TBM

**System i System i** 接続 **System i** ナビゲーター プラグインの開発 バージョン *6* リリース *1*

TBM

**System i System i** 接続 **System i** ナビゲーター プラグインの開発 バージョン *6* リリース *1*

#### ご注意

本書および本書で紹介する製品をご使用になる前に、 105 [ページの『特記事項』に](#page-110-0)記載されている情 報をお読みください。

本書は、i5/OS (5761–SS1) バージョン 6、リリース 1、モディフィケーション 0 に適用されます。また、改訂版で特 に断りがない限り、それ以降のすべてのリリースおよびモディフィケーションに適用されます。このバージョンは、 すべての RISC モデルで稼働するとは限りません。また CISC モデルでは稼働しません。

IBM 発行のマニュアルに関する情報のページ

http://www.ibm.com/jp/manuals/

こちらから、日本語版および英語版のオンライン・ライブラリーをご利用いただけます。また、マニュアルに関する ご意見やご感想を、上記ページよりお送りください。今後の参考にさせていただきます。

(URL は、変更になる場合があります)

お客様の環境によっては、資料中の円記号がバックスラッシュと表示されたり、バックスラッシュが円記号と表示さ れたりする場合があります。

 原 典: System i Connecting to System i Developing System i Navigator plug-ins Version 6 Release 1

発 行: 日本アイ・ビー・エム株式会社

担 当: ナショナル・ランゲージ・サポート

#### 第1刷 2008.2

この文書では、平成明朝体™W3、平成明朝体™W7、平成明朝体™W9、平成角ゴシック体™W3、平成角ゴシック体™ W5、および平成角ゴシック体™W7を使用しています。この(書体\*)は、(財)日本規格協会と使用契約を締結し使用し ているものです。フォントとして無断複製することは禁止されています。

注∗ 平成明朝体"W3、平成明朝体™W9、平成角ゴシック体"W3、 平成角ゴシック体"W5、平成角ゴシック体"W7

**© Copyright International Business Machines Corporation 2004, 2008. All rights reserved.**

© Copyright IBM Japan 2008

# 目次

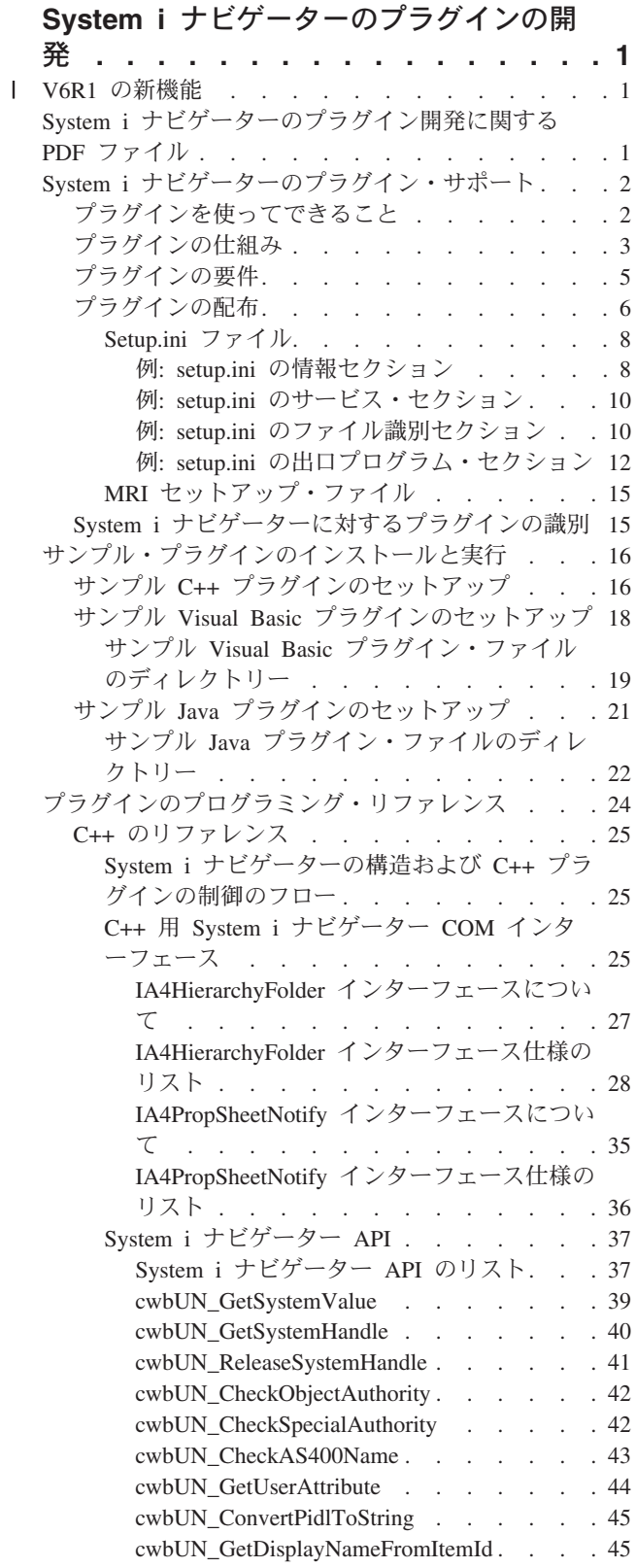

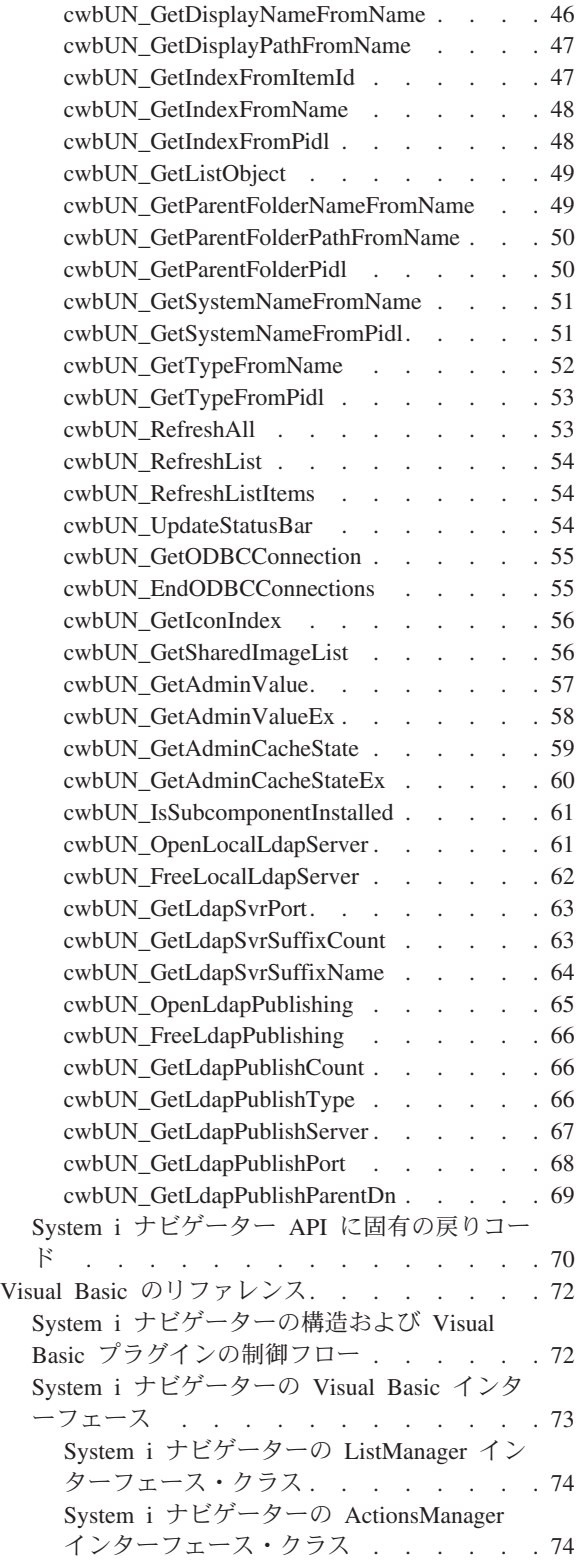

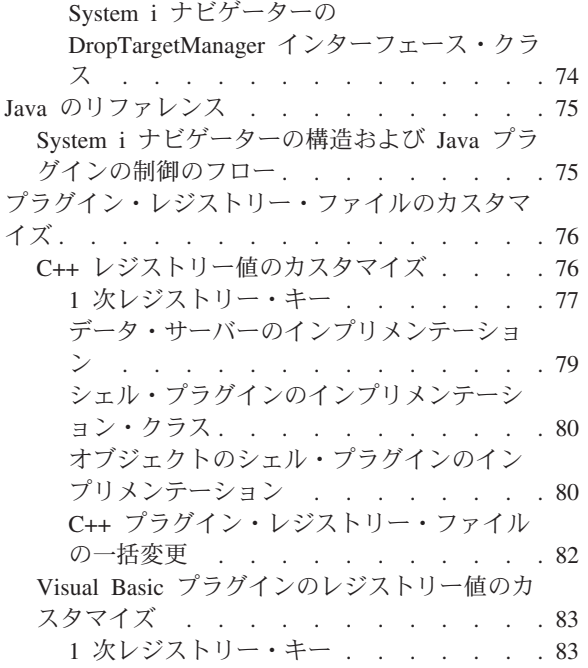

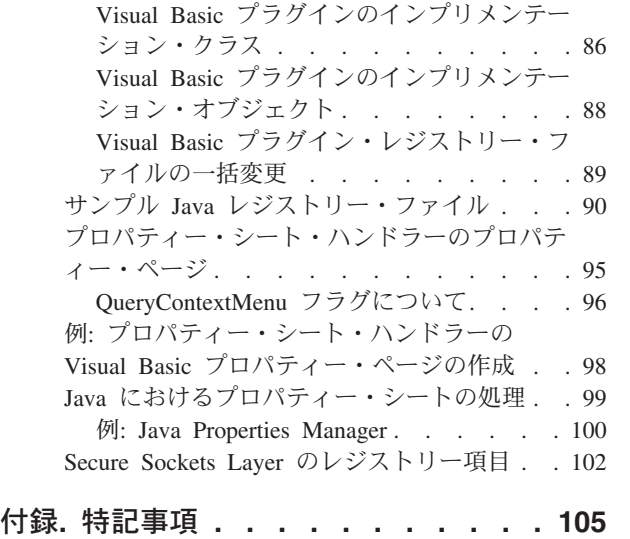

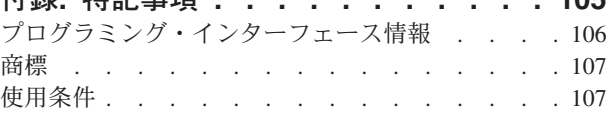

# <span id="page-6-0"></span>**System i** ナビゲーターのプラグインの開発

System i™ ナビゲーターのプラグイン機能を使用することにより、システム管理タスクおよびクライアン ト/サーバー・プログラムを、単一のアプリケーション環境に統合することができます。

プラグインを使用することにより、C++、Visual Basic、または Java™ で作成されたサード・パーティーの アプリケーションと専用の機能を、System i ナビゲーター・インターフェースに統合することができま す。ここにあるさまざまなトピックを活用して、プラグインとは何か、プラグインを開発してカスタマイズ するにはどうすればよいか、プラグインをエンド・ユーザーに配布するにはどうすればよいか、などについ て理解してください。

注**:** コードのサンプルを使用すると、 103 [ページの『コードに関するライセンス情報および特記事項』の](#page-108-0)条 件に同意したものとみなされます。

# **∣ V6R1 の新機能**

「System i ナビゲーター プラグインの開発」のトピックにおいて、新機能や大幅に変更された箇所に関す る情報を紹介します。 | |

#### **setup.ini** の新規フィールド |

setup.ini ファイルの情報セクションに、EclipseHelp という新規フィールドが追加されています。このフィ | ールドは、プラグイン・アプリケーションがヘルプの作成時に、Eclipse プラットフォームを使用するかど | うかを表しています。 |

### □ 新機能または変更点を確認する方法

技術的変更が加えられた箇所を確認できるように、Information Center では以下のものを使用しています。 |

- | ≫ イメージ: 新規情報または変更された情報の開始場所のマークです。
- | « イメージ: 新規情報または変更された情報の終了場所のマークです。

| PDF ファイルでの新規情報および変更された情報については、左余白にあるリビジョン・バー (|) で確認 できます。 |

| 本リリースの新機能または変更点についてのその他の情報を見るには、「ブログラム資料説明書」を参照し てください。 |

# **System i** ナビゲーターのプラグイン開発に関する **PDF** ファイル

この情報の PDF ファイルを表示および印刷することができます。

この文書の PDF 版を表示またはダウンロードするには、「System i ナビゲーター プラグインの開発」を 選択します。

#### **PDF** ファイルの保存

表示用または印刷用の PDF ファイルをワークステーションに保存するには、次のようにします。

1. ご使用のブラウザーで PDF のリンクを右クリックする。

- <span id="page-7-0"></span>2. ローカルに PDF を保存するオプションをクリックする。
- 3. PDF を保存したいディレクトリーに進む。
- 4. 「保存」をクリックする。

#### **Adobe Reader** のダウンロード

これらの PDF を表示または印刷するには、Adobe® Reader がシステムにインストールされている必要があ

ります。Adobe Reader は、Adobe の Web [サイト](http://www.adobe.com/products/acrobat/readstep.html) (www.adobe.com/products/acrobat/readstep.html) から 無償でダウンロードすることができます。

# **System i** ナビゲーターのプラグイン・サポート

System i ナビゲーターのプラグイン・サポートでは、独自の機能とアプリケーションを、System i ナビゲ ーターと呼ばれる単一のユーザー・インターフェースに統合する便利な方法が用意されています。

これらの新機能やアプリケーションは、単純なものから複雑なものまで多岐にわたります。プラグインが提 供する特定の新しい機能の内容にかかわらず、それを System i ナビゲーターに統合することにより、多大 な恩恵を受けることができます。例えば、共通のシステム・タスクを System i ナビゲーターの単一の場所 にバンドルすることにより、共通の管理と操作機能を大幅に単純化することができます。また、System i ナビゲーターのグラフィカル・インターフェースを使用すれば、最低限のスキルで、統合化された機能を簡 単に完成させることができます。

# プラグインを使ってできること

プラグインは、System i ナビゲーターが特定のユーザー・アクションに応答して呼び出す、定義済みのク ラスとメソッドのセットです。

プラグインを使用すると、ツールとアプリケーションを表す System i ナビゲーター階層のオブジェクトや フォルダーを追加したり、修正したりすることができます。以下の項目を追加あるいは修正することによ り、独自のフォルダーおよびオブジェクトのサポートを完全にカスタマイズすることができます。

#### コンテキスト・メニュー

コンテキスト・メニューは、アプリケーションの立ち上げ、新しいダイアログの表示、および振る 舞いの追加または変更に使用します。

プロパティー・ページ

プロパティー・ページは、カスタマイズされた属性 (例: 追加のセキュリティー設定) をサポート するために使用します。 プロパティー・シートを持つものであれば、どのオブジェクトまたはフ ォルダーにもプロパティー・ページを追加することができます。

#### ツールバー

ツールバーとボタンを完全にカスタマイズすることができます。

#### カスタム・フォルダーおよびオブジェクト

カスタマイズした独自のフォルダーおよびオブジェクトを、 System i ナビゲーターのツリー階層 に追加することができます。

# <span id="page-8-0"></span>プラグインの仕組み

Windows® のレジストリーに対する新規のプラグインが識別されると、System i ナビゲーターがその新規 プラグインを検出し、新規構成の中にインストールします。その後、System i ナビゲーター階層に新規コ ンテナーが表示されます。ユーザーがコンテナーを選択すると、プラグインのコードが呼び出され、コンテ ナーの内容が取得されます。

System i ナビゲーターは、ListManager インターフェースに定義されたメソッドを呼び出すことによって、 プラグインと通信します。このインターフェースを使用することにより、アプリケーションは System i ナ ビゲーターのツリー・ビューおよびリスト・ビューにリスト・データを提供できるようになります。アプリ ケーションを System i ナビゲーターに統合するには、このインターフェースをインプリメントする新規ク ラスを作成します。新規クラスのメソッドは、既存のアプリケーションを呼び出して、リスト・データを取 得します。

図 1 は、System i ナビゲーターのツリーに新規コンテナーを追加する Java プラグインの動作を表してい ます。

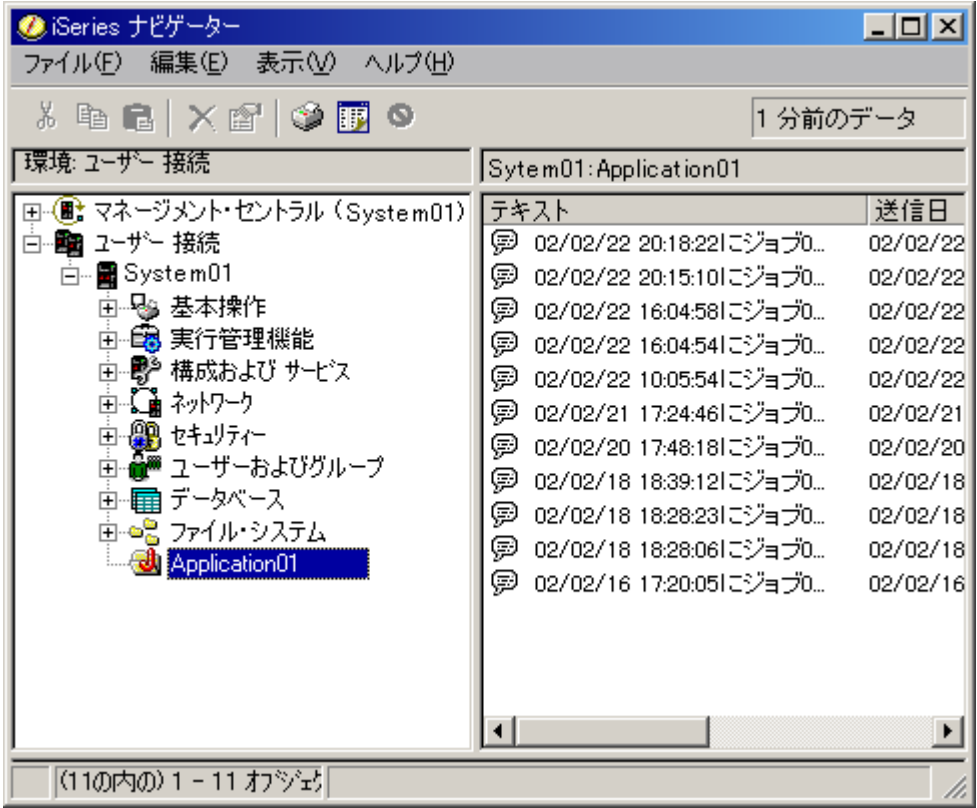

図 *1.* メッセージ待ち行列内のメッセージを表す、*System i* ナビゲーターのダイアログ

4 [ページの図](#page-9-0) 2 は、System i ナビゲーターが、Java プラグインと通信してリスト・データを取得する様子 を表しています。

<span id="page-9-0"></span>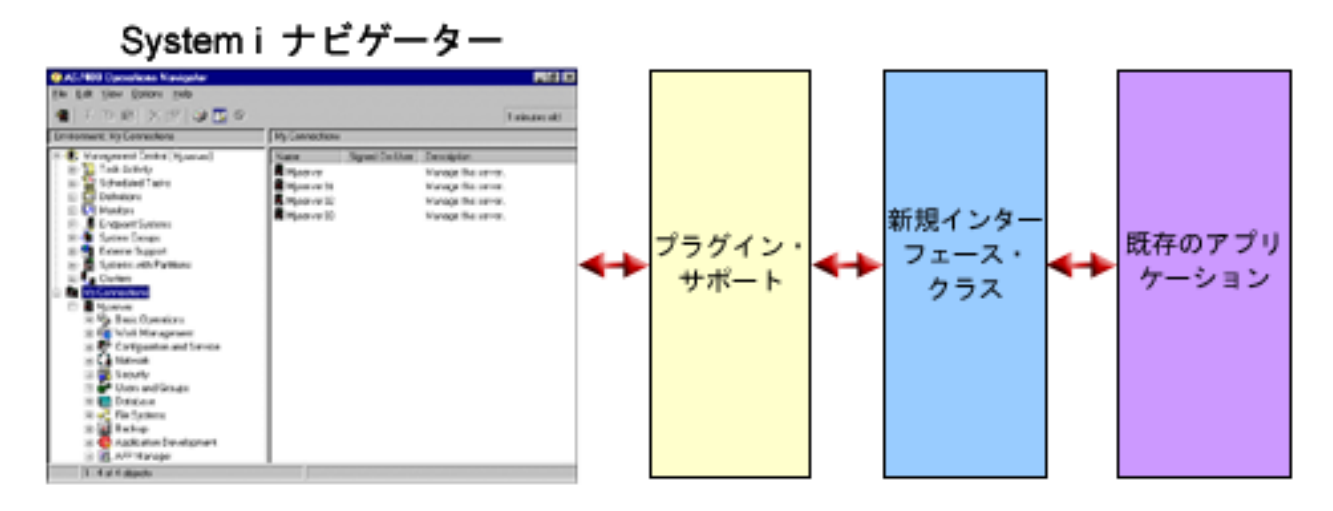

図 *2. System i* ナビゲーターがアプリケーションを呼び出してリスト・データを取得する方法

ActionsManager Java インターフェースを使用して、System i ナビゲーターを介してエンド・ユーザーがア プリケーションの特殊機能を使用できるようにしてください。ユーザーがメニュー項目を選択すると、 System i ナビゲーターは別の ActionsManager メソッドを呼び出して、アクションを実行します (このイン ターフェースをインプリメントする新規の Java クラスを作成する必要があります)。 ActionsManager のイ ンプリメンテーションが既存の Java アプリケーションを呼び出します。それによって、ユーザーによる特 殊タスクの実行を支援する、確認ダイアログなどの複雑なユーザー・インターフェースが表示されます。

5 [ページの図](#page-10-0) 3 は、ユーザーがメッセージ・オブジェクトを右クリックして、そのコンテキスト・メニュ ーを表示する際の様子を表しています。

<span id="page-10-0"></span>

| ● iSeries ナビゲーター                                                                                                    |                                                                                                    | $\Box$ $\Box$ $\times$                                                                                                    |
|----------------------------------------------------------------------------------------------------|----------------------------------------------------------------------------------------------------|----------------------------------------------------------------------------------------------------|
| ファイル(E) 編集(E) 表示( <u>V</u> ):<br>ヘルプ(H)                                                                                                    |                                                                                                    |                                                                                                    |
| ∦ ≞ ■   X @   ◆ <mark>  ●</mark> ●                                                                                                    | 1分前のデータ                                                                                                    |                                                                                                    |
| 環境: ユーザー 接続                                                                                                    | Sytem01:Application01                                                                                                    |                                                                                                    |
| ⊞~ <mark>●</mark> マネージメント・セントラル (System01) <br>白…■ ヱーザー 接続<br>白… ■ System 01<br>白 毡 基本操作<br>由 6 <mark>9</mark> 実行管理機能<br>甴…彫 構成および サービス<br>由 (論 わりつり<br>▒ 2キュリティー<br>Ė<br>画…■■ ユーザーおよびグループ<br>由 ■ データベース<br>由福 ファイル・システム<br>Application01 | テキスト<br><u>at zao zoo oo to oo!</u><br>ĴΟ<br>削除( <u>D</u> )<br>bö<br>Ģ<br>Ģ<br>bō<br>ንግለኝሎ( <u>R</u> )<br>Ģ,<br>02/02/22 16:04:541こジョブ0<br>ø<br>02/02/22 10:05:54にジョブ0<br>ø<br>02/02/21 17:24:46にジョブ0<br>ø<br>02/02/20 17:48:18にジョブ0<br>(@ 02/02/18 18:39:12にジョブ0 -<br>Ø.<br>02/02/18 18:28:23にジョブ0<br>@ 02/02/18 18:28:06にジョブ0<br>⊜<br>02/02/16 17:20:05にジョブ0<br>◂ | 送信日<br>02/02/22<br>02/02/22<br>02/02/22<br>02/02/22<br>02/02/22<br>02/02/21<br>02/02/20<br>02/02/18<br>02/02/18<br>02/02/18<br>02/02/16 |
| (11の内の) 1-11 オフシショク                                                                                                    |                                                                                                    |                                                                                                    |

図 *3. System i* ナビゲーター・オブジェクトのコンテキスト・メニュー

ユーザーがメニュー項目を選択すると、System i ナビゲーターは別の ActionsManager メソッドを呼び出し て、アクションを実行します。 System i ナビゲーターは、ActionsManager Java インターフェースの事前 定義メソッドを呼び出します。このインターフェースは、メッセージ・オブジェクトでサポートされている メニュー項目のリストを取得します。 System i ナビゲーターのユーザー・インターフェースは、ユーザー がシステム・リソースを操作しやすくなるように設計されています。プラグイン機能のアーキテクチャー は、階層内のオブジェクトのリストを処理するためのインターフェースを定義するとともに、これらのオブ ジェクトへのアクションも定義することにより、このユーザー・インターフェースの設計を反映したものに なっています。 3 番目のインターフェース DropTargetManager は、ドラッグ操作を扱います。

# プラグインの要件

System i ナビゲーターのプラグイン要件は、使用するプログラム言語によって異なります。

# **C++** プラグイン

Microsoft の Visual C++ プログラム言語を使用してプラグインを開発する場合は、バージョン 4.2 以降で 作成してください。

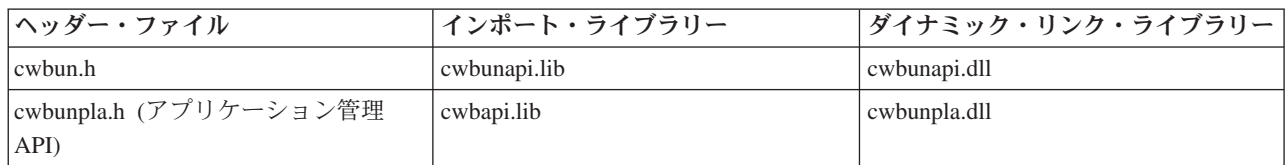

C++ プラグインには、以下の System i ナビゲーター API も必要です。

# <span id="page-11-0"></span>**Java** プラグイン

Java プラグインは、IBM® の Windows 用ランタイム環境である、Java Technology Edition 上で実行されま す。以下の表は、System i Access for Windows ライセンス・プログラムとともにインストールされる Java のバージョンを示したものです。

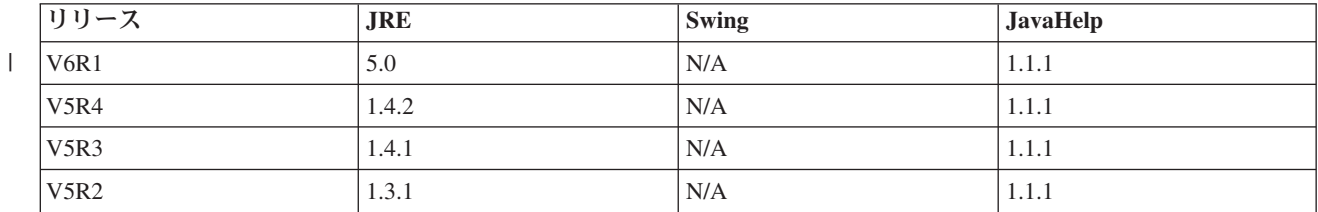

すべての Java プラグインには、そのプラグインに関する情報を含む Windows の資源 DLL が必要です。 この DLL を使用すると、System i ナビゲーターは、プラグインのインプリメンテーションをロードしな くても、 System i ナビゲーターのオブジェクト階層に機能を表示することができます。サンプルの資源 DLL は、Microsoft Visual C++ バージョン 4.2 を使用して作成されたものですが、Windows の資源のコン パイルとリンクをサポートしている C コンパイラーであれば、どれを使用してもかまいません。

System i ナビゲーターには、デバッグの援助機能として Java コンソールが用意されています。 Java コン ソールを活動化するには、必要なコンソール標識を Windows のレジストリーに書き込むためのレジストリ ー・ファイルを選択します。コンソールが活動化されると、JIT コンパイラーがオフになり、ソース・コー ドの行番号がスタック追跡に表示され、 System i ナビゲーターの Java インフラストラクチャーで発生す る例外はすべてメッセージ・ボックスに表示されます。 System i Access for Windows Toolkit 内のサンプ ル Java プラグインには、コンソールを活動化および非活動化するためのレジストリー・ファイルが用意さ れています。

サンプルのユーザー・インターフェースは、IBM Toolbox for Java コンポーネントに含まれている |

Graphical Toolbox for Java を使用して開発されたものです。この Toolbox は、System i Access for |

Windows のオプションとしてインストール可能な機能です。 System i Access for Windows 製品の初期イ | ンストール時にインストールすることもできますし、System i Access for Windows の「コントロール パ | | ネル」にある「アプリケーションの追加と削除」を使用して、後から選択的にインストールすることもでき

| ます。

### **Visual Basic** プラグイン

Visual Basic プラグインは、Visual Basic のバージョン 5.0 のランタイム環境で動作します。

#### 関連概念

16 [ページの『サンプル・プラグインのインストールと実行』](#page-21-0)

Programmer's Toolkit には、サポートされている各プログラム言語ごとに、サンプル・プラグインが用 意されています。

# プラグインの配布

i5/OS® アプリケーションにプラグイン・コードを組み込むことによって、System i ナビゲーターのユーザ ーにプラグイン・コードを配布することができます。

| アブリケーションのインストール・プログラムによって、ブラグインのコード・バイナリー、レジストリ | ー・ファイル、および変換可能な資源が統合ファイル・システムのフォルダーに書き込まれます。このブロ セスの完了後、エンド・ユーザーは、「ユーザー接続 **(My Connections)**」 → 「インストール・オプション |

**(Install Options)**」 → 「インストール・プラグイン **(Install Plug-ins)**」と右クリックして選択することで、 | プラグインをインストールすることができます。「プラグインのインストール (Install Plug-ins)」ウィザー | ドでは、プラグインのコードをユーザーのワークステーションにコピーしてから、ユーザーのワークステー | ションの言語設定に基づいて適切な変換可能資源をダウンロードし、レジストリー・ファイルを実行して、 | プラグインのレジストリー情報を Windows レジストリーに書き込みます。 System i Access for Windows | | がまだインストールされていない場合、エンド・ユーザーはカスタムのセットアップ・タイプを使用するこ Ⅰ とで、初期インストール時にブラグインをインストールできます。|

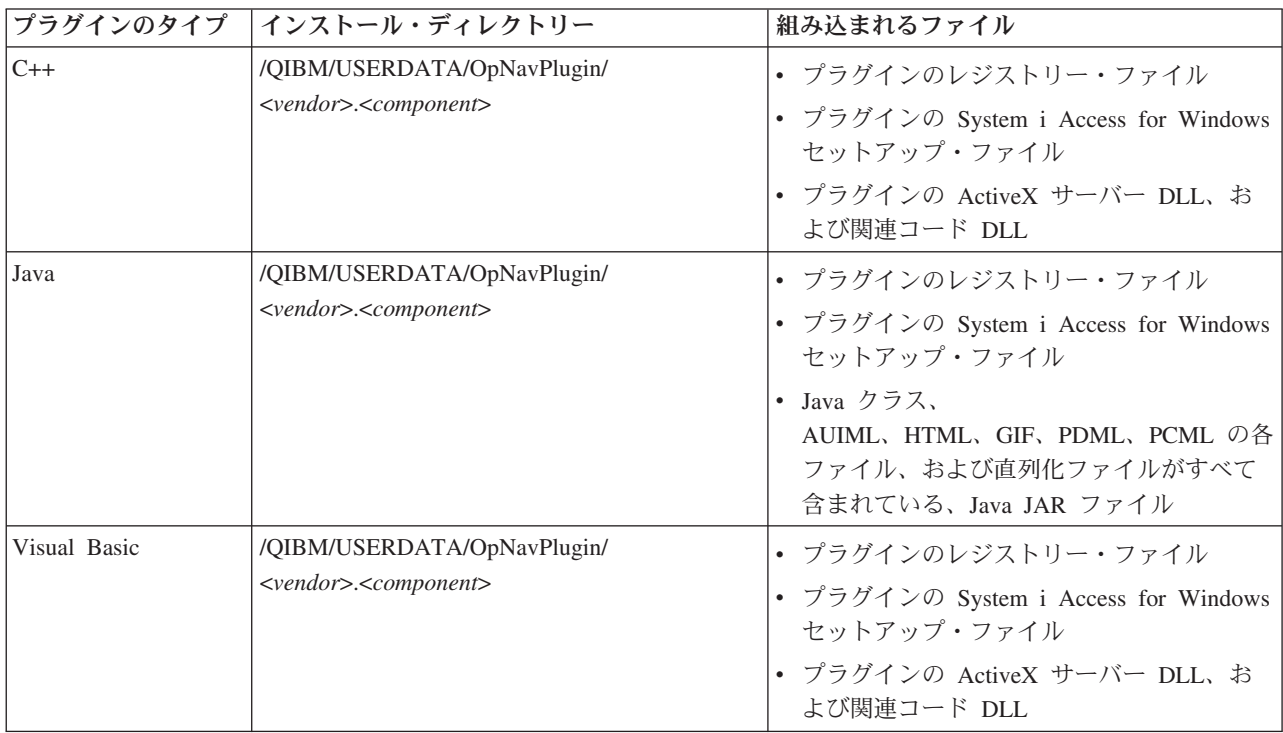

注**:**

- v <*vendor*>.<*component*> サブディレクトリーは、レジストリー・ファイルに指定されたものと同じでなけ ればなりません。
- l System i ナビゲーターは、GUIPlugin の位置をサポートしていません。 GUIPlugin の位置から
- OpNavPlugin の位置に、プラグインを移行する必要があります。 |

また、すべてのプラグイン、<*vendor*>.<*component*> サブディレクトリーの下に、MRI29*XX* という名前のデ ィレクトリーを少なくとも 1 つ作成しなければなりません。*XX* は、サポートされる言語を示します。例: MRI2924 (English)。このディレクトリーには、以下の項目についての適切な各国語バージョンが含まれな ければなりません。

- v プラグインの資源 DLL
- v プラグインのヘルプ・ファイル
- プラグインの MRI セットアップ・ファイル

# プラグインのアップグレードまたはアンインストール

| ユーザーがブラグインをインストールした後であれば、後日アップグレードを実行したり、バグ・フィック スを適用したりすることができます。システムでコードがアップグレードされた後、ユーザーは、System i |

<span id="page-13-0"></span>ナビゲーターの「プラグインの更新または保守 **(Update or Service Plug-ins)**」」オプションを使用して、 | | プラグインの更新を手動で開始することができます。

System i Access for Windows はアンインストールをサポートしているため、エンド・ユーザーは、いつで もワークステーションからプラグインを完全に除去することができます。ワークステーションにインストー ルされているプラグインを確認するには、システムの System i ナビゲーターの「プロパティー (Properties)」ページにある「プラグイン **(Plug-ins)**」タブをクリックします。

### アプリケーション管理によるプラグインへのアクセスの制限

l System i ナビゲーターのシステム・ベースのアプリケーション管理サポートを使用して、ブラグインにア | クセス可能なユーザーおよびユーザー・グループを制御することができます。

### **Setup.ini** ファイル

プラグインの setup.ini ファイルは、インストール・ウィザードに、クライアント・ワークステーションで System i ナビゲーター・プラグインをインストールする場合に必要な情報を提供します。また、このファ イルには、プラグインをアップグレードする時期あるいはサービス・リリースを適用する時期を、チェッ ク・サービス・レベル・プログラムが判別する場合に使用する情報も入っています。

セットアップ・ファイルの名前は、SETUP.INI でなければなりません。また、このファイルは、そのシス テムにおけるプラグインの 1 次ディレクトリーである <*vendor*>.<*component*> に置かれている必要があり ます。

ファイルのフォーマットは、Windows の標準構成 (.INI) ファイルのフォーマットに準拠しています。ファ イルは、以下の 4 つのパートに分けられます。

- プラグイン情報
- サービス
- v クライアント・ワークステーションにインストールするファイルの識別を行うためのセクション
- v クライアント・ワークステーションで実行する出口プログラムの識別を行うためのセクション

#### 関連概念

19 ページの『サンプル Visual Basic [プラグイン・ファイルのディレクトリー』](#page-24-0) 以下に示す表は、サンプル Visual Basic プラグインと共に組み込まれているすべてのファイルについて 説明したものです。

#### 例**: setup.ini** の情報セクション**:**

setup.ini ファイルの最初のセクション (Plug-in Info) には、プラグインに関するグローバル情報が含まれて います。

- [Plugin Info] |
- EclipseHelp=YES |
- ExpressMaxRelease=V6R1M0 | ExpressMinRelease=V5R2M0 |
- Name=Sample plug-in |
- NameDLL=sampmri.dll |
- NameResID=128 |
- Description=Sample plug-in description |
- DescriptionDLL=sampmri.dll |
- DescriptionResID=129 |
- Version=0 |
- VendorID=IBM.Sample |
- JavaPlugin=YES |

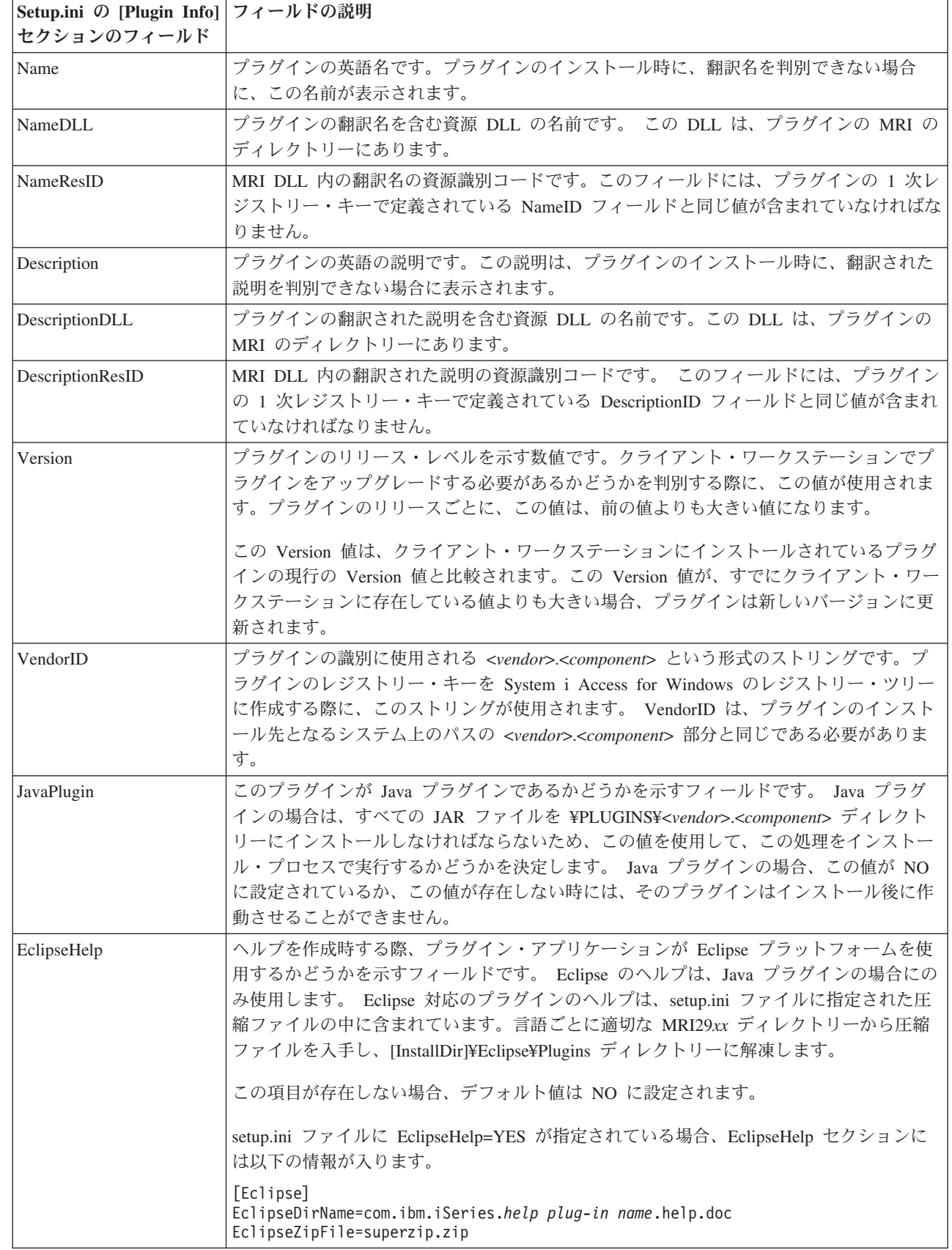

 $\|$  $\|$  $\|$ 

 $\|$  $\|$  $\|$  $\|$ 

 $\|$ |  $\overline{\phantom{a}}$  $\|$  $\|$ 

|

 $\|$  $\|$  $\,$   $\,$  $\|$  $\mathbf{I}$ 

<span id="page-15-0"></span>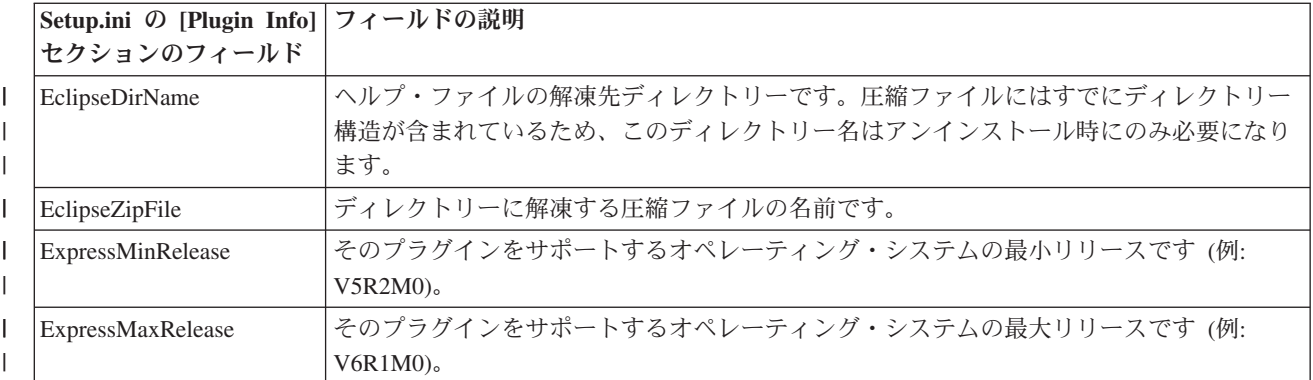

#### 例**: setup.ini** のサービス・セクション**:**

setup.ini ファイルの 2 つ目のセクションである Service は、クライアント・ワークステーションにプラグ インの新しい修正レベルを適用すべきかどうかを判別する際に、サービス・レベルの検査プログラムが必要 とする情報を提供します。

[Service] FixLevel=0 AdditionalSize=0

| |

| | | | | | |

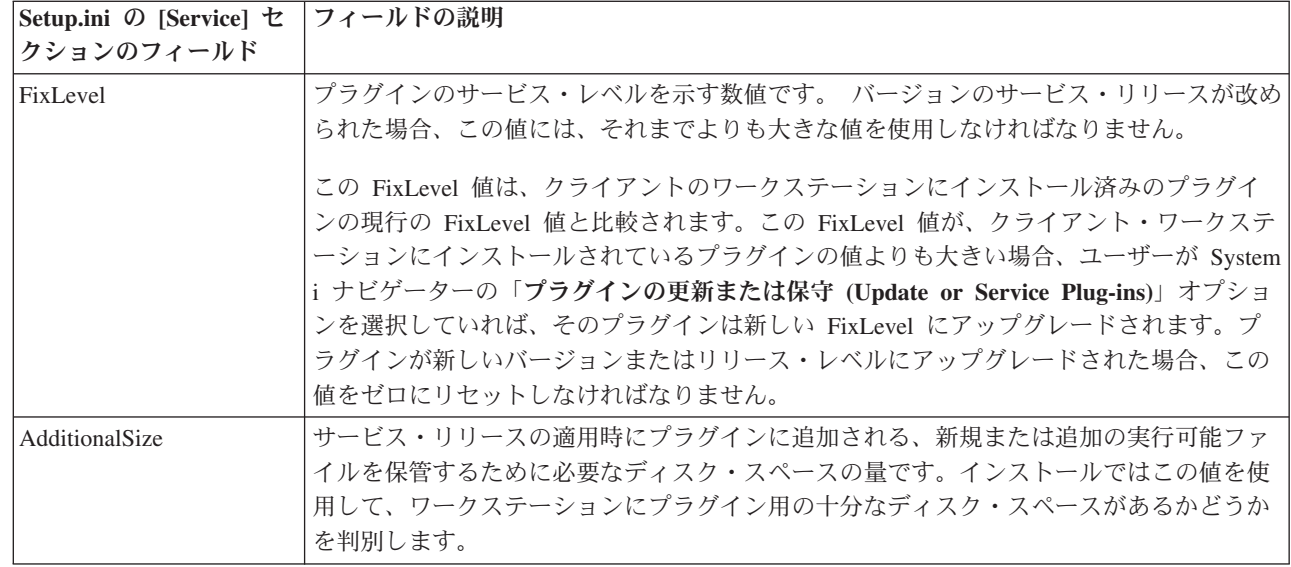

#### 例**: setup.ini** のファイル識別セクション**:**

setup.ini ファイルのこの部分には、クライアント・ワークステーションにインストールされるファイルを識 別する情報が含まれています。

ファイルが示されているセクションは、各ファイルのソースとターゲットの場所を識別します。これらのフ ァイル・セクションは、初期インストール時、あるいは新しいバージョンまたはリリース・レベルへのアッ プグレード時に使用されます。

各ファイル・セクションのファイル項目の書式は n=file.ext とします。ここで、n はそのセクションのフ ァイルの番号です。この番号は 1 から始まり、すべてのファイルが該当するセクションにリストされるま で 1 ずつ増加します。例えば、以下のようになります。

[Base Files] 1=file1.dll 2=file2.dll 3=file3.dll

常に、ファイル名のみを指定します。ディレクトリー・パスの名前は指定しないでください。ファイル・セ クションに項目がない場合、そのセクションは無視されます。

注**:** Programmer's Toolkit には、C++、Java、および Visual Basic の 3 つの異なるサンプル・プラグイン用 のサンプル・セットアップ・ファイルが用意されています。

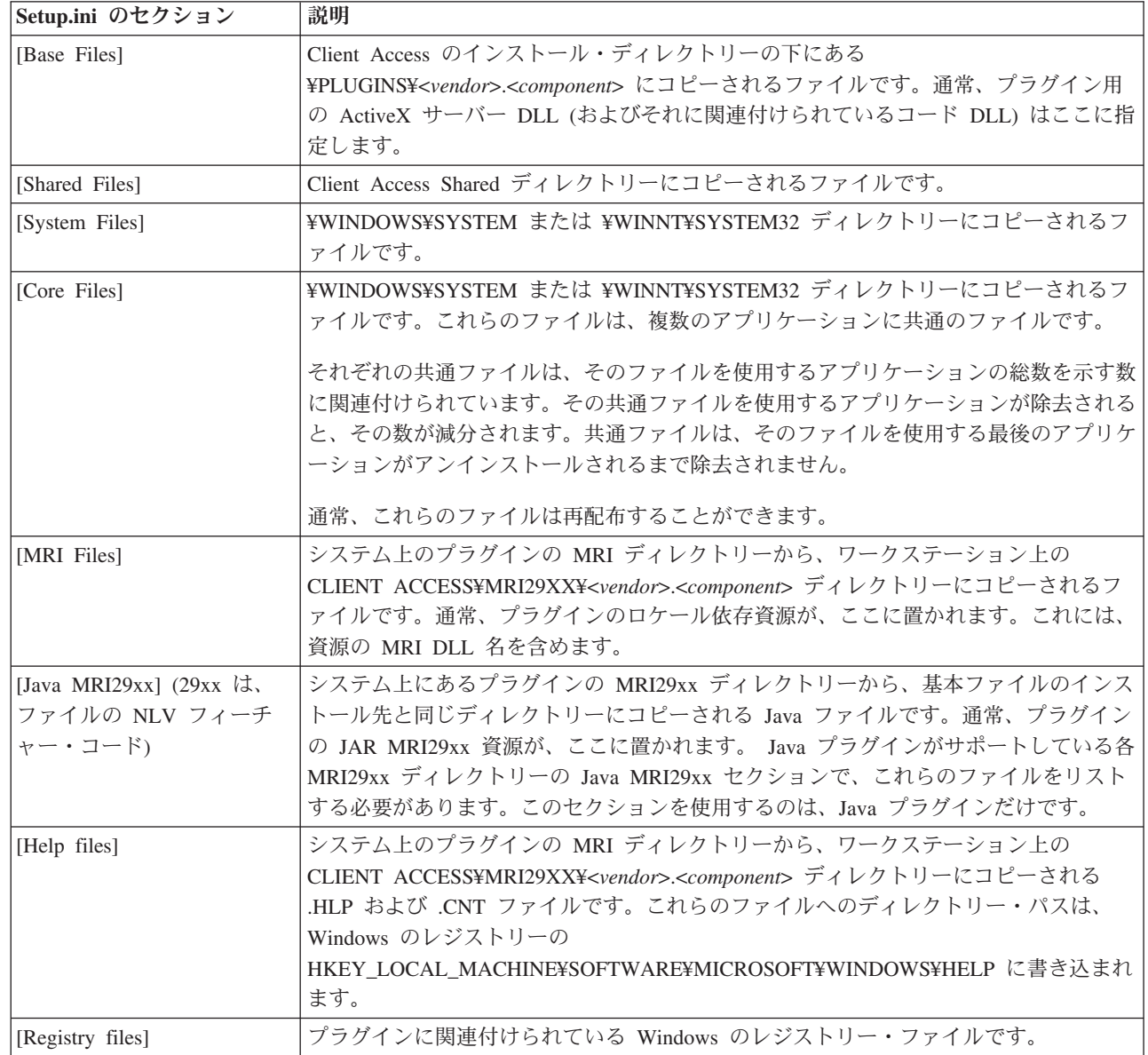

<span id="page-17-0"></span>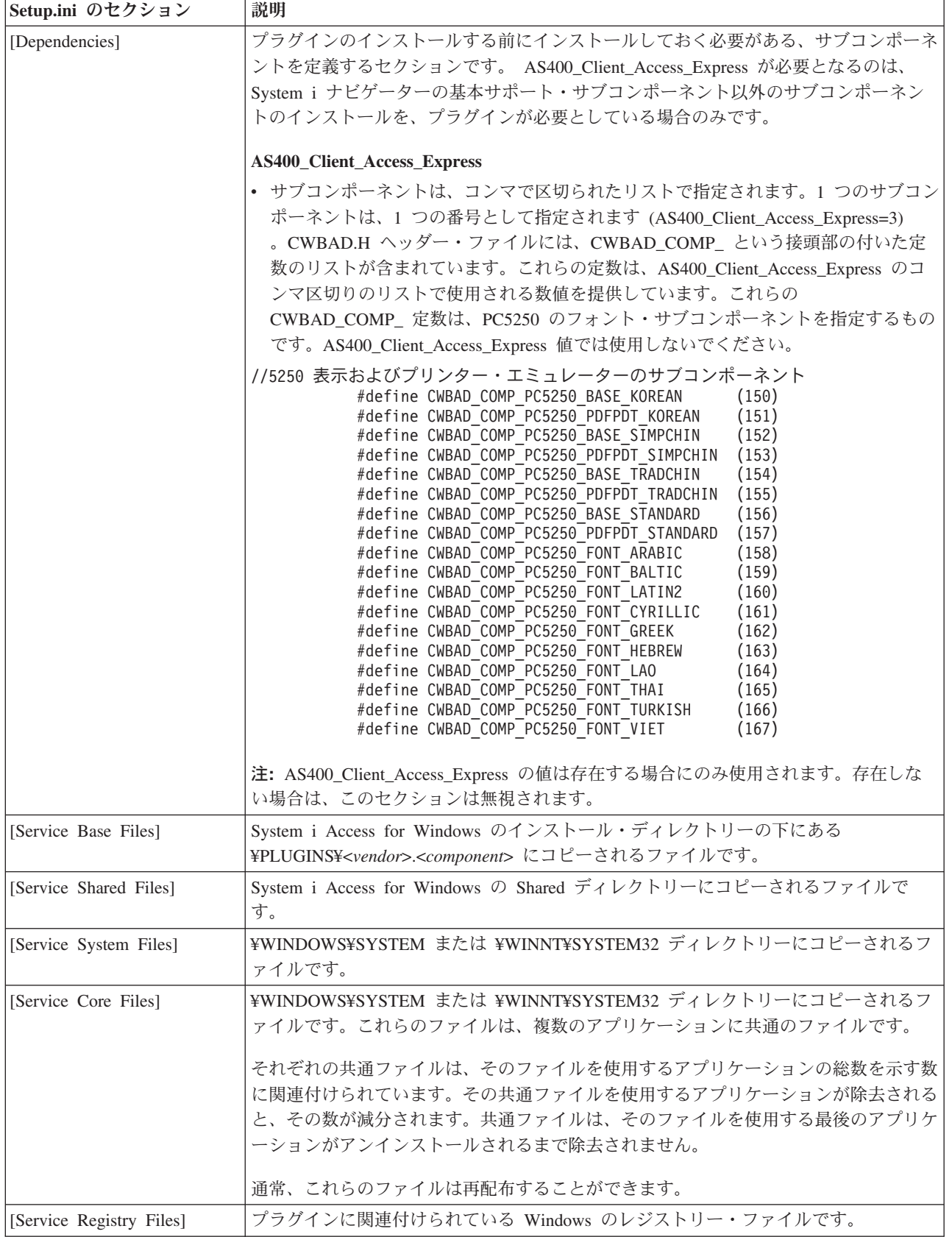

# 例**: setup.ini** の出口プログラム・セクション**:**

 $\,$   $\,$  $\|$ 

 $\|$  $\|$  $\vert$  $\|$ 

 $\|$ 

setup.ini ファイルの最終部分にあるセクションで、インストール、アップグレード、またはアンインストー ルの前後にクライアント・ワークステーションで実行されるプログラムを識別します。

こうしたプログラムを識別および実行するために、これらの出口プログラム・セクションで使用する構文に ついて、以下の例で説明します。

例 **1:** 初期インストール時にファイルがインストールされる前に呼び出される、オプションのプログラム。

[PreInstallProgram] Program=whatever.exe CmdLine= CheckReturnCode= Wait=

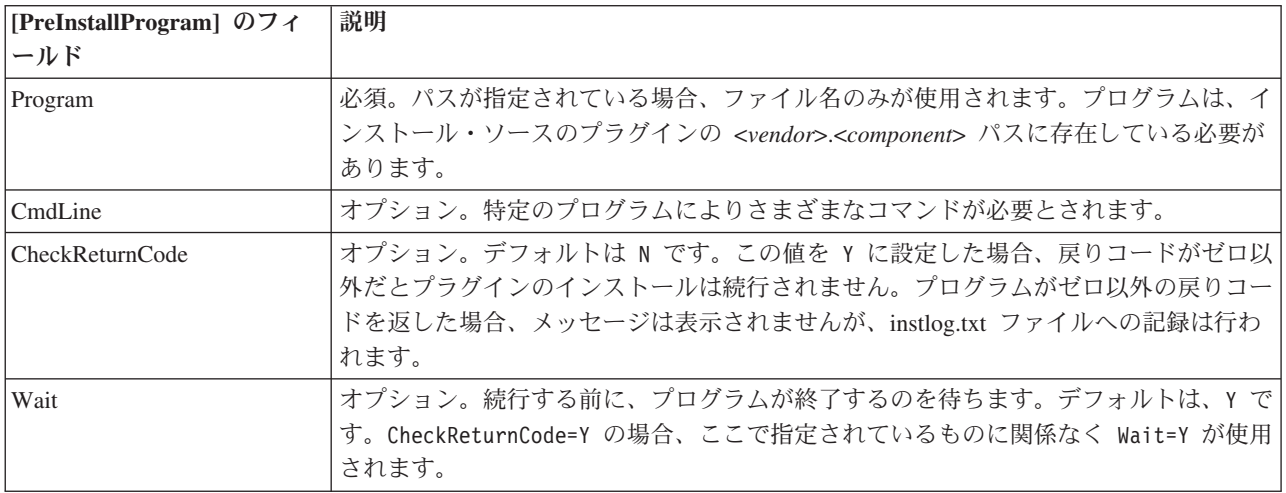

#### 例 **2:** 初期インストール時にファイルがインストールされた後に呼び出される、オプションのプログラム。

[PostInstallProgram] Program=whatever.exe CmdLine= CheckReturnCode= Wait=

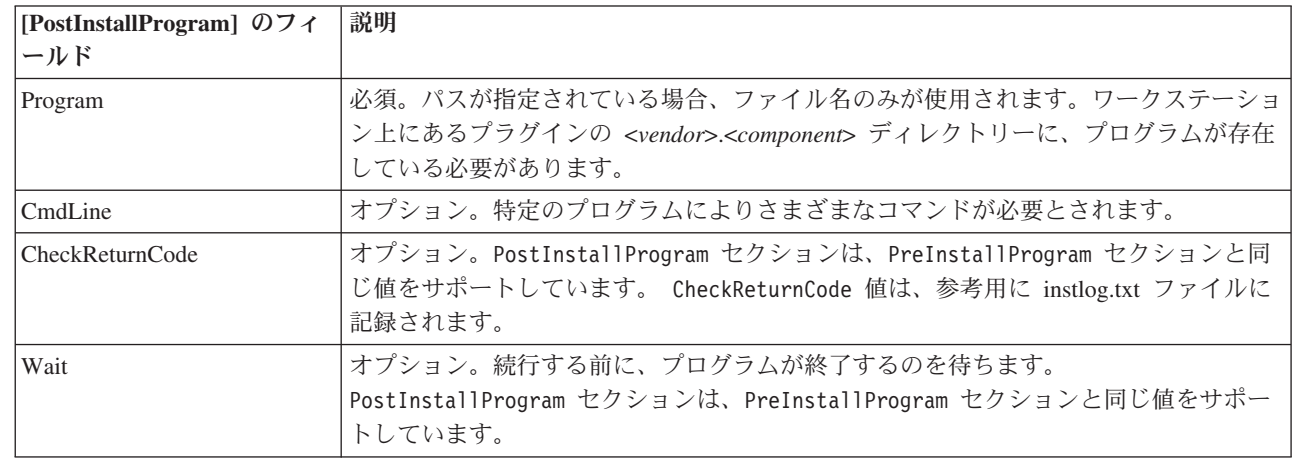

| | | |

|

|

### 例 **3:** ファイルのアンインストール前に呼び出されるオプションのプログラム。

[UninstallProgram] Program=whatever.exe CmdLine= CheckReturnCode= Wait=

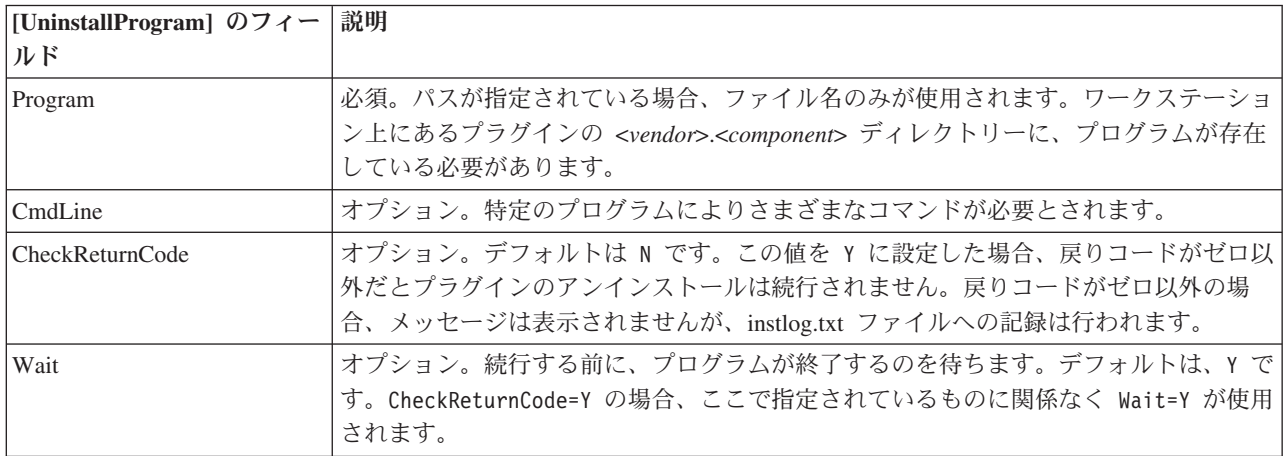

### 例 **4:** ファイルのアップグレード前に呼び出されるオプションのプログラム

[PreUpgradeProgram] Program=whatever.exe CmdLine= CheckReturnCode= Wait=

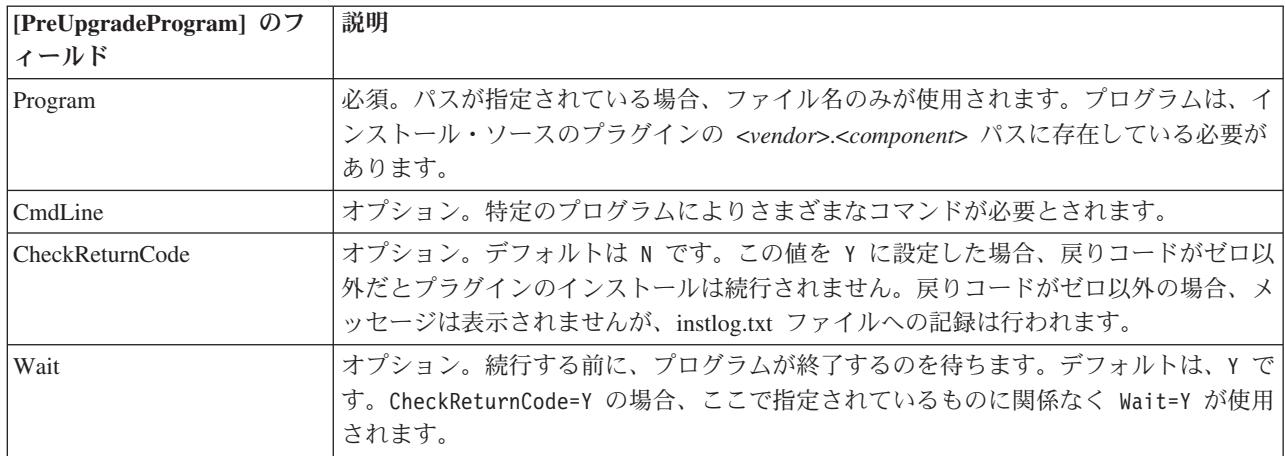

### 例 **5:** ファイルのアップグレード後に呼び出されるオプションのプログラム

[PostUpgradeProgram] Program=whatever.exe CmdLine= CheckReturnCode= Wait=

<span id="page-20-0"></span>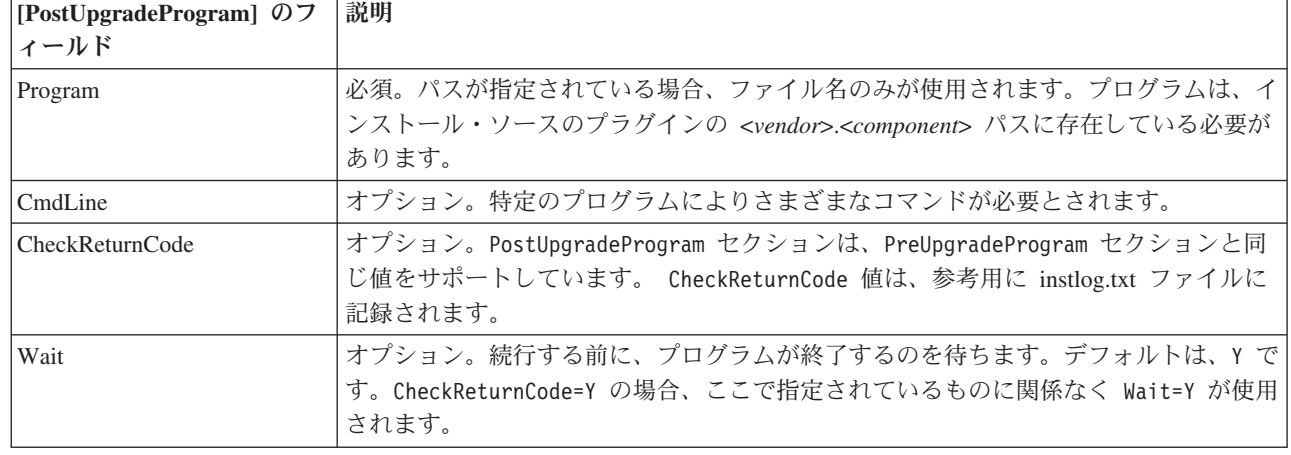

### **MRI** セットアップ・ファイル

MRI セットアップ・ファイルは、System i ナビゲーター・プラグインに関連付けられたロケール依存の資 | 源をクライアント・ワークステーション上にインストールする際に、「プラグインのインストール (Install |

Plug-ins)」ウィザードが必要とする情報を提供します。 |

この MRI セットアップ・ファイルは、名前を MRISETUP.INI にしなければなりません。プラグインがサ ポートする各国語ごとに、いずれかのバージョンのこのファイルが System i ファイル・システム内のサブ ディレクトリー MRI29XX になければなりません。

ファイルのフォーマットは、Windows の標準構成 (.INI) ファイルのフォーマットに準拠しています。ファ イルには、MRI Info セクションだけが含まれています。MRI Info セクションでは、プラグインの MRI の バージョン値が指定されています。プラグインの MRI には、特定の言語のヘルプ・ファイル (.HLP と .CNT) だけでなく、すべての資源 DLL も含まれています。例えば、以下のようになります。

[MRI Info] Version=0

| | |

「プラグインのインストール (Install Plug-ins)」ウィザードは、MRI ファイルの Version 値を検査しま | す。このファイル内の MRI のバージョン値は、プラグインの SETUP.INI ファイル内のバージョン値と一 | 致していなければなりません。これらの値が一致しない場合、そのプラグインは「プラグインのインストー | ル (Install Plug-ins)」ウィザードのリストに含められず、クライアント・ワークステーションにファイルは | コピーされません。 Programmer's Toolkit には、サンプル・プラグインとサンプル MRI セットアップ・ ファイルが用意されています。 ||

#### 関連概念

19 ページの『サンプル Visual Basic [プラグイン・ファイルのディレクトリー』](#page-24-0) 以下に示す表は、サンプル Visual Basic プラグインと共に組み込まれているすべてのファイルについて 説明したものです。

# **System i** ナビゲーターに対するプラグインの識別

エンド・ユーザーのワークステーションにプラグイン・ソフトウェアがインストールされる際に、Windows レジストリーに情報を提供することによって、System i ナビゲーターでプラグインを識別できるようにし ます。

レジストリー項目によって、プラグイン・コードの位置を指定し、特殊な System i ナビゲーター・インタ ーフェースをインプリメントするクラスを識別します。特定のシステムでプラグインの機能を活動化するか <span id="page-21-0"></span>どうかを System i ナビゲーターが判別する際に使用する、追加のレジストリー情報を指定することができ ます。例えば、プラグインが i5/OS の特定のリリースを最小要件として必要とする場合や、プラグインを 機能させるために特定の製品をシステムにインストールするよう指定されている場合、などです。

プラグインのインストール後、ユーザーが System i ナビゲーター階層ツリーでシステムを選択すると、 |

l System i ナビゲーターはそのシステムを調べて、そのシステムが新規プラグインをサポート可能かどうか | を判別します。ブラグインのレジストリー項目に指定されたソフトウェア前提条件が、システムにインスト

| ールされたソフトウェアと比較されます。ブラグインの要件が満たされている場合、新しい機能が階層ツリ

| ーに表示されます。要件が満たされていない場合、そのシステムにプラグインの機能は表示されません。

# サンプル・プラグインのインストールと実行

Programmer's Toolkit には、サポートされている各プログラム言語ごとに、サンプル・プラグインが用意さ れています。

| これらのサンプルは、ブラグインの動作を学習するための優れた教材であり、独自のブラグインを開発する 出発点として効果的です。Programmer's Toolkit をインストールしていない場合は、インストールしてから |

でないと、サンプル・プラグインを扱うことはできません。 System i Access for Windows では、「コン |

トロール パネル」の「アプリケーションの追加と削除」を使用して、Toolkit をインストールすることがで | きます。 |

注**:** サンプル・プラグインを扱う前に、これら 3 つの言語によるプラグインを開発するための、各言語に 固有の要件を知っておいてください。

#### 関連概念

5 [ページの『プラグインの要件』](#page-10-0)

System i ナビゲーターのプラグイン要件は、使用するプログラム言語によって異なります。

# サンプル **C++** プラグインのセットアップ

このタスクでは、サンプル ActiveX サーバー DLL をビルドして実行します。

このサンプルは、実際に機能する Developer Studio のワークスペースを提供するものです。Developer Studio のワークスペースでは、ブレークポイントを設定して、一般的な System i ナビゲーター・プラグイ ンの振る舞いを監視することができます。また、このサンプルを使用すると、プラグイン・コードのコンパ イル用およびリンク用に Developer Studio 環境が正しくセットアップされているかどうかについて、検証 することもできます。

ワークステーション上にサンプルの C++ プラグインをセットアップするには、以下のステップに従いま す。

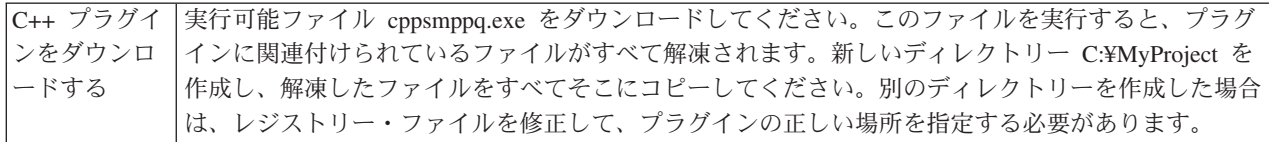

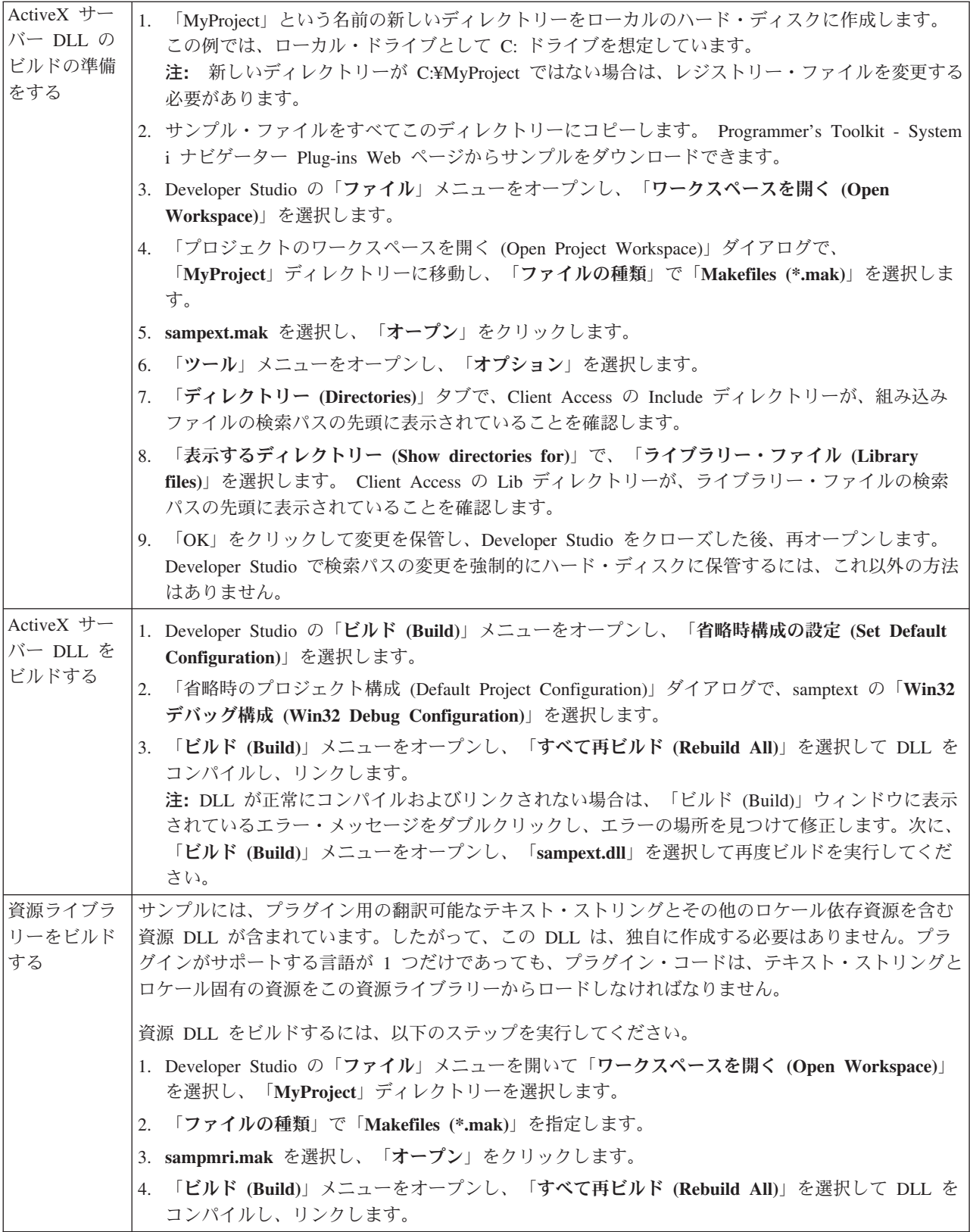

<span id="page-23-0"></span>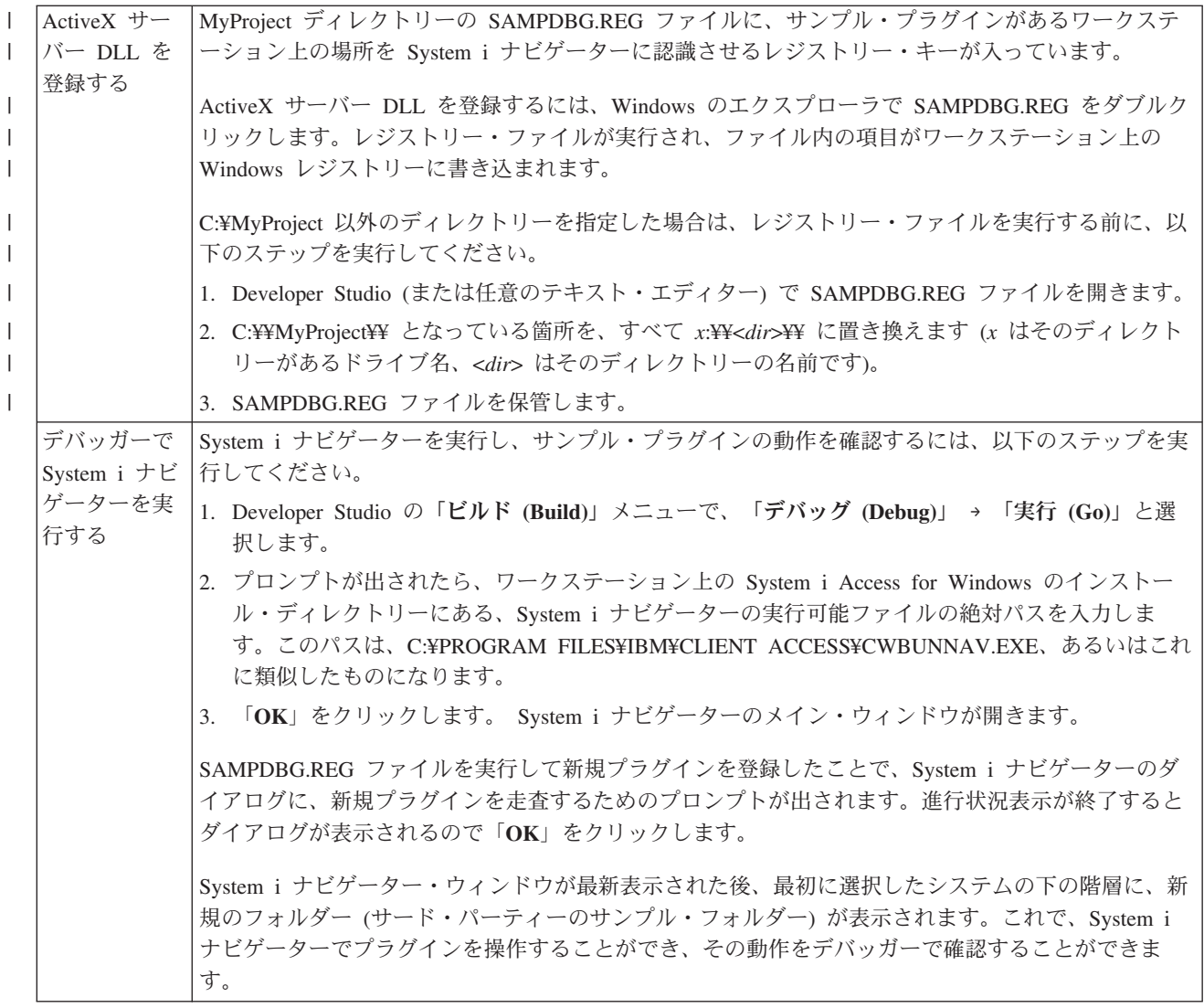

#### 関連情報

IBM クライアント・アクセス Express ツールキット - System i [ナビゲーター・プラグインの](http://www.ibm.com/servers/eserver/iseries/access/toolkit/opnav_plugins.htm) Web [ページ](http://www.ibm.com/servers/eserver/iseries/access/toolkit/opnav_plugins.htm) (英語)

# サンプル **Visual Basic** プラグインのセットアップ

サンプル Visual Basic プラグインでは、i5/OS ライブラリーのリストを提供する System i ナビゲーター階 層にフォルダーを追加し、これらのライブラリー・オブジェクトでプロパティーおよびアクションをインプ リメントする方法を示します。

インストールされるプラグイン・コードの他にも、サンプル・プラグインには、Readme.txt ファイルおよ び 2 つのレジストリー・ファイルが含まれています。レジストリー・ファイルの 1 つは開発時に使用する ためのもので、もう 1 つは市販バージョンで配布するためのものです。 Visual Basic プラグインに組み込 まれているすべてのファイルの詳細な説明については、サンプル Visual Basic プラグイン・ファイルのデ ィレクトリーを参照してください。

ワークステーション上にサンプル Visual Basic プラグインをセットアップするには、以下のステップに従 います。

<span id="page-24-0"></span>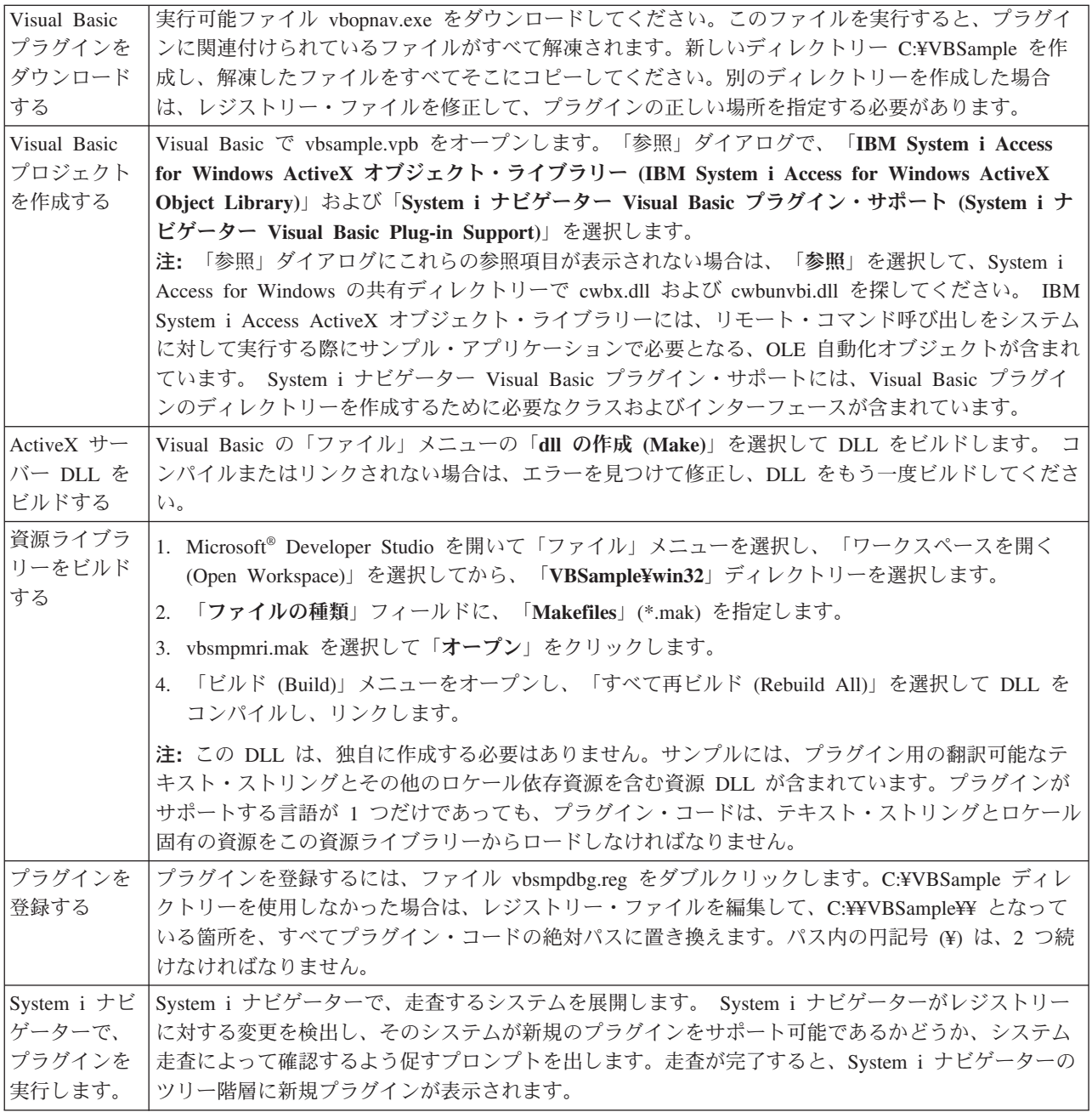

### 関連情報

IBM クライアント・アクセス Express ツールキット - System i [ナビゲーター・プラグインの](http://www.ibm.com/servers/eserver/iseries/access/toolkit/opnav_plugins.htm) Web [ページ](http://www.ibm.com/servers/eserver/iseries/access/toolkit/opnav_plugins.htm) (英語)

# サンプル **Visual Basic** プラグイン・ファイルのディレクトリー

以下に示す表は、サンプル Visual Basic プラグインと共に組み込まれているすべてのファイルについて説 明したものです。

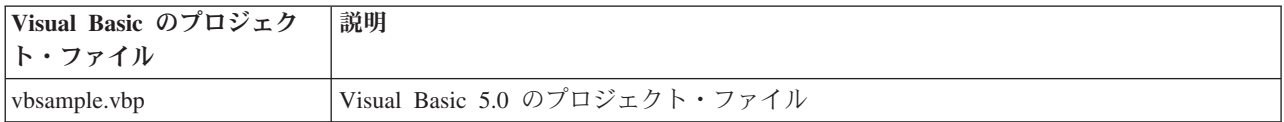

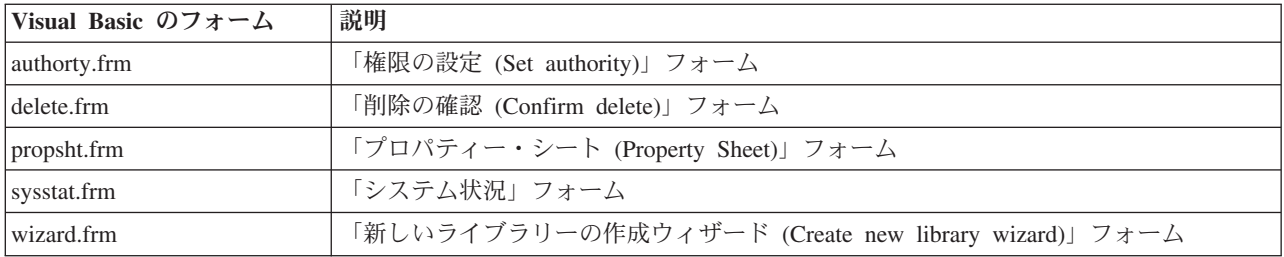

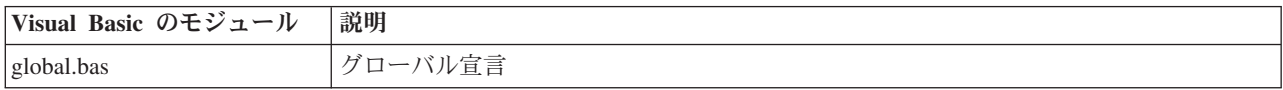

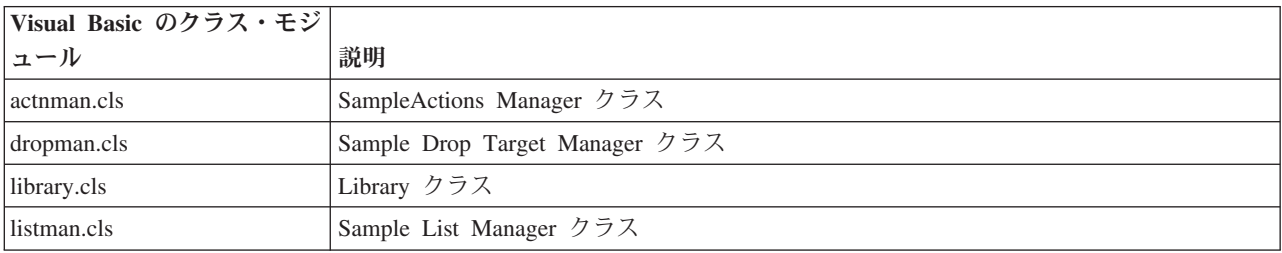

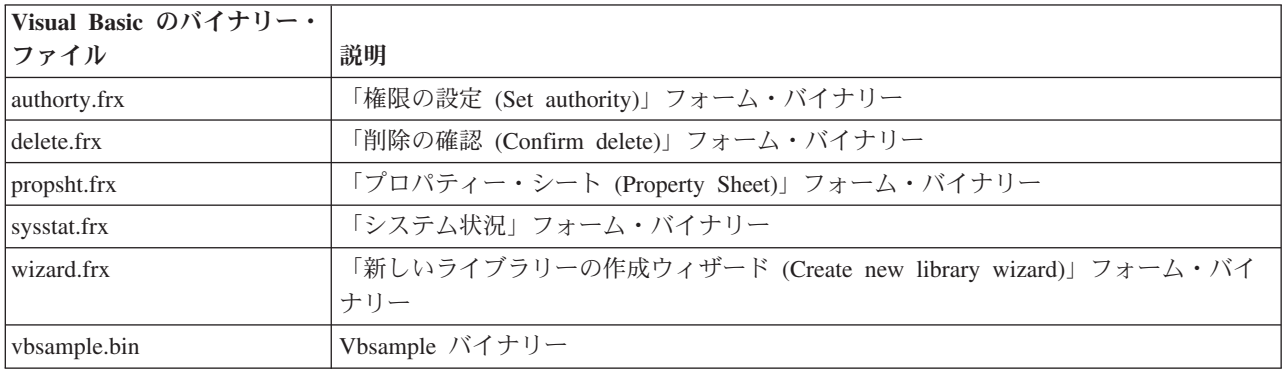

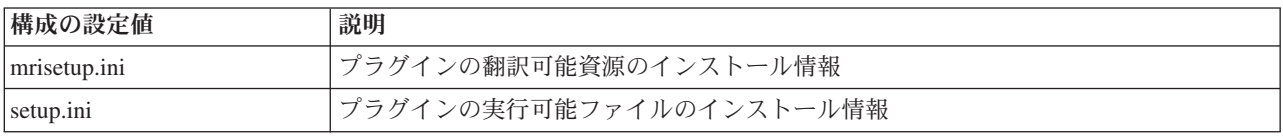

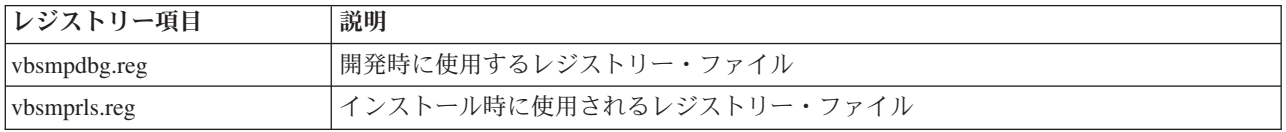

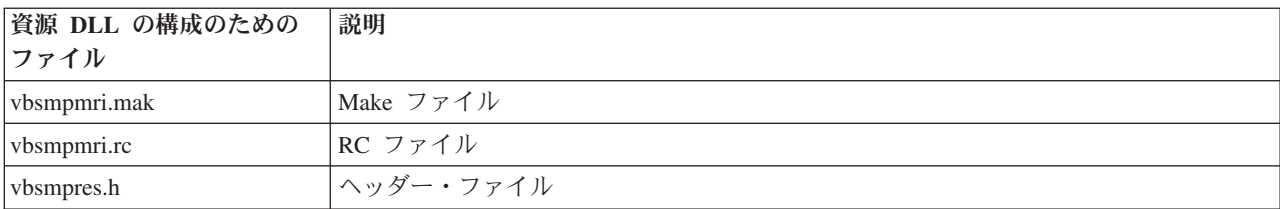

<span id="page-26-0"></span>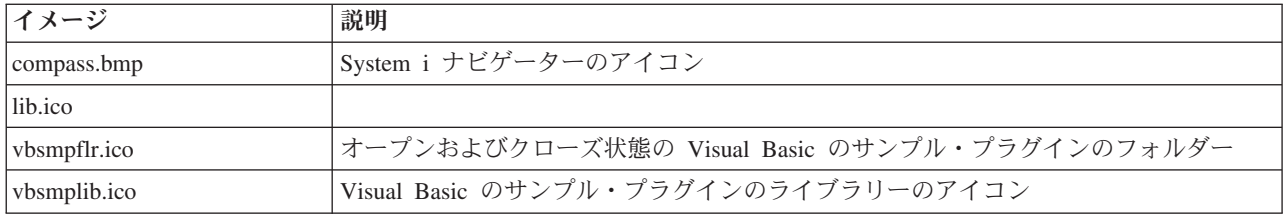

#### 関連概念

15 ページの『MRI [セットアップ・ファイル』](#page-20-0)

MRI セットアップ・ファイルは、System i ナビゲーター・プラグインに関連付けられたロケール依存 の資源をクライアント・ワークステーション上にインストールする際に、「プラグインのインストール (Install Plug-ins)」ウィザードが必要とする情報を提供します。

8 [ページの『](#page-13-0)Setup.ini ファイル』

プラグインの setup.ini ファイルは、インストール・ウィザードに、クライアント・ワークステーション で System i ナビゲーター・プラグインをインストールする場合に必要な情報を提供します。また、こ のファイルには、プラグインをアップグレードする時期あるいはサービス・リリースを適用する時期 を、チェック・サービス・レベル・プログラムが判別する場合に使用する情報も入っています。

# サンプル **Java** プラグインのセットアップ

サンプルの Java プラグインで、所定のシステムの QUSRSYS ライブラリーにあるメッセージ待ち行列を 操作します。

最初のプラグインを使用すると、デフォルトのメッセージ待ち行列 (使用している System i のユーザー ID と同じ名前を持つ) にあるメッセージを表示、追加、および削除することができます。2 番目のプラグ インは、複数のメッセージ待ち行列をサポートします。 3 番目のプラグインは、メッセージの待ち行列間 のドラッグ機能を追加するものです。

インストールされるプラグイン・コードの他にも、サンプル・プラグインには、Java ドキュメント、 Readme.txt ファイル、および 2 つのレジストリー・ファイルが含まれています。レジストリー・ファイル の 1 つは開発時に使用するためのもので、もう 1 つは市販バージョンで配布するためのものです。Java プラグインに組み込まれているすべてのファイルの詳細な説明については、サンプル Java プラグイン・フ ァイルのディレクトリーを参照してください。

これらのサンプル Java プラグインをワークステーションにセットアップするには、以下のステップに従い ます。

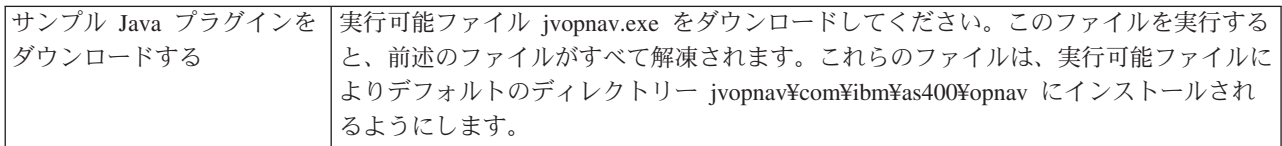

<span id="page-27-0"></span>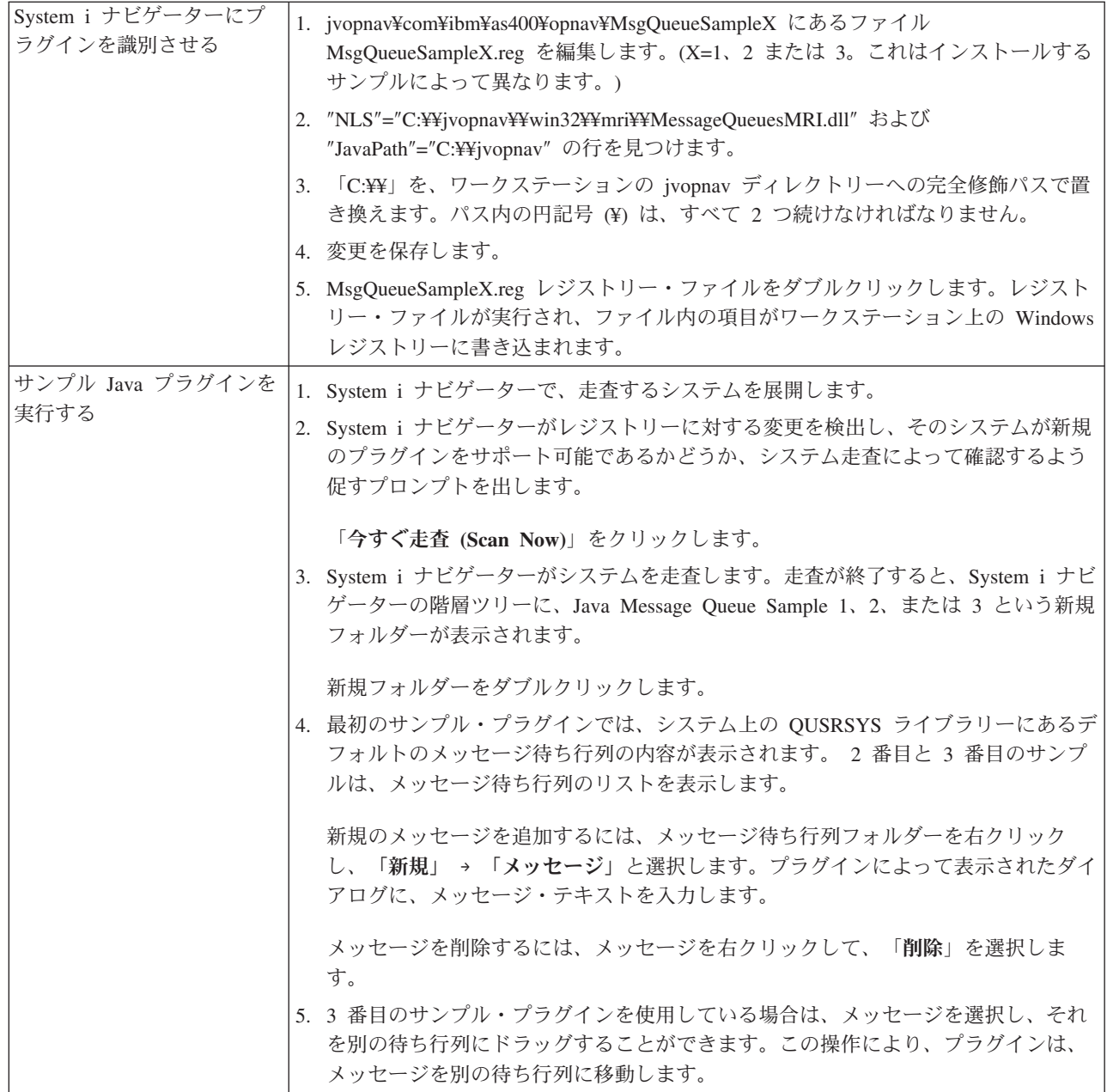

関連情報

| | |

> IBM クライアント・アクセス Express ツールキット - System i [ナビゲーター・プラグインの](http://www.ibm.com/servers/eserver/iseries/access/toolkit/opnav_plugins.htm) Web [ページ](http://www.ibm.com/servers/eserver/iseries/access/toolkit/opnav_plugins.htm) (英語)

# サンプル **Java** プラグイン・ファイルのディレクトリー

以下に示す表は、サンプル Java プラグインと共に組み込まれているすべてのファイルについて説明したも のです。

詳しくは、プラグインの javadoc 文書をお読みください。javadoc 文書は

jvopnav¥com¥ibm¥as400¥opnav¥MsgQueueSample1¥docs ディレクトリーにインストールされています。 Package-com.ibm.as400.opnav.MsgQueueSample1.html ファイルから読み始めてください。サンプルのパッケ ージ名は、com.ibm.as400.opnav.MsgQueueSample1 です。他のパッケージの類似したクラス名と区別するた

めに、すべてのクラス名に Mq という接頭部が付けられています。

| Java ソース・コード・ファイル (最初 説明   |                                                  |
|----------------------------|--------------------------------------------------|
| のサンプル・プラグイン)               |                                                  |
| MqActionsManager.java      | プラグイン用のすべてのコンテキスト・メニューを扱う ActionsManager のイ      |
|                            | ンプリメンテーションです。                                    |
| MqDeleteMessageBean.java   | 「削除確認」ダイアログの UI DataBean のインプリメンテーションです。         |
| MqMessage.java             | システムのメッセージを表すオブジェクトです。                           |
| MqMessageQueue.java        | メッセージ待ち行列上の、システムのメッセージ・オブジェクトのコレクシ               |
|                            | ョンです。                                            |
| MqMessagesListManager.java | メッセージのリスト用の ListManager です。                      |
| MqNewMessageBean.java      | 「新しいメッセージ (New Message)」ダイアログの UI DataBean のインプリ |
|                            | メンテーションです。                                       |

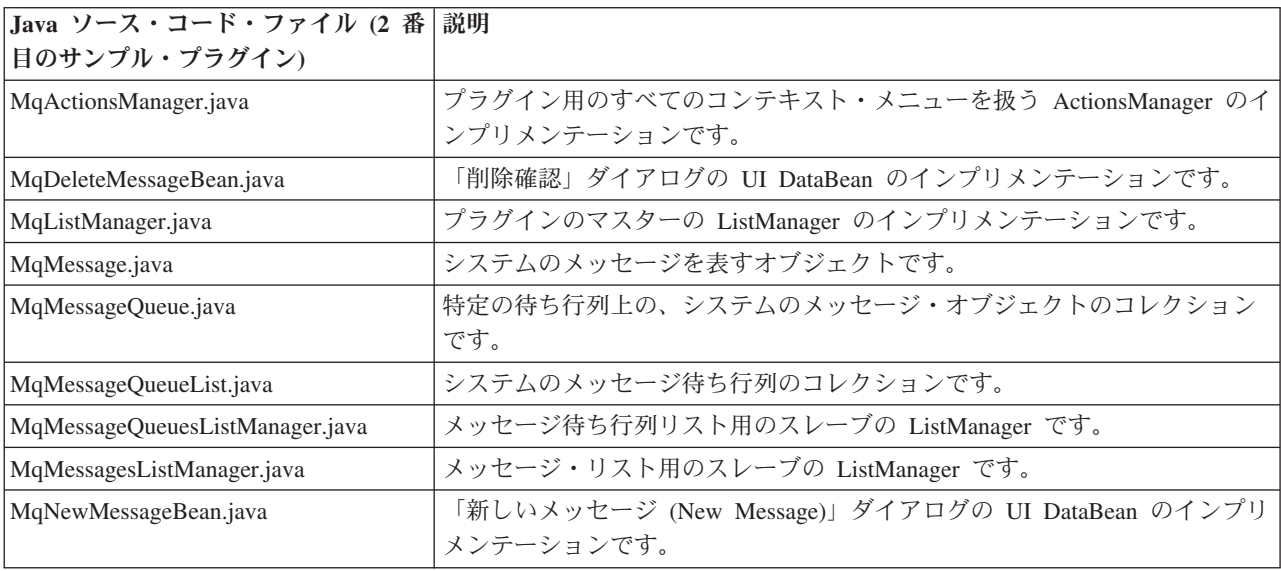

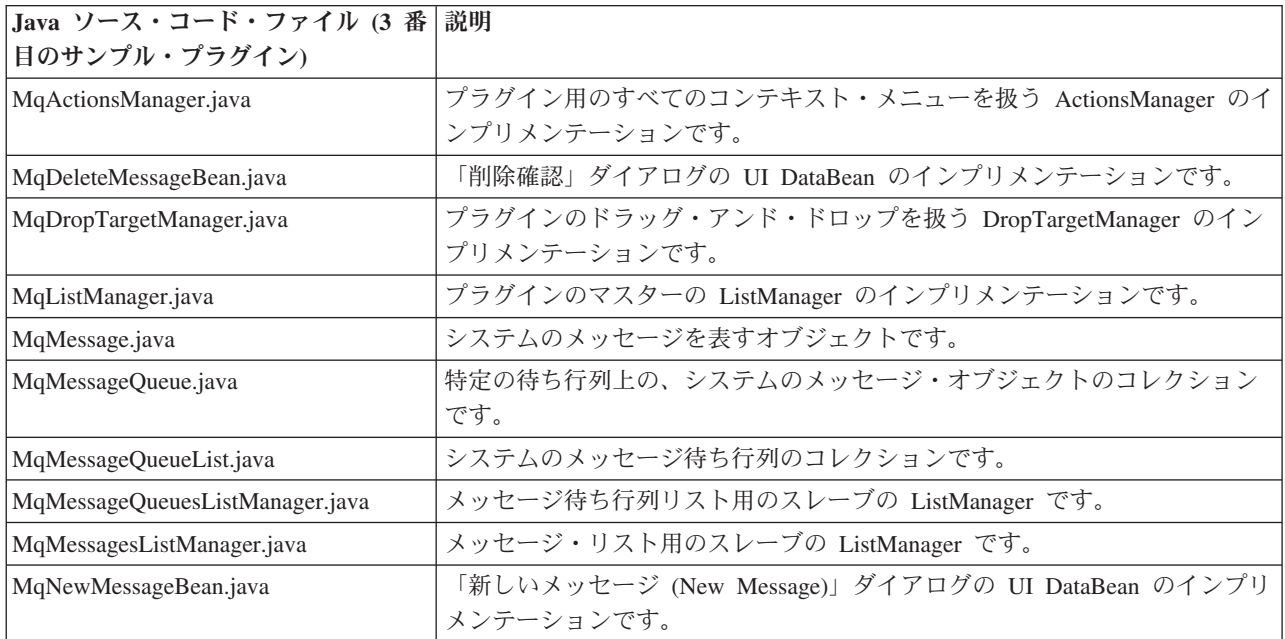

<span id="page-29-0"></span>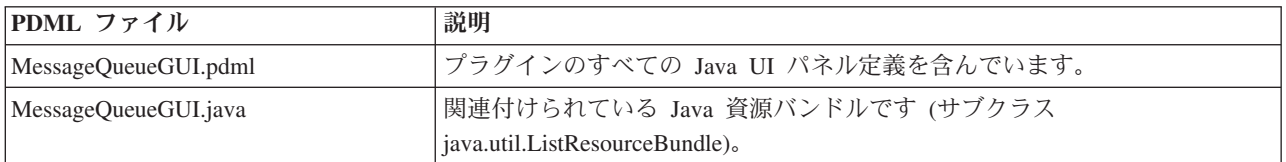

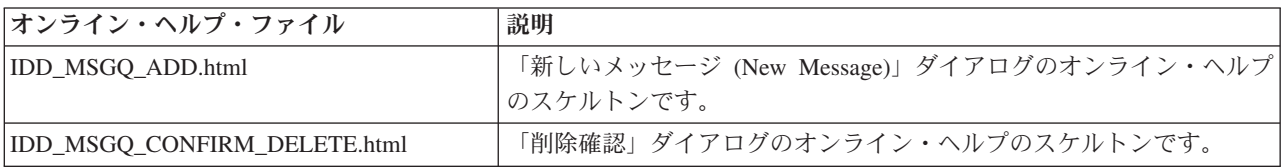

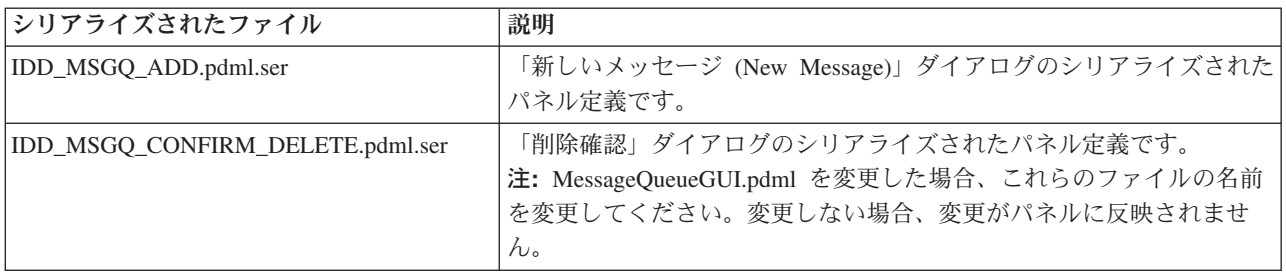

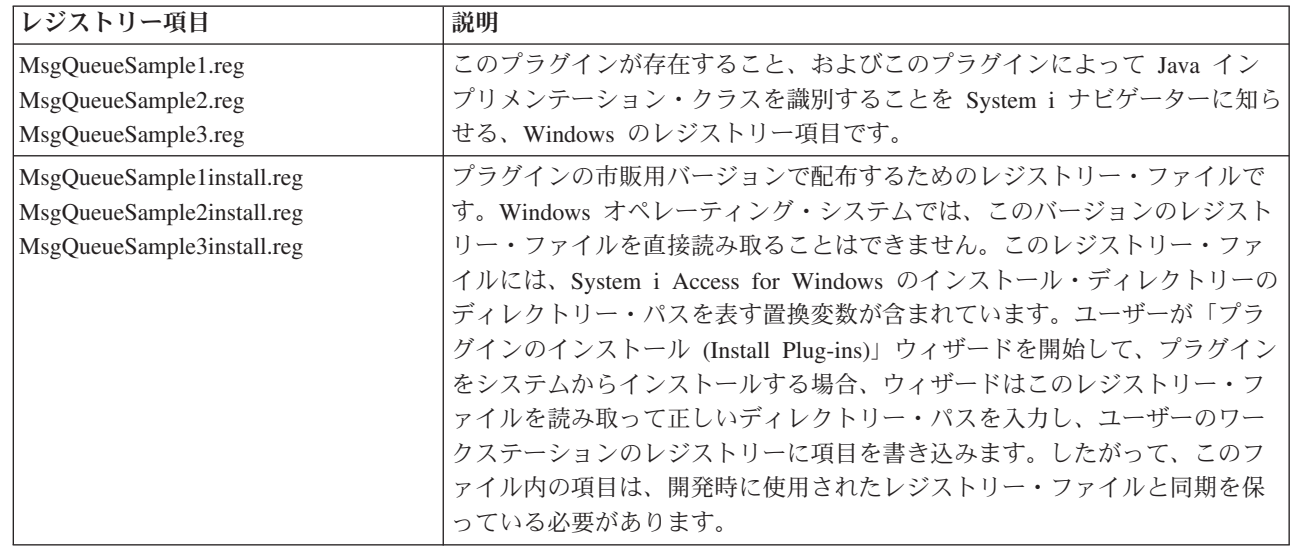

# プラグインのプログラミング・リファレンス

| | | | | | | | | | |

System i ナビゲーターは、プログラム言語ごとに異なる方法でプラグインを処理します。

以下のトピックを利用して、各言語に固有のインターフェースに関する特定の参照情報だけでなく、プラグ インのタイプごとに System i ナビゲーターの制御のフローについて学ぶことができます。

各言語に固有の参照情報の他に、各プラグインでは、Windows のレジストリー・ファイルをカスタマイズ する必要があります。

# <span id="page-30-0"></span>**C++** のリファレンス

C++ プラグインには、System i ナビゲーターにおける固有の制御フローがあります。さまざまな System i ナビゲーター API を使用して、C++ プラグインを開発することができます。各プラグインでは、 Component Object Model (COM) インターフェースを 1 つ以上インプリメントすることができます。

### **System i** ナビゲーターの構造および **C++** プラグインの制御のフロー

System i ナビゲーター製品の内部アーキテクチャーは、System i プラットフォームの拡張可能な幅広い操 作インターフェースの統合ポイントとして機能することを目的としています。

インターフェースの各機能コンポーネントは、ActiveX サーバー DLL としてパッケージされています。 System i ナビゲーターは、Microsoft の Component Object Model (COM) テクノロジーを使用することに より、現時点でユーザー要求にサービスを提供する必要があるコンポーネント・インプリメンテーションの みを活動化します。こうすることによって、始動時に製品全体がロードされてしまい Windows リソースの 大半を消費した結果、システム全体のパフォーマンスに影響が出る、という問題が回避されます。複数のシ ステムが、System i ナビゲーター階層の所定のオブジェクト・タイプに対してメニュー項目やダイアログ を追加する要求を登録することがあります。

プラグインは、ユーザーのアクションに応答して生成される System i ナビゲーターからのメソッド呼び出 しに応答することにより機能します。例えば、ユーザーが System i ナビゲーター階層中のオブジェクトを 右クリックした場合、 System i ナビゲーターはそのオブジェクトのコンテキスト・メニューを構成して画 面にメニューを表示します。 System i ナビゲーターは、選択されたオブジェクト・タイプに対しコンテキ スト・メニュー項目を提供するよう登録されている各プラグインを呼び出して、メニュー項目を取得しま す。

プラグインによって論理的にインプリメントされた機能は、インターフェースとしてグループ化されます。 インターフェースは、System i ナビゲーターが特定の機能を実行するために呼び出すことのできるクラス の、論理的に関連するメソッドのセットです。 Component Object Model は、一連の純粋な仮想関数を定義 する抽象クラスの宣言を行うことにより、C++ でのインターフェースの定義をサポートします。インター フェースを呼び出すクラスは、インプリメンテーション・クラスと呼ばれます。インプリメンテーション・ クラスは、抽象クラス定義をサブクラス化して、インターフェースに定義されたそれぞれの関数について C++ コードを提供します。

指定したインプリメンテーション・クラスには、開発者が任意の数のインターフェースをインプリメントす ることができます。Developer Studio において ActiveX サーバー DLL 用の新規プロジェクト・ワークス ペースを作成する場合、AppWizard がマクロを生成して、インターフェースのインプリメンテーションを 容易にします。インターフェースを含むインプリメンテーション・クラスでは、インターフェースをネスト されたクラスとして宣言します。ネストされたクラスはメンバー・データを持たず、インターフェースに定 義された関数以外の関数は使用しません。通常、そのメソッドは、インプリメンテーション・クラスの関数 を呼び出して状態データを取得および設定し、インターフェース仕様により定義された実際の操作を実行し ます。

### **C++** 用 **System i** ナビゲーター **COM** インターフェース

プラグインによって論理的にインプリメントされた関数は、 Component Object Model (COM) インターフ ェースとしてグループ化されます。

インターフェースは、System i ナビゲーターが特定の機能を実行するために呼び出すことのできるクラス の、論理的に関連するメソッドのセットです。プラグインは、開発者が提供しようとする機能のタイプに応 じ、1 つ以上の COM インターフェースをインプリメントすることができます。例えば、ツリー階層中の オブジェクトをユーザーが右クリックした場合、System i ナビゲーターがそのオブジェクトのコンテキス

ト・メニューを作成して、画面に表示します。 System i ナビゲーターは、選択されたオブジェクト・タイ プに対してコンテキスト・メニュー項目を提供するよう登録されている各プラグインを呼び出すことで、メ ニュー項目を取得します。プラグインは、ナビゲーターが **IContextMenu** インターフェースの **QueryContextMenu** メソッドのインプリメンテーションを呼び出すと、 System i ナビゲーターにそのメニ ュー項目を渡します。

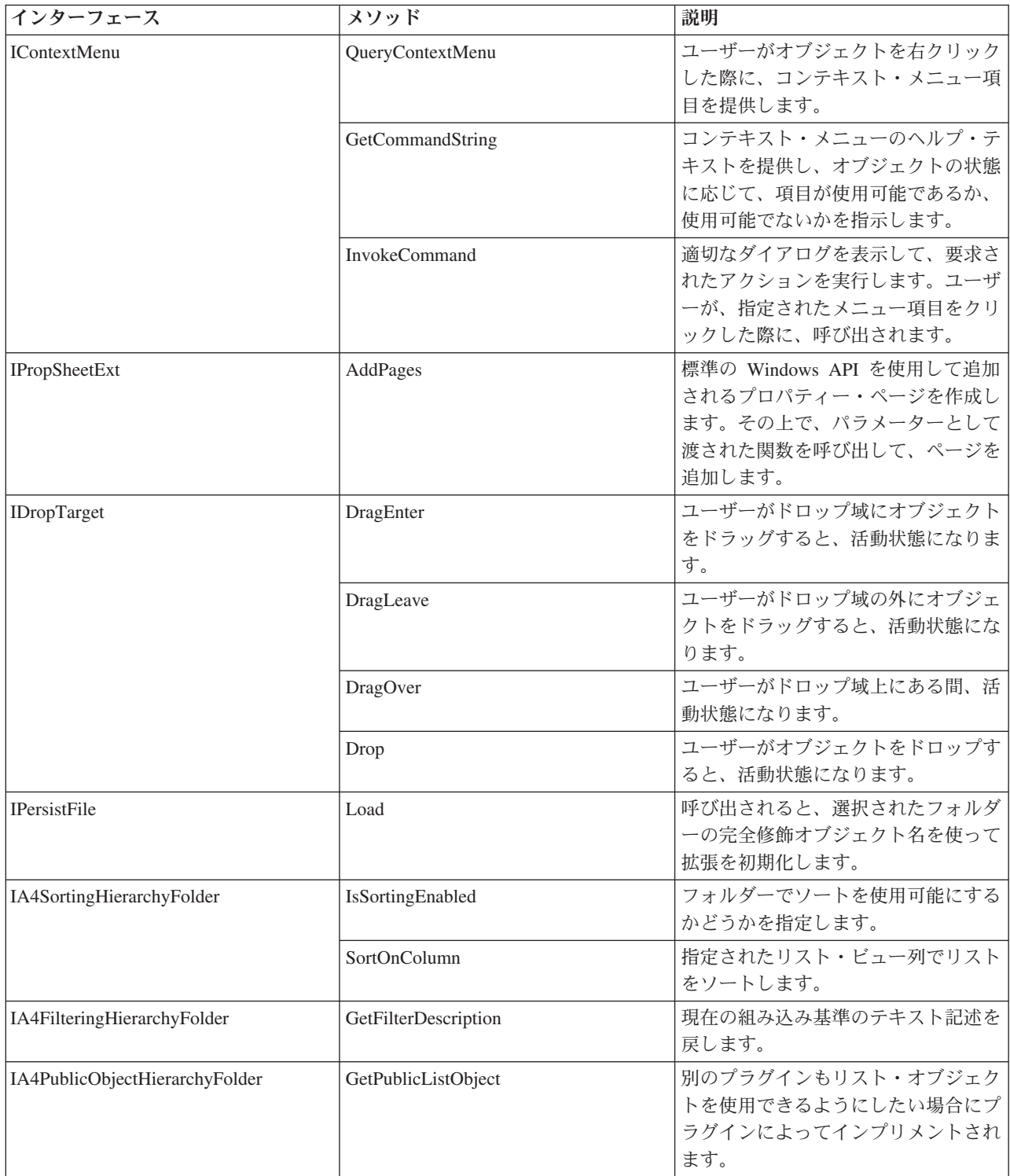

<span id="page-32-0"></span>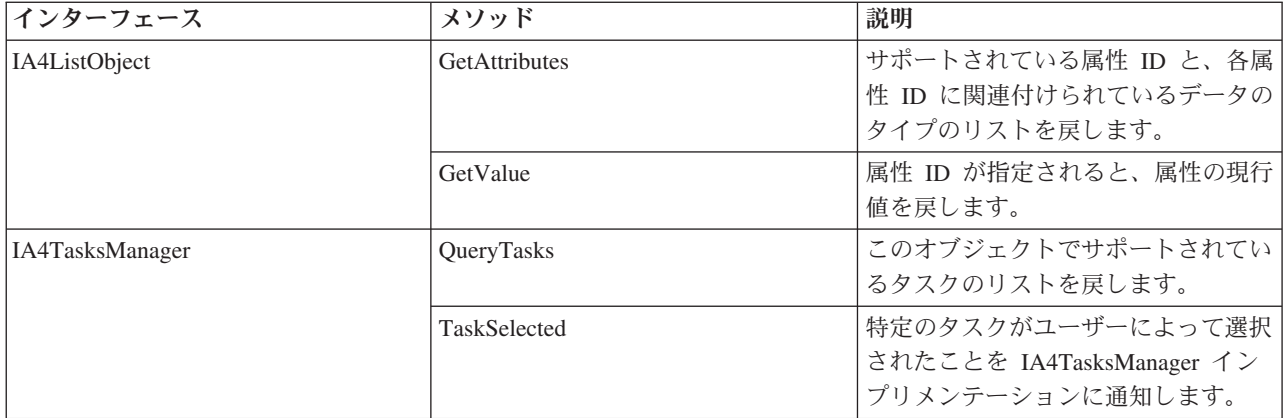

### **IA4** インターフェース

Microsoft の COM インターフェースの他に、IBM 提供の IA4HierarchyFolder および IA4PropSheetNotify インターフェースがあります。

IA4PropSheetNotify インターフェースは、メイン・ダイアログが閉じるとサード・パーティーのプロパティ ー・ページを通知します。また、プラグインに情報を伝えるメソッドも定義します。このメソッドで、例え ば、プロパティーが表示されているユーザーが既存または定義中であることや、変更を保管するか破棄する かなどを伝えます。

IA4HierarchyFolder インターフェースを使用することにより、プラグインは System i ナビゲーター階層に 新規フォルダーを追加することができます。このインターフェースの目的は、プラグインが System i ナビ ゲーター階層に追加した新規のフォルダーの内容を取り込むときに使用されるリスト・データを提供するこ とです。また、リスト・ビューの列と見出しを指定するためのメソッドや、フォルダーに関連したカスタ ム・ツールバーを定義するためのメソッドを定義します。

#### **IA4HierarchyFolder** インターフェースについて**:**

IA4HierarchyFolder インターフェースは、ISV (independent software vendor) がインプリメントする一連の 関数を記述します。IA4HierarchyFolder は、IBM が定義した Component Object Model (COM) インターフ ェースで、System i ナビゲーター階層にサード・パーティーが新規のフォルダーおよびオブジェクトを追 加できるようにするものです。

Microsoft COM については、Microsoft Web サイトを参照してください。

System i ナビゲーター・プログラムは、サード・パーティー・プラグインとの通信が必要になると、 IA4HierarchyFolder インターフェースのメソッドを呼び出します。このインターフェースの主な目的は、プ ラグインにより定義されたフォルダーの内容を System i ナビゲーターが表示する際に使用されるリスト・ データを System i ナビゲーターに提供することです。インターフェースのメソッドにより、 System i ナ ビゲーターは特定のサード・パーティー・フォルダーにバインドして、その内容をリストすることができま す。詳細ビューの列数とその関連見出しを戻すためのメソッドもあります。また、カスタム・ツールバーを フォルダーに関連付けるための仕様を指定する、追加メソッドもあります。

通常、インターフェースのインプリメンテーションはコンパイルされて、ActiveX サーバー DLL (ダイナ ミック・リンク・ライブラリー) にリンクされます。System i ナビゲーターは、Windows レジストリーの 項目によって、新規 DLL の存在を認識します。これらの項目は、ユーザーの PC 上の DLL の位置と、

<span id="page-33-0"></span>新規フォルダーの挿入先となるオブジェクト階層内の接合ポイントを指定します。 System i ナビゲーター は適宜 DLL をロードして、必要に応じて IA4HierarchyFolder インターフェースのメソッドを呼び出しま す。

ヘッダー・ファイル CWBA4HYF.H には、インターフェース・プロトタイプおよび関連するデータ構造体 と戻りコードが宣言されています。

関連情報

[Microsoft Web](http://www.microsoft.com) サイト

#### **IA4HierarchyFolder** インターフェース仕様のリスト**:**

項目識別コード・データ・エンティティーは、Windows のネーム・スペースにあるすべてのフォルダーお よびオブジェクトを識別します。項目識別コードは、階層ファイル・システムにおけるファイル名のような ものです。 Windows のネーム・スペースは、実際には、Windows のエクスプローラの「デスクトップ」 の下にある階層ネーム・スペースになります。

項目識別コードは、2 バイトのカウント・フィールドと、これに続く可変長のバイナリー・データ構造から 構成されます (Microsoft ヘッダー・ファイル SHLOBJ.H の SHITEMID 構造を参照)。この項目識別コー ドは、オブジェクトを、その親フォルダーとの相対的な関係において一意的に記述するものです。

System i ナビゲーターは、以下の構造をとる項目識別コードを使用します。これは IA4HierarchyFolder::ItemAt によって戻さなければなりません。

<cb><item name>¥x01<item type>¥x02<item index>

#### ここで、

<cb> は、カウント・フィールド自体を含めた、項目識別コードのバイト単位のサイズです。

<item name> は、ユーザーに表示するために適切な形に変換されたオブジェクト名です。

<item type> は、オブジェクト・タイプを識別する言語依存の固有のストリングです。最小の長さは 4 文 字です。

<item index> は、親フォルダー・オブジェクト内でのオブジェクトの位置を識別するゼロ・ベースの索引 です。

#### *IA4HierarchyFolder::Activate:*

このように指定することで、IA4HierarchyFolder インスタンスが活動化された状態になります。また、クラ イアント上のフォルダー・オブジェクトのキャッシュを準備するためのシステムの呼び出しなど、列挙用の フォルダーを準備するために必要な処理もすべて実行します。

この関数は、長時間の操作によりユーザー・インターフェースのパフォーマンスが劣化することがないよ う、データ・スレッドから呼び出されます。これは、必須のメンバー関数です。

#### 構文

HRESULT STDMETHODCALLTYPE Activate();

# パラメーター

なし。

戻りコード

正常な場合は NOERROR を、フォルダーの内容を取得できない場合は E\_FAIL を戻します。

#### コメント

ユーザーが最初にフォルダーを選択または拡張したときに、 System i ナビゲーターによってこの 関数が呼び出されます。ユーザーがフォルダー内容の最新表示操作を要求すると、クローズを呼び 出した後に、再度この関数が呼び出されます。

フォルダー・インターフェースへのポインターを再設定する必要がある場合 (例: ユーザーが 2 回 目にフォルダーを選択した場合) は常に、この関数を呼び出すことができます。別のフォルダーが 選択された後の場合は、関連処理が実行済みであれば TRUE が戻されます。

極端に大きなリストの場合は、最初にワーカー・スレッドを作成してリストの作成が続行されるよ うにしてから、リストを完全に構成する前に Activate メソッドから戻るようにすることができま す。この場合、GetListSize のインプリメンテーションが、リストが完全に構成されたかどうかの適 切な指示を必ず戻すようにしてください。

#### *IA4HierarchyFolder::BindToList:*

このように指定すると、System i ナビゲーター階層の特定のフォルダーに対応する、IA4HierarchyFolder の インスタンスが返されます。これは、必須のメンバー関数です。

#### 構文

```
HRESULT STDMETHODCALLTYPE BindToList(
HWND hwnd,
LPCITEMIDLIST pidl,
REFIID riid,
LPVOID* ppvOut
);
```
#### パラメーター

- **hwnd** リスト (ツリー・コントロールまたはリスト・コントロールのいずれでも可) を表示する、 ビュー・ウィンドウのハンドル。このビューのオブジェクトのリストがクライアント上の キャッシュに入っているかどうかを判別するために、コンポーネントはこのハンドルを使 用する必要があります。
- **pidl** 列挙するフォルダーを一意的に識別する ITEMIDLIST (項目識別コード・リスト) 構造体へ のポインター。
- **riid** 戻されるインターフェースの識別コード。このパラメーターは、IID\_IA4HierarchyFolder イ ンターフェースの識別コードを指します。

**ppvOut**

インターフェース・ポインターを受け取るアドレス。エラーが発生した場合は、このアド レスに NULL ポインターが戻されなければなりません。

戻りコード

正常な場合は NOERROR を、一般エラーが発生した場合は E\_FAIL を戻します。

コメント

指定されたフォルダーに IA4HierarchyFolder のインスタンスが既に存在する場合、このメンバー関 数は、別個のインスタンスをインスタンス化して初期化するのではなく、キャッシュにあるインス タンスを返します。ただし、キャッシュ内のオブジェクトに関連付けられたウィンドウ・ハンドル が、hwnd パラメーターに指定された値と同じでない場合は、新しいインスタンスが作成されま す。

この関数は、提供されたパラメーターからインプリメンテーション・クラスのメンバー変数を初期 化する必要があります。

#### *IA4HierarchyFolder::DisplayErrorMessage:*

Activate メソッドがエラーを返した場合、このような指定が呼び出されて、エンド・ユーザーに対してエラ ー・メッセージが表示されます。これは、必須のメンバー関数です。

#### 構文

HRESULT STDMETHODCALLTYPE DisplayErrorMessage();

#### パラメーター

なし。

#### 戻りコード

正常な場合は NOERROR を、表示するメッセージがない場合は E\_FAIL を戻します。

#### コメント

なし。

#### *IA4HierarchyFolder::GetAttributesOf:*

このように指定すると、System i ナビゲーター階層にある特定のフォルダーの属性が返されます。属性標 識は、Microsoft のインターフェース・メソッド IShellFolder::GetAttributesOf に定義されているものと同じ です。これは、必須のメンバー関数です。

#### 構文

```
HRESULT STDMETHODCALLTYPE GetAttributesOf(
 LPCITEMIDLIST pidl,
 ULONG* ulfInOut
);
```
#### パラメーター

**pidl** 検索する属性を持つオブジェクトを一意的に識別する ITEMIDLIST (項目識別コード・リ スト) 構造体へのポインター。

#### **ulfInOut**

戻されるオブジェクト属性。入力時、このパラメーターは検索するオブジェクト属性を示 すよう設定されます。

#### 戻りコード

正常な場合は NOERROR を、オブジェクト属性を見付けられない場合は E\_FAIL を戻します。

#### コメント

ビット・フラグを定義する定数については、Windows 組み込みファイル shlobj.h を参照してくだ さい。

この関数は、ツリーまたはリスト・ビューを配置する際に、System i ナビゲーターにより繰り返し 呼び出されます。したがって、長時間の実行操作は避けるようにしてください。

#### *IA4HierarchyFolder::GetColumnDataItem:*

このように指定すると、System i ナビゲーターのリスト・ビューの列に表示される、フォルダーまたはオ ブジェクトのデータ・フィールドが返されます。これは、必須のメンバー関数です。
構文

```
HRESULT STDMETHODCALLTYPE GetColumnDataItem(
   LPCITEMIDLIST pidl,
    LPARAM lParam,
    char * lpszColumnData,
    UINT cchMax
   );
```
# パラメーター

**pidl** 取得する列データを持つオブジェクトを一意的に識別する ITEMIDLIST (項目識別コー ド・リスト) 構造体へのポインター。

## **lParam**

コンポーネントによってデータが要求される列に、以前関連のあった値 (GetColumnInfo を 参照)。

# **lpszColumnData**

NULL 終了のデータ・ストリングを受け取るバッファーのアドレス。

### **cchMax**

NULL 終了のデータ・ストリングを受け取るバッファーのサイズ。

# 戻りコード

正常な場合は NOERROR を、列データを検索できなかった場合は E\_FAIL を戻します。

# コメント

この関数は、リスト・ビューを配置する際に、System i ナビゲーターにより繰り返し呼び出されま す。したがって、長時間の実行操作は避けるようにしてください。

# *IA4HierarchyFolder::GetColumnInfo:*

このように指定すると、詳細ビューにある特定のフォルダーの内容表示に必要な列を記述する、データ構造 体が返されます。これは、オプションのメンバー関数です。

# 構文

```
HRESULT STDMETHODCALLTYPE GetColumnInfo(
    LPVOID* ppvInfo
    );
```
パラメーター

# **ppvInfo**

戻されるデータ構造体。戻される構造体は、A4hyfColumnInfo 構造体のインスタンスから 構成されている必要があります。この構造体は、リスト・ビューの列ごとに 1 つずつ A4hyfColumnItem 構造体の配列を含みます。

それぞれの列項目構造体は、列見出し用に変換されたストリング、デフォルトの列幅、お よび列にデータを与えるデータ・フィールドを一意的に識別する整数値を提供します。 CWBA4HYF.H を参照してください。

# 戻りコード

正常な場合は NOERROR を、関数をインプリメントできない場合は E\_NOTIMPL を戻します。

# コメント

System i ナビゲーターは、Open 呼び出しが戻った後にこの関数を呼び出し、詳細ビューの列見出 しを作成します。

この関数がインプリメントされていない場合、System i ナビゲーターは名前と説明の 2 つの列を 挿入します。 GetColumnDataItem 関数によって、0 および 1 という整数値で指定される、これら 2 つのフィールドにデータを返す必要があります。

戻された構造体に記憶域を割り振るには、Windows IMalloc インターフェースを使用します。この 記憶域の削除は、System i ナビゲーターにより行います。

## *IA4HierarchyFolder::GetIconIndexOf:*

このように指定すると、階層フォルダーのアイコンをロードする際に使用可能なコンポーネント資源 DLL に、索引が返されます。これは、必須のメンバー関数です。

#### 構文

```
HRESULT STDMETHODCALLTYPE GetIconIndexOf(
   LPCITEMIDLIST pidl,
   UINT uFlags,
    int* piIndex
    );
```
# パラメーター

- **pidl** 検索されるアイコン索引を持つオブジェクトを一意的に識別する ITEMIDLIST (項目識別 コード・リスト) 構造体へのポインター。
- **uFlags** 検索するアイコン索引タイプの指定。このパラメーターはゼロか、GIL\_OPENICON (提供 されるアイコンが開いたフォルダーであることを指す) にすることができます。 GIL\_OPENICON は、Windows 組み込みファイル SHLOBJ.H に定義されています。

#### **piIndex**

アイコン索引を受け取る整数へのポインター。

## 戻りコード

正常な場合は NOERROR を、索引を判別できない場合は E\_FAIL を戻します。

## コメント

この関数は、ツリーまたはリスト・ビューを配置する際に、System i ナビゲーターにより繰り返し 呼び出されます。したがって、長時間の実行操作は避けるようにしてください。

#### *IA4HierarchyFolder::GetItemCount:*

このように指定すると、System i ナビゲーター階層の特定のフォルダーに含まれているオブジェクトの総 数が返されます。これは、必須のメンバー関数です。

# 構文

```
HRESULT STDMETHODCALLTYPE GetItemCount(
   ULONG* pCount
   );
```
# パラメーター

**pCount**

リスト内の項目の数を受け取る長整数へのポインター。

# 戻りコード

- リストが完全に作成されて項目の合計数が判別された場合、A4HYF OK LISTCOMPLETE が返 されます。
- リストが構成中の場合は A4HYF OK LISTNOTCOMPLETE が戻されます。この場合、項目数は 部分的に構成されたリストの項目数を示します。

• リストの構成中にエラーが発生した場合は、A4HYF\_E\_LISTDATAERROR が返されます。この 場合の項目数は、すでにクライアントのキャッシュに入れられた項目のみを表します。

# コメント

Activate メソッドからの戻り値が正常な場合、System i ナビゲーターはこの関数を呼び出して、取 り込もうとしているフォルダーのオブジェクトの数を取得します。この関数の呼び出し後、 System i ナビゲーターはフォルダー内にあるオブジェクトの項目識別コードを取得するため、 ItemAt を繰り返し呼び出します。

極端に大きなリストの場合は、リスト全体がクライアントのキャッシュに入れられる前に、Activate 関数から戻るようにすることができます。その場合は、GetItemCount 関数から A4HYF\_OK\_LISTNOTCOMPLETE を返す必要があります。その時点から System i ナビゲーター は、A4HYF\_OK\_LISTCOMPLETE または A4HYF\_E\_LISTDATAERROR が返されるまで、 GetItemCount 関数を 10 秒ごとに呼び出します。

# *IA4HierarchyFolder::GetToolBarInfo:*

このように指定すると、System i ナビゲーター階層にある指定のフォルダーに関連付けられたカスタム・ ツールバーを記述する、構造体が返されます。これは、必須のメンバー関数です。

# 構文

```
HRESULT STDMETHODCALLTYPE GetToolBarInfo(
    LPCITEMIDLIST pidl,
    LPVOID* ppvInfo
    );
```
# パラメーター

**pidl** ツールバー情報の検索対象となるオブジェクトを一意的に識別する ITEMIDLIST (項目識 別コード・リスト) 構造体へのポインター。

# **ppvInfo**

戻されるデータ構造体。このポインターにおいては A4hyfToolBarInfo のインスタンスが戻 される必要があります。この構造体は、オブジェクトのツールバー・ボタンの数、各ボタ ンの属性を含む TBBUTTON 構造体の配列のアドレス、およびプラグインのインスタン ス・ハンドルを提供します。ヘッダー・ファイル CWBA4HYF.H を参照してください。

# 戻りコード

正常な場合は NOERROR を、関数をインプリメントしないよう選択する場合は E\_NOTIMPL を戻 します。

# コメント

この関数は、ユーザーが System i ナビゲーターのプラグインに属するフォルダーまたはオブジェ クトを選択するたびに呼び出されます。

戻された構造体に記憶域を割り振るには、Windows IMalloc インターフェースを使用します。この 記憶域の削除は、System i ナビゲーターにより行います。

このメンバー関数がインプリメントされていない場合は、デフォルトの System i ナビゲーター・ ツールバーが使用されます。このツールバーには、「コピー」、「貼り付け」、「削除」、「プロ パティー」、4 つのリスト・ビューのボタン、および「最新表示」が含まれます。System i ナビゲ ーターは、製品内の IContextMenu::GetCommandString (GCS\_VALIDATE フラグを設定) のインプ リメンテーションを呼び出し、オブジェクトに対して使用可能にするツールバー・ボタンを判別し ます。

# *IA4HierarchyFolder::GetListObject:*

完全修飾オブジェクト名を指定すると、この関数は、キャッシュ内の (プラグインが作成した) プロキシ ー・オブジェクトへのポインターを返します。これは、オプションのメンバー関数です。

#### 構文

```
HRESULT STDMETHODCALLTYPE GetListObject(
    const char * lpszObjectName,
    LPVOID* ppvObj
   );
```
## パラメーター

#### **lpszObjectName**

リスト・オブジェクトが戻される完全修飾オブジェクト名。

#### **ppvObj**

インプリメンテーション定義のオブジェクトを指す戻りポインターです。呼び出しルーチ ンは、適切なオブジェクト・タイプにこのポインターをキャストする必要があります。

# 戻りコード

正常な場合は NOERROR を、関数をインプリメントしないよう選択する場合は E\_NOTIMPL を戻 します。

### コメント

Activate メソッドによってインスタンス化されたプロキシー・オブジェクトを取得するために、プ ラグイン・コードが cwbUN\_GetListObjectFromName または cwbUN\_GetListObjectFromPidl API を 呼び出すたびに、この関数への呼び出しが行われます。プラグインはこのプロキシー・オブジェク トを使用して、システム上のデータにアクセスしたり、システム上でアクションを実行したりしま す。 IA4HierarchyFolder をインプリメンテーションした場合、プロキシー・オブジェクトのキャッ シュは保持されるため、呼び出し側プログラムではオブジェクトを削除しないようにしてくださ い。

#### *IA4HierarchyFolder::ItemAt:*

このように指定すると、フォルダー内容のリストの指定された位置にあるフォルダー・オブジェクトの SHITEMID (項目識別コード) 構造体が返されます。これは、必須のメンバー関数です。

## 構文

```
HRESULT STDMETHODCALLTYPE ItemAt(
   ULONG ulIndex,
   LPITEMIDLIST* ppidl
   );
```
### パラメーター

#### **ulIndex**

項目識別コードが要求される項目のゼロ・ベースの索引。

**ppidl** 要求された項目識別コードを受け取るポインターのアドレス。

## 戻りコード

正常な場合は NOERROR を、項目が使用できない場合は E FAIL を戻します。項目識別コードに 使用する記憶域が不足している場合は、E\_OUTOFMEMORY を戻します。

## コメント

この関数は、リアルタイムでフォルダーを配置する際に、System i ナビゲーターにより繰り返し呼 び出されます。したがって、長時間の実行操作は避けるようにしてください。 System i ナビゲー ターの項目識別コードの形式については、CWBA4HYF.H を参照してください。項目識別コードに 記憶域を割り振るには、Windows IMalloc インターフェースを使用します。

## *IA4HierarchyFolder::ProcessTerminating:*

ユーザーが System i ナビゲーター・ウィンドウを閉じる際、この関数が呼び出されます。この関数を使用 すると、プラグインが永続的なデータを保存できるようになります。これは、オプションのメンバー関数で す。

構文

HRESULT STDMETHODCALLTYPE ProcessTerminating();

戻りコード

正常な場合は NOERROR を、関数をインプリメントしないよう選択する場合は E\_NOTIMPL を戻 します。戻りエラーは無視されます。

コメント

なし

## *IA4HierarchyFolder::Refresh:*

このように指定すると、キャッシュに入れられたフォルダー・オブジェクトはすべて破棄され、システムか ら取得した新規のデータを使用してキャッシュが再作成されます。これは、必須のメンバー関数です。

## 構文

HRESULT STDMETHODCALLTYPE Refresh();

## 戻りコード

正常な場合は NOERROR を、フォルダーのオブジェクトへのアクセス時にエラーが発生した場合 は A4HYF E LISTDATAERROR を戻します。

## コメント

メインの System i ナビゲーター・ウィンドウのグローバル最新表示が行われると、 System i ナ ビゲーターはこの関数を呼び出します。

# **IA4PropSheetNotify** インターフェースについて**:**

IA4PropSheetNotify インターフェースは IA4HierarchyFolder インターフェースと同じく、ISV (independent software vendor) がインプリメントする一連の関数を記述します。 IA4PropSheetNotify は、IBM が定義し た Component Object Model (COM) インターフェースで、System i ナビゲーターがユーザー用に定義した プロパティー・シートに、サード・パーティーが新規のプロパティー・ページを追加できるようにするため のものです。

System i ナビゲーター・プログラムは、サード・パーティー・プラグインとの通信が必要になると、 IA4PropSheetNotify インターフェースのメソッドを呼び出します。このインターフェースの目的は、ユーザ ーのメイン・プロパティー・ダイアログが閉じる際に通知を行うことです。通知には、ユーザーが行った変 更を保管するか廃棄するかが示されます。 IPropSheetExt で使用するものと同じインプリメンテーション・ クラスにインターフェースを追加することが意図されています。

インターフェース・インプリメンテーションは、コンパイルされ、プラグインの ActiveX サーバー DLL にリンクされます。System i ナビゲーターは、Windows レジストリーの項目によって、新規 DLL の存在 を認識します。これらの項目は、ユーザーの PC 上の DLL の位置を指定します。 System i ナビゲーター は適宜 DLL をロードして、必要に応じて IA4PropSheetNotify インターフェースのメソッドを呼び出しま す。

CWBA4HYF.H には、インターフェース・プロトタイプおよび関連するデータ構造体と戻りコードの宣言が 含まれています。

# **IA4PropSheetNotify** インターフェース仕様のリスト**:**

IA4PropSheetNotify インターフェースは、IShellPropSheetExt のインプリメンテーションへの通知を提供し ます。 Users および Groups のプロパティー・シートのいずれかにプロパティー・ページを追加する場合 に、これらの通知が必要になります。

ユーザーがメインのプロパティー・ダイアログで「**OK**」をクリックする前に、Users および Groups プロ パティー・シートの作成および破棄が頻繁に行われることがあるため、これらの通知が必要になります。 IA4PropSheetNotify インターフェースは、ユーザーが行った変更を保管する必要がある場合に IShellPropSheetExt インプリメンテーションに通知をします。

System i ナビゲーターは、System i ナビゲーターのプラグインに定義されている通常のレジストリー項目 を使用して、IA4PropSheetNotify インプリメンテーションに関する情報を取得します。また、Users および Groups の各コンポーネントのプロパティー・シート・ハンドラーが登録されると、ページが追加されるプ ロパティー・シートをプラグインが指定できるようにする、特殊なレジストリー値がサポートされます。

### 関連概念

95 [ページの『プロパティー・シート・ハンドラーのプロパティー・ページ』](#page-100-0) Microsoft Foundation Class (MFC) ライブラリーのクラスでは、プロパティー・シート・ハンドラーでの プロパティー・ページの作成をサポートしていません。ただし、MFC のクラス CPropertyPage の代わ りに、IBM が提供している CExtPropertyPage を使用することができます。

## *IA4PropSheetNotify::ApplyChanges:*

ユーザーに属するデータを保存する必要があることをインプリメンテーションに通知するために、この関数 が呼び出されます。

## 構文

HRESULT STDMETHODCALLTYPE ApplyChanges( const char \* pszNewUserName );

# パラメーター

#### **pszNewUserName**

新規ユーザーを初めて作成する場合 (例えば、InformUserState が IUS\_USEREXISTS 以外 の値を指定する場合) のユーザー名。

## 戻りコード

正常な場合は NOERROR を、一般エラーが発生した場合は E\_FAIL を戻します。

### コメント

なし

# *IA4PropSheetNotify::GetErrorMessage:*

ApplyChanges でエラーが返された際に、インプリメンテーションのエラー・メッセージ・テキストを取り 出すために、この関数が呼び出されます。

### 構文

```
HRESULT STDMETHODCALLTYPE GetErrorMessage(
    char * pszErrMsg,
    UINT cchMax
   );
```
パラメーター

**pszErrMsg**

NULL 終了のエラー・メッセージを受け取るバッファーのアドレス。

**cchMax**

NULL 終了のエラー・メッセージを受け取るバッファーのサイズ。

#### 戻りコード

正常な場合は NOERROR を、メッセージ・テキストを検索できない、またはメッセージ・テキス トが大きすぎてバッファーに収まらない場合は E\_FAIL を戻します。

# コメント

なし

## *IA4PropSheetNotify::InformUserState:*

IShellPropSheetExt インスタンスの作成直後に、この関数が呼び出されます。このユーザーがシステムにす でに存在しているか、または初めて作成されたのかについて、この関数によってインプリメンテーションに 通知されます。

### 構文

```
HRESULT STDMETHODCALLTYPE InformUserState(
    UINT wUserState
   );
```
#### パラメーター

#### **wUserState**

ユーザーの現在の状態。システムは、以下の相互排他値を提供します。

• IUS\_NEWUSER

System i ナビゲーターのユーザーにより提供される属性に基づきユーザーを作成しま す。

v IUS\_NEWUSERBASEDON

既存のユーザーの属性に基づきユーザーを作成します。

• IUS USEREXISTS

ユーザーがシステム上に存在します。

### 戻りコード

正常な場合は NOERROR を、一般エラーが発生した場合は E\_FAIL を戻します。

コメント

なし

# **System i** ナビゲーター **API**

System i ナビゲーター API は、プラグインの開発者が特定のタイプのグローバル情報を取得および管理す る場合に役立ちます。

# **System i** ナビゲーター **API** のリスト**:**

この表は、System i ナビゲーター API を機能別にグループ化してリストしたものです。

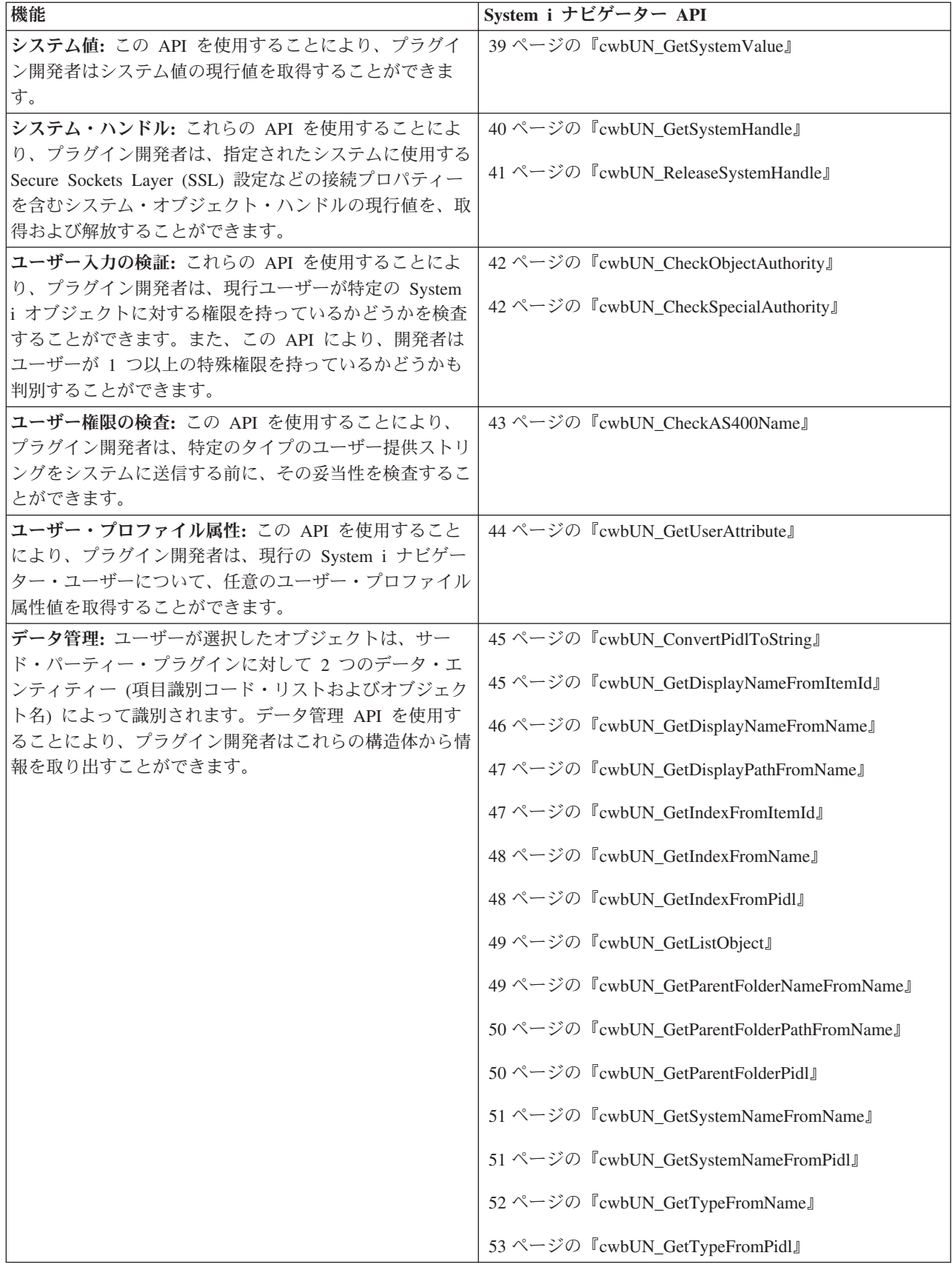

<span id="page-44-0"></span>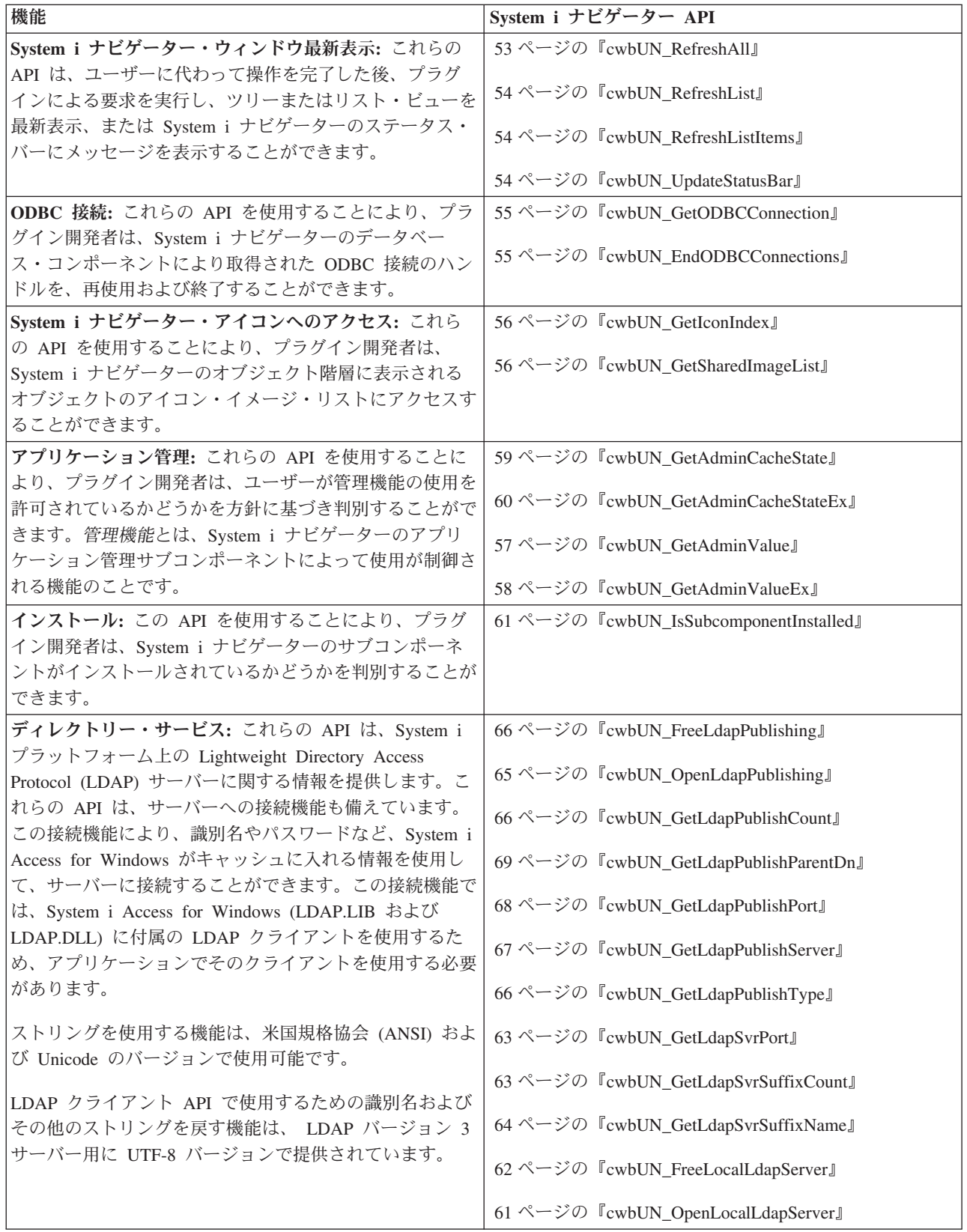

# **cwbUN\_GetSystemValue:**

この API は、システム値を含んだストリングを返します。

# <span id="page-45-0"></span>構文

```
CWBAPI unsigned int WINAPI cwbUN_GetSystemValue(
   USHORT usSystemValueId,
   const char * szSystemName,
   char * szSystemValue,
   UINT cchMax
   );
```
# パラメーター

# **const char \* szSystemValueId - input**

検索するシステム値を識別する数値。システム値定数の定義については、ヘッダー・ファ イル CWBA4SVL.H に記されています。

#### **char \* szSystemValue - output**

NULL 終了のシステム値ストリングを受け取るバッファーのアドレス。

### **UINT cchMax - input**

NULL 終了の値ストリングを受け取るバッファーのサイズ。

# 戻りコード

以下のリストは共通の戻り値を示します。

### **CWB\_OK**

正常終了。

#### **CWBUN\_INTERNAL\_ERROR**

システム値を検索できませんでした。

#### **CWB\_BUFFER\_OVERFLOW**

バッファーが小さすぎるため、戻りストリングを含むことができません。

使用法 この API により戻される値は、NLS (各国語サポート) ストリングではなく、変換もされません。 例えば、'\*NONE' の代わりに 'None' が戻されます。

# **cwbUN\_GetSystemHandle:**

この API は、システムで使用するセキュリティー、ユーザー ID、およびパスワードの設定を含んだシス テム・ハンドルを返します。このシステム・ハンドルの設定は、System i ナビゲーターで入力システム名 として構成されたものです。

アプリケーション名が NULL に設定されている場合、戻されるシステム・ハンドルは固有のものになりま す。アプリケーション名が設定されている場合、このアプリケーション名に一致するシステム・ハンドルが 戻されます。

アプリケーションがシステムの固有な i5/OS ジョブを必要とする場合、アプリケーション名として NULL または固有名を渡す必要があります。

アプリケーションが i5/OS ジョブの共用を必要とする場合は、この関数のすべての呼び出し元で同じアプ リケーション名を渡す必要があります。

構文

```
CWBAPI unsigned int WINAPI cwbUN_GetSystemHandle(
   char * szSystemName,
   char * szAppName,
   cwbCO_SysHandle * systemHandle
   );
```

```
パラメーター
```
#### <span id="page-46-0"></span>**char \* szSystemName - input**

システム・ハンドルを作成するシステムの名前を含む ASCIIZ ストリングへのポインタ ー。

# **char \* szAppName - input**

12 文字以内の ASCIIZ ストリングへのポインター。これにより、単一のシステム・ハンド ルを共用するアプリケーションを一意的に識別します。

#### **cwbCO\_SysHandle \* systemHandle - output**

このシステム名のシステム・ハンドルへのポインター。

# 戻りコード

以下のリストは共通の戻り値を示します。

#### **CWB\_OK**

正常終了。

**CWBUN\_NULL\_PARM** システム名が NULL でした。

# **CWBUN\_INVALID\_NAME\_PARM**

システム名が無効です。

#### **CWB\_NON\_REPRESENTABLE\_UNICODE\_CHAR**

1 つ以上の入力 UNICODE 文字が、使用中のコード・ページにおける表記を持ちません。

#### **CWB\_API\_ERROR**

システム・ハンドルを戻すことができませんでした。

## 使用法

System i Access for Windows API を使用した SSL をサポートするサード・パーティー・アプリケ ーションすべてにおいて、この関数を使用する必要があります。例えば、すべての System i Access for Windows の通信 API では、SSL をサポートするためのシステム・ハンドルを必要とし ます。

この関数の呼び出し元が、通信においてシステム・ハンドルを必要としなくなった場合、関数 cwbUN ReleaseSystemHandle を呼び出してハンドルを解放することができます。

System i ナビゲーター・アプリケーション (cwbunnav.exe) が終了すると、すべてのハンドルが解 放されます。

#### **cwbUN\_ReleaseSystemHandle:**

この API は、システムで使用するセキュリティー設定を含んだシステム・ハンドルを解放します。システ ム・ハンドルは、cwbUN\_GetSystemHandle 関数を使用して取得されます。この関数の呼び出し元がハンド ルへの最後の参照を持つ場合、ハンドル資源が破棄されます。

### 構文

CWBAPI unsigned int WINAPI cwbUN\_ReleaseSystemHandle( cwbCO SysHandle \* systemHandle );

## パラメーター

**cwbCO\_SysHandle \* systemHandle - input**

cwbUN\_GetSystemHandle 呼び出しで取得されたシステム・ハンドルへのポインター。

#### 戻りコード

以下のリストは共通の戻り値を示します。

#### <span id="page-47-0"></span>**CWB\_OK**

正常終了。

#### **CWB\_API\_ERROR**

システム・ハンドルを解放できませんでした。

使用法 この関数の呼び出し元が、通信においてシステム・ハンドルを必要としなくなった場合、ハンドル を解放することができます。

## **cwbUN\_CheckObjectAuthority:**

この API は、システム上の特定のオブジェクトに対する権限がSystem i ナビゲーター・ユーザーにあるか どうかを返します。

#### 構文

```
CWBAPI unsigned int WINAPI cwbUN_CheckObjectAuthority(
   const char * szObjectPath,
   const char * szObjectType,
   const char * szAuthorityType,
     const char * szSystemName
   );
```
## パラメーター

# **const char \* szObjectPath - input** 権限を検査する対象の System i オブジェクト・パス。

### **const char \* szObjectType - input**

権限検査の対象となるオブジェクトの System i オブジェクト・タイプ (例: \*DTAQ)。

## **const char \* szAuthorityType - input**

検査する System i オブジェクト権限。

複数の権限を検査する場合、権限を連結する必要があります (例、\*OBJMGT\*OBJEXIST)。 単一の呼び出しで、最大 11 の権限タイプを指定することができます。オブジェクトに対 し、指定された権限をユーザーがすべて所有している場合にのみ、この関数は CWB\_OK を戻します。

### **const char \* szSystemName - input**

検査を実行するシステムの名前。

# 戻りコード

以下のリストは共通の戻り値を示します。

#### **CWB\_OK**

オブジェクトに対し、ユーザーは指定された権限を所有しています。

#### **CWBUN\_USER\_NOT\_AUTHORIZED**

ユーザーは指定された権限を所有していません。

## **CWBUN\_OBJECT\_NOT\_FOUND**

指定されたオブジェクトを検査できませんでした。

### **CWBUN\_INTERNAL\_ERROR**

オブジェクト権限を検査できませんでした。

使用法 \*EXCLUDE が権限として指定されている場合は、その他の権限タイプを指定することはできませ ん。\*AUTLMGT は、 szObjectType が \*AUTL の場合にのみ有効です。

#### **cwbUN\_CheckSpecialAuthority:**

<span id="page-48-0"></span>この API は、システムに対する特定の特殊権限がSystem i ナビゲーター・ユーザーにあるかどうかを返し ます。

# 構文

```
CWBAPI unsigned int WINAPI cwbUN_CheckSpecialAuthority(
    const char * szSpecialAuthority,
    const char * szSystemName
   );
```
# パラメーター

**const char \* szSpecialAuthority - input** 検査する System i 特殊権限。

**const char \* szSystemName - input**

検査を実行するシステムの名前。

# 戻りコード

以下のリストは共通の戻り値を示します。

#### **CWB\_OK**

ユーザーは指定された特殊権限を所有しています。

## **CWBUN\_USER\_NOT\_AUTHORIZED**

ユーザーは指定された権限を所有していません。

# **CWBUN\_INTERNAL\_ERROR**

特殊権限を検査できませんでした。

# 使用法 なし

#### **cwbUN\_CheckAS400Name:**

この API は、指定のストリングがシステム上で有効な名前パラメーターであるかどうかを返します。

#### 構文

```
CWBAPI unsigned int WINAPI cwbUN_CheckAS400Name(
   const char * szAS400Name,
      const char * szSystemName,
   USHORT usTypeId
   );
```
# パラメーター

**const char \* szAS400Name - input** 妥当性を検査するシステム名。

**const char \* szSystemName - input** 検査を実行するシステムの名前。

#### **USHORT usTypeId - input**

入力ストリングの解釈方法を指示する数値。解釈の方法には、長いオブジェクト名、短い オブジェクト名、通信名、またはストリングがあります (通常、型や定数定義のインクル ード・ファイルへのリンクが記述される)。

### 戻りコード

以下のリストは共通の戻り値を示します。

#### **CWB\_OK**

正常終了。

<span id="page-49-0"></span>**CWBUN\_NAME\_TOO\_LONG**

名前が長すぎます。

- **CWBUN\_NAME\_NULLSTRING** ストリングが空です。文字がありません。
- **CWBUN\_NAME\_INVALIDCHAR**

無効な文字です。

# **CWBUN\_NAME\_STRINGTOOLONG**

ストリングが長すぎます。

**CWBUN\_NAME\_MISSINGENDQUOTE** 終了の引用符がありません。

**CWBUN\_NAME\_INVALIDQUOTECHAR** 引用符ストリングには無効な文字です。

**CWBUN\_NAME\_ONLYBLANKS**

ブランクのみのストリングが検出されました。

## **CWBUN\_NAME\_STRINGTOOSHORT**

ストリングが短すぎます。

## **CWBUN\_NAME\_TOOLONGFORIBM**

ストリングには問題がありませんが、IBM コマンドとして長すぎます。

## **CWBUN\_NAME\_INVALIDFIRSTCHAR**

最初の文字が無効です。

使用法 なし

## **cwbUN\_GetUserAttribute:**

この API は、現行の System i ナビゲーター・ユーザーのユーザー・プロファイル属性の値を含むストリ ングを戻します。

# 構文

```
CWBAPI unsigned int WINAPI cwbUN_GetUserAttribute(
   USHORT usAttributeId,
   const char * szSystemName,
   char * szValue,
   UINT cchMax
   );
```
パラメーター

#### **USHORT usAttributeId - input**

検索するユーザー属性値を識別する数値。ユーザー属性定数の定義については、ヘッダ ー・ファイル CWBA4USR.H に記されています。

**const char \* szSystemName - input**

ユーザー属性を検索するシステムの名前。

**char \* szValue - output**

```
NULL 終了の属性値ストリングを受け取るバッファーのアドレス。
```
## **UINT cchMax - input**

NULL 終了の値ストリングを受け取るバッファーのサイズ。

# <span id="page-50-0"></span>戻りコード

以下のリストは共通の戻り値を示します。

#### **CWB\_OK**

正常終了。

## **CWBUN\_INTERNAL\_ERROR**

属性値を検索できませんでした。

## **CWB\_BUFFER\_OVERFLOW**

バッファーが小さすぎるため、戻りストリングを含むことができません。

使用法 この API により戻される値は、NLS ストリングではなく、変換もされません。例えば、'\*NONE' の代わりに 'None' が戻されます。

## **cwbUN\_ConvertPidlToString:**

この API は、System i ナビゲーターの項目識別コード・リストを、完全修飾オブジェクト名に変換しま す。

## 構文

```
CWBAPI unsigned int WINAPI cwbUN_ConvertPidlToString(
   LPCITEMIDLIST pidl,
   char * szObjectName,
   UINT cchMax
   );
```
# パラメーター

**LPCITEMIDLIST pidl - input**

変換する ITEMIDLIST (項目識別コード・リスト) 構造体へのポインター。

## **char \* szObjectName - output**

NULL 終了のオブジェクト名を受け取るバッファーのアドレス。

## **UINT cchMax - input**

NULL 終了のオブジェクト名を受け取るバッファーのサイズ。

# 戻りコード

以下のリストは共通の戻り値を示します。

## **CWB\_OK**

正常終了。

# **CWBUN\_FORMAT\_NOT\_VALID**

指定された項目識別コード・リストが無効です。

## **WB\_BUFFER\_OVERFLOW**

バッファーが小さすぎるため、戻りストリングを含むことができません。

使用法 なし

# **cwbUN\_GetDisplayNameFromItemId:**

この API は、Unity 項目識別コードから項目名フィールドを取り出します。

<span id="page-51-0"></span>構文

```
CWBAPI unsigned int WINAPI cwbUN_GetDisplayNameFromItemId(
   const char * szItemId,
   char * szItemName,
   UINT cchMax
   );
```
# パラメーター

**const char \* szItemId - input** 項目名を取り出す Unity 項目識別コード。

**char \* szItemName - output** NULL 終了の項目名を受け取るバッファーのアドレス。

**UINT cchMax - input**

NULL 終了の項目名を受け取るバッファーのサイズ。

# 戻りコード

以下のリストは共通の戻り値を示します。

## **CWB\_OK**

正常終了。

# **CWBUN\_FORMAT\_NOT\_VALID**

指定された項目識別コードが無効です。

### **CWB\_BUFFER\_OVERFLOW**

バッファーが小さすぎるため、戻りストリングを含むことができません。

使用法 なし

#### **cwbUN\_GetDisplayNameFromName:**

この API は、完全修飾 Unity オブジェクト名から項目名フィールドを取り出します。

# 構文

```
CWBAPI unsigned int WINAPI cwbUN_GetDisplayNameFromName(
   const char * szObjectName,
   char * szItemName,
   UINT cchMax
   );
```
パラメーター

**const char \* szObjectName - input** 項目名を取り出す Unity オブジェクト名。

**char \* szItemName - output** NULL 終了の項目名を受け取るバッファーのアドレス。

**UINT cchMax - input**

NULL 終了の項目名を受け取るバッファーのサイズ。

## 戻りコード

以下のリストは共通の戻り値を示します。

#### **CWB\_OK**

正常終了。

# **CWBUN\_FORMAT\_NOT\_VALID**

指定されたオブジェクト名が無効です。

#### **CWB\_BUFFER\_OVERFLOW**

バッファーが小さすぎるため、戻りストリングを含むことができません。

# <span id="page-52-0"></span>使用法 なし

#### **cwbUN\_GetDisplayPathFromName:**

この API は、完全修飾 Unity オブジェクト名を、ユーザーへの表示に適している完全修飾パス名に変換し ます。

構文

```
CWBAPI unsigned int WINAPI cwbUN_GetDisplayPathFromName(
   const char * szObjectName,
   char * szPathName,
   UINT cchMax
   );
```
パラメーター

```
const char * szObjectName - input
     パス名の派生元の Unity オブジェクト名。
```
**char \* szPathName - output** NULL 終了のパス名を受け取るバッファーのアドレス。

**UINT cchMax - input** NULL 終了のパス名を受け取るバッファーのサイズ。

### 戻りコード

以下のリストは共通の戻り値を示します。

### **CWB\_OK**

正常終了。

```
CWBUN_FORMAT_NOT_VALID
```
指定されたオブジェクト名が無効です。

## **CWB\_BUFFER\_OVERFLOW**

バッファーが小さすぎるため、戻りストリングを含むことができません。

使用法 なし

### **cwbUN\_GetIndexFromItemId:**

この API は、Unity 項目識別コードから項目索引フィールドを取り出します。

構文

```
CWBAPI unsigned int WINAPI cwbUN_GetIndexFromItemId(
   const char * szItemId,
   ULONG* piIndex
   );
```
パラメーター

**const char \* szItemId - input** 項目索引を取り出す Unity 項目識別コード。

**ULONG\* piIndex - output** 項目索引を受け取る符号なし長整数のアドレス。

戻りコード

以下のリストは共通の戻り値を示します。

## <span id="page-53-0"></span>**CWB\_OK**

正常終了。

## **CWBUN\_FORMAT\_NOT\_VALID**

指定された項目識別コードが無効です。

# 使用法 なし

#### **cwbUN\_GetIndexFromName:**

この API は、完全修飾 Unity オブジェクト名から項目索引フィールドを取り出します。

# 構文

```
CWBAPI unsigned int WINAPI cwbUN_GetIndexFromName(
   const char * szObjectName,
   ULONG* piIndex
   );
```
# パラメーター

**const char \* szObjectName - input**

項目索引を取り出す Unity オブジェクト名。

**ULONG\* piIndex - output**

項目索引を受け取る符号なし長整数のアドレス。

# 戻りコード

以下のリストは共通の戻り値を示します。

#### **CWB\_OK**

正常終了。

**CWBUN\_FORMAT\_NOT\_VALID**

指定されたオブジェクト名が無効です。

# 使用法 なし

## **cwbUN\_GetIndexFromPidl:**

この API は、完全修飾の Unity 項目識別コード・リストから項目索引フィールドを取り出します。

構文

CWBAPI unsigned int WINAPI cwbUN\_GetIndexFromPidl( LPCITEMIDLIST pidl, ULONG\* piIndex );

### パラメーター

**LPCITEMIDLIST pidl - input**

項目索引が取り出される ITEMIDLIST (項目識別コード・リスト) 構造体へのポインター。

# **ULONG\* piIndex - output**

項目索引を受け取る符号なし長整数のアドレス。

# 戻りコード

以下のリストは共通の戻り値を示します。

#### **CWB\_OK**

正常終了。

#### **CWBUN\_FORMAT\_NOT\_VALID**

指定された項目識別コード・リストが無効です。

# <span id="page-54-0"></span>使用法 なし

## **cwbUN\_GetListObject:**

この API は、指定されたリスト・オブジェクト名に関連したオブジェクトへのポインターを取得します。

## 構文

```
CWBAPI unsigned int WINAPI cwbUN_GetListObject(
   const char * szFileName,
   LPVOID *pListObject
   );
```
# パラメーター

#### **const char \* szFileName - input**

オブジェクト・ポインターを検出して戻す対象の Unity オブジェクト名。

#### **LPVOID pListObject - output**

要求 Unity オブジェクトへのポインターのアドレス。

# 戻りコード

以下のリストは共通の戻り値を示します。

#### **CWB\_OK**

正常終了。

# 使用法 なし

#### **cwbUN\_GetParentFolderNameFromName:**

この API は、完全修飾 Unity オブジェクト名からオブジェクトの親フォルダーの名前を取り出します。

#### 構文

```
CWBAPI unsigned int WINAPI cwbUN_GetParentFolderNameFromName(
   const char * szObjectName,
    char * szParentFolderName,
    UINT cchMax
   );
```
# パラメーター

**const char \* szObjectName - input** 親フォルダー名を取り出す Unity オブジェクト名。

**char \* szParentFolderPath - output** NULL 終了の親フォルダー名を受け取るバッファーのアドレス。

#### **UINT cchMax - input**

NULL 終了の親フォルダー名を受け取るバッファーのサイズ。

## 戻りコード

以下のリストは共通の戻り値を示します。

#### **CWB\_OK**

正常終了。

### **CWBUN\_FORMAT\_NOT\_VALID**

指定されたオブジェクト名が無効です。

#### **CWB\_BUFFER\_OVERFLOW**

バッファーが小さすぎるため、戻りストリングを含むことができません。

# <span id="page-55-0"></span>使用法 なし

#### **cwbUN\_GetParentFolderPathFromName:**

完全修飾 Unity オブジェクト名を指定することにより、この API は、オブジェクトの親フォルダーの完全 修飾オブジェクト名を戻します。

構文

```
CWBAPI unsigned int WINAPI cwbUN_GetParentFolderPathFromName(
   const char * szObjectName,
   char * szParentFolderPath,
   UINT cchMax
   );
```
パラメーター

#### **const char \* szObjectName - input**

親フォルダー・オブジェクト名を取り出す Unity オブジェクト名。

**char \* szParentFolderPath - output**

NULL 終了の親フォルダー・オブジェクト名を受け取るバッファーのアドレス。

**UINT cchMax - input**

NULL 終了の親フォルダー・オブジェクト名を受け取るバッファーのサイズ。

## 戻りコード

以下のリストは共通の戻り値を示します。

#### **CWB\_OK**

正常終了。

#### **CWBUN\_FORMAT\_NOT\_VALID**

指定されたオブジェクト名が無効です。

# **CWB\_BUFFER\_OVERFLOW**

バッファーが小さすぎるため、戻りストリングを含むことができません。

使用法 なし

#### **cwbUN\_GetParentFolderPidl:**

完全修飾 Unity 項目識別コード・リストを指定することにより、この API は、オブジェクトの親フォルダ ーの完全修飾項目識別コード・リストを戻します。

# 構文

```
CWBAPI unsigned int WINAPI cwbUN_GetParentFolderPidl(
   LPCITEMIDLIST pidl,
   LPITEMIDLIST *ppidl
   );
```
パラメーター

#### **LPCITEMIDLIST pidl - input**

親フォルダー項目識別コード・リストを取り出す ITEMIDLIST (項目識別コード・リスト) 構造体へのポインター。

## <span id="page-56-0"></span>**LPITEMIDLIST\* ppidl - output**

親フォルダー項目識別コード・リストを受け取る項目識別コード・リスト・ポインターの アドレス。

# 戻りコード

以下のリストは共通の戻り値を示します。

#### **CWB\_OK**

正常終了。

# **CWBUN\_FORMAT\_NOT\_VALID**

指定された項目識別コード・リストが無効です。

# 使用法 なし

## **cwbUN\_GetSystemNameFromName:**

```
この API は、完全修飾 Unity オブジェクト名からシステム名を取り出します。
```
#### 構文

```
CWBAPI unsigned int WINAPI cwbUN_GetSystemNameFromName(
   const char * szObjectName,
   char * szSystemName,
   UINT cchMax
   );
```
# パラメーター

#### **const char \* szObjectName - input**

システム名を取り出す Unity オブジェクト名。

# **char \* szSystemName - output** NULL 終了のシステム名を受け取るバッファーのアドレス。

#### **UINT cchMax - input**

NULL 終了のシステム名を受け取るバッファーのサイズ。

## 戻りコード

以下のリストは共通の戻り値を示します。

### **CWB\_OK**

正常終了。

## **CWBUN\_FORMAT\_NOT\_VALID**

指定されたオブジェクト名が無効です。

## **CWB\_BUFFER\_OVERFLOW**

バッファーが小さすぎるため、戻りストリングを含むことができません。

使用法 なし

### **cwbUN\_GetSystemNameFromPidl:**

この API は、完全修飾の Unity 項目識別コード・リストからシステム名を取り出します。

構文

```
CWBAPI unsigned int WINAPI cwbUN_GetSystemNameFromPidl(
   LPCITEMIDLIST pidl,
   char * szSystemName,
   UINT cchMax
   );
```
# <span id="page-57-0"></span>パラメーター

# **LPCITEMIDLIST pidl - input**

システム名が取り出される ITEMIDLIST (項目識別コード・リスト) 構造体へのポインタ ー。

### **char \* szSystemName - output**

NULL 終了のシステム名を受け取るバッファーのアドレス。

# **UINT cchMax - input**

NULL 終了のシステム名を受け取るバッファーのサイズ。

# 戻りコード

以下のリストは共通の戻り値を示します。

#### **CWB\_OK**

正常終了。

## **CWBUN\_FORMAT\_NOT\_VALID**

指定された項目識別コード・リストが無効です。

### **CWB\_BUFFER\_OVERFLOW**

バッファーが小さすぎるため、戻りストリングを含むことができません。

# 使用法 なし

#### **cwbUN\_GetTypeFromName:**

この API は、完全修飾 Unity オブジェクト名から項目タイプ・フィールドを取り出します。

#### 構文

```
CWBAPI unsigned int WINAPI cwbUN_GetTypeFromName(
   const char * szObjectName,
   char * szType,
   UINT cchMax
   );
```
# パラメーター

**const char \* szObjectName - input**

項目索引を取り出す Unity オブジェクト名。

**char \* szType - output**

NULL 終了の項目タイプを受け取るバッファーのアドレス。

## **UINT cchMax - input**

NULL 終了の項目タイプを受け取るバッファーのサイズ。

# 戻りコード

以下のリストは共通の戻り値を示します。

#### **CWB\_OK**

正常終了。

### **CWBUN\_FORMAT\_NOT\_VALID**

指定されたオブジェクト名が無効です。

### **CWB\_BUFFER\_OVERFLOW**

バッファーが小さすぎるため、戻りストリングを含むことができません。

# 使用法 なし

#### <span id="page-58-0"></span>**cwbUN\_GetTypeFromPidl:**

# この API は、完全修飾の Unity 項目識別コード・リストから項目索引フィールドを取り出します。

#### 構文

CWBAPI unsigned int WINAPI cwbUN\_GetTypeFromPidl( LPCITEMIDLIST pidl, char \* szType, UINT cchMax );

# パラメーター

# **LPCITEMIDLIST pidl - input**

項目索引が取り出される ITEMIDLIST (項目識別コード・リスト) 構造体へのポインター。

**char \* szType - output**

NULL 終了の項目タイプを受け取るバッファーのアドレス。

## **UINT cchMax - input**

NULL 終了の項目タイプを受け取るバッファーのサイズ。

## 戻りコード

以下のリストは共通の戻り値を示します。

### **CWB\_OK**

正常終了。

### **CWBUN\_FORMAT\_NOT\_VALID**

指定された項目識別コード・リストが無効です。

### **CWB\_BUFFER\_OVERFLOW**

バッファーが小さすぎるため、戻りストリングを含むことができません。

# 使用法 なし

## **cwbUN\_RefreshAll:**

この API は、System i ナビゲーターのツリー・ウィンドウおよびリスト・ウィンドウの内容を最新表示し ます。

#### 構文

CWBAPI unsigned int WINAPI cwbUN\_RefreshAll( const char \* pszStatusText );

### パラメーター

## **const char \* pszStatusText - input**

完了時に、ステータス・バー・ウィンドウに配置される NULL 終了ストリング。このパラ メーターは、NULL にすることができます。

#### 戻りコード

以下のリストは共通の戻り値を示します。

#### **CWB\_OK**

正常終了。

#### **CWBUN\_WINDOW\_NOTAVAIL**

ビュー・ウィンドウを検出できませんでした。

<span id="page-59-0"></span>使用法 ユーザーから要求されたアクションをシステムが実行した後に、System i ナビゲーターの内容全体 を最新表示する場合に、この関数を使用します。

## **cwbUN\_RefreshList:**

この API は、System i ナビゲーターのリスト・ビュー・ウィンドウの内容を最新表示します。

## 構文

```
CWBAPI unsigned int WINAPI cwbUN_RefreshList(
    const char * pszStatusText
   );
```
# パラメーター

## **const char \* pszStatusText - input**

完了時に、ステータス・バー・ウィンドウに配置される NULL 終了ストリング。このパラ メーターは、NULL にすることができます。

#### 戻りコード

以下のリストは共通の戻り値を示します。

#### **CWB\_OK**

正常終了。

# **CWBUN\_WINDOW\_NOTAVAIL**

リスト・ビュー・ウィンドウを検出できませんでした。

使用法 この関数は、ユーザーにより要求されたアクションの実行後に、リスト・ウィンドウの内容を最新 表示するために使用します。

## **cwbUN\_RefreshListItems:**

この API は、System i ナビゲーターのリスト・ビュー・ウィンドウで現在選択されている項目 (複数可) を最新表示します。

## 構文

```
CWBAPI unsigned int WINAPI cwbUN_RefreshListItems(
   const char * pszStatusText
   );
```
# パラメーター

#### **const char \* pszStatusText - input**

完了時に、ステータス・バー・ウィンドウに配置される NULL 終了ストリング。このパラ メーターは、NULL にすることができます。

# 戻りコード

以下のリストは共通の戻り値を示します。

### **CWB\_OK**

正常終了。

#### **CWBUN\_WINDOW\_NOTAVAIL**

リスト・ビュー・ウィンドウを検出できませんでした。

使用法 この関数は、ユーザーにより要求されたアクションの実行後に、リスト・ウィンドウ内の選択項目 を最新表示するために使用します。

#### **cwbUN\_UpdateStatusBar:**

<span id="page-60-0"></span>この API は、System i ナビゲーター・ウィンドウのステータス・バーにテキスト・ストリングを挿入しま す。

# 構文

```
CWBAPI unsigned int WINAPI cwbUN_UpdateStatusBar(
   const char * pszStatusText
   );
```
# パラメーター

## **const char \* pszStatusText - input**

完了時に、ステータス・バー・ウィンドウに配置される NULL 終了ストリング。

戻りコード

以下のリストは共通の戻り値を示します。

# **CWB\_OK**

正常終了。

## **CWBUN\_WINDOW\_NOTAVAIL**

ステータス・バー・ウィンドウを検出できませんでした。

使用法 この関数は、ダイアログの「OK」ボタンをクリックして要求されたアクションが正常に完了した ことをユーザーに通知するために使用します。

## **cwbUN\_GetODBCConnection:**

この API は、指定のシステム上にある Open Database Connectivity (ODBC) 接続に対するハンドルを返し ます。指定されたシステムに対する接続が存在しない場合、API は新しいハンドルを取得します。

#### 構文

CWBAPI unsigned int WINAPI cwbUN\_GetODBCConnection( const char \* szSystemName, HDBC \*phDBC );

# パラメーター

**const char \* szSystemName - input** ODBC 接続を検索するシステムの名前。

**HDBC \*phDBC - output**

ODBC 接続ハンドルを戻すアドレス。

## 戻りコード

以下のリストは共通の戻り値を示します。

### **CWB\_OK**

正常終了。

# 使用法 なし

# **cwbUN\_EndODBCConnections:**

この API は、以前に cwbUN\_GetODBCConnection API が開いたすべての Open Database Connectivity (ODBC) 接続を終了します。

### 構文

CWBAPI unsigned int WINAPI cwbUN\_EndODBCConnections( );

<span id="page-61-0"></span>パラメーター

なし

# 戻りコード

以下のリストは共通の戻り値を示します。

## **CWB\_OK**

正常終了。

# **CWB\_INVALID\_API\_HANDLE**

ハンドルが作成されませんでした。

# 使用法

**EndODBCConnections** 関数は、**GetODBCConnection** 関数を使用して開いた接続のみを閉じること に注意してください。 **EndODBCConnections** 関数は、直接またはその他のインターフェースを使 用して開いた ODBC 接続は認識しません。

また、拡張機能中のコードで **GetODBCConnection** を使用する場合、アプリケーション拡張機能の フォルダーのデストラクターが必ず **EndODBCConnections** を呼び出すようにしてください。

**cwbUN GetODBCConnection** も参照してください。

#### **cwbUN\_GetIconIndex:**

この API は、指定されたアイコンのイメージ・リストの索引を取得します。

構文

```
CWBAPI unsigned int WINAPI cwbUN_GetIconIndex(
   LPCITEMIDLIST pidl,
   UINT uFlags,
   int* piIndex
   );
```
### パラメーター

## **LPCITEMIDLIST pidl - input**

参照するアイコンの識別に使用される ITEMIDLIST (項目識別コード・リスト) 構造体への ポインター。

**UINT uFlags - input**

検索するアイコン索引タイプの指定 (上記に定義)。

### **int \* piIndex - output**

アイコン索引を受け取る整数のアドレス。

# 戻りコード

以下のリストは共通の戻り値を示します。

### **CWB\_OK**

正常終了。

# **CWBUN\_INVALID\_FLAG\_VALUE**

サポートされる有効なフラグ値ではありません。

# 使用法 なし

#### **cwbUN\_GetSharedImageList:**

この API は、System i ナビゲーターに関連付けられているアイコン・イメージ・リストを取り出します。

<span id="page-62-0"></span>構文

```
CWBAPI unsigned int WINAPI cwbUN_GetSharedImageList(
   UINT uFlags,
   HIMAGELIST *phImageList
   );
```
## パラメーター

# **UINT uFlags - input**

取り出すイメージ・リストのタイプ (上記で定義) の指定。

## **HIMAGELIST\* phImageList -**

イメージ・リスト・ハンドルを受け取る変数のアドレス。

# 戻りコード

以下のリストは共通の戻り値を示します。

## **CWB\_OK**

正常終了。

### **CWBUN\_INVALID\_FLAG\_VALUE**

サポートされる有効なフラグ値ではありません。

### **CWBUN\_CANT\_GET\_IMAGELIST**

アイコン・イメージ・リストの取得を試みた際に障害が発生しました。

使用法 なし

## **cwbUN\_GetAdminValue:**

この API は、指定されたシステム上の現行の System i ナビゲーター・ユーザーが特定の管理機能の使用 を許可されているかどうかを戻します。管理機能とは、System i ナビゲーターのアプリケーション管理サ ブコンポーネントによって使用が制御される機能のことです。

例えば、管理者はアプリケーション管理を使用して、ユーザーが System i ナビゲーターのさまざまな機能 にアクセスできるかどうかを制御できます。これらの機能の 1 つにジョブ管理があります。

cwbUN GetAdminValue API を使用することにより、System i ナビゲーターの現行ユーザーが、ジョブ管 理に対応する管理機能の名前を指定してジョブ管理機能を使用できるかどうかについて、プログラマチック に判別することができます。 System i ナビゲーターでサポートされている管理機能の名前のリストについ ては、 CWBUNPLA.H ヘッダー・ファイルを参照してください。

## 構文

CWBAPI unsigned int WINAPI cwbUN\_GetAdminValue( const char \* szSystemName, char\* adminFunction, cwbUN\_Usage& usageValue);

# パラメーター

# **const char \* szSystemName**

検査を実行するシステムの名前。

### **char\* adminFunction**

管理機能の名前を含む ASCII ストリングへのポインター。ストリングは NULL 終了であ る必要があり、最大長は 30 バイト + 1 バイト (NULL 終了文字) です。サポートされる 入力値については、 cwbunpla.h を参照してください。

## <span id="page-63-0"></span>**cwbUN\_Usage & usageValue**

この値は、CWB\_OK の戻りコードが戻される場合にのみ有効です。以下の 2 つの値のい ずれかが戻されます。

- v cwbUN\_granted -- ユーザーは機能の使用を許可されます。
- cwbUN denied -- ユーザーは機能の使用を拒否されます。

### 戻りコード

以下のリストは共通の戻り値を示します。

#### **CWB\_OK**

API は正常です。

#### **CWBSY\_USER\_CANCELLED**

ユーザーが、API により示されたユーザー ID とパスワードを取り消しました。

# 使用法

この API は、指定したシステムの System i ナビゲーターの現行ユーザーが、指定の機能を使用す ることを許可されているかどうかを判別します。指定されたシステムに、現在、ユーザーがサイン オンしていない場合、 API によりユーザーがサインオンされ、ユーザー ID とパスワード・プロ ンプトが表示されます。

この API は、System i ナビゲーターまたはクライアント・アプリケーションの機能カテゴリーに ある管理機能の検査にのみ使用することができます。

### **cwbUN\_GetAdminValueEx:**

この API は、指定されたシステム上の現行のユーザーが特定の管理機能の使用を許可されているかどうか を戻します。管理機能とは、System i ナビゲーターのアプリケーション管理サブコンポーネントによって 使用が制御される機能のことです。

注**:** System i ナビゲーターのプラグインは、cwbUN\_GetAdminValueEx ではなく cwbUN\_GetAdminValue API を使用する必要があります。

管理者はアプリケーション管理を使用して、ユーザーが System i ナビゲーターのさまざまな機能にアクセ スできるかどうかを制御できます。これらの機能の 1 つにジョブ管理があります。 cwbUN GetAdminValueEx API を使用することにより、ジョブ管理に対応する管理機能の名前を現行ユーザ ーが指定して、ジョブ管理機能を使用できるかどうかを、プログラマチックに判別することができます。 System i ナビゲーターでサポートされている管理機能の名前のリストについては、 CWBUNPLA.H ヘッダ ー・ファイルを参照してください。

この API は cwbUN\_GetAdminValue と同じ機能を提供しますが、システム名の代わりにシステム・オブジ ェクト・ハンドルを受け入れる点が異なります。

#### 構文

CWBAPI unsigned int WINAPI cwbUN\_GetAdminValueEx( cwbCO\_SysHandle\* pSysHandle, char\* adminFunction, cwbUN Usage& usageValue);

#### パラメーター

### **cwbCO\_SysHandle\* pSysHandle**

システム・オブジェクト・ハンドルへのポインター。この API を呼び出す前に、システ

<span id="page-64-0"></span>ム・オブジェクト中にシステム名を指定する必要があります。 cwbUN\_GetAdminValueEx API の動作は、システム・オブジェクトがシステムへのサインオンを取得しているかどう かにより異なります。

# サインオンしていない場合 **->**

cwbUN\_GetAdminValueEx によって、システムにサインオンします。ユーザーの最 新のアプリケーション管理設定が、まだクライアント・ワークステーションのキャ ッシュに入れられていない場合は、システムからダウンロードされます。

## サインオンしている場合 **->**

System i のユーザー ID およびパスワードの検証を行うように指定している (検証 モード) システムにシステム・オブジェクトがサインオンした場合、 cwbUN GetAdminValueEx API は、そのサインオンが実行された時点の正確なアプ リケーション管理設定のスナップショットを使用します。ユーザー ID とパスワー ドの検証を行わずにサインオンした場合、cwbUN\_GetAdminValueEx はアプリケー ション管理設定のコピー (24 時間以内のもの) を使用します。

## **char\* adminFunction**

管理機能の名前を含む ASCII ストリングへのポインター。ストリングは NULL 終了であ る必要があり、最大長は 30 バイト + 1 バイト (NULL 終了文字) です。サポートされる 入力値については、 CWBUNPLA.H を参照してください。

# **cwbUN\_Usage& usageValue**

この値は、CWB\_OK の戻りコードが戻される場合にのみ有効です。以下の 2 つの値のい ずれかが戻されます。

### **cwbUN\_granted**

ユーザーは機能の使用を許可されます。

#### **cwbUN\_denied**

ユーザーは機能の使用を拒否されます。

# 戻りコード

以下のリストは共通の戻り値を示します。

#### **CWB\_OK**

API は正常です。

#### **CWBSY\_USER\_CANCELLED**

ユーザーが、API により示されたユーザー ID とパスワードを取り消しました。

# 使用法

この API は、入力システム・オブジェクトによって定義された現行のシステム・ユーザーが指定 された機能の使用を許可されているかどうかを判別します。指定されたシステムに、現在、ユーザ ーがサインオンしていない場合、 API によりユーザーがサインオンされ、ユーザー ID とパスワ ード・プロンプトが表示されます。

この API は、System i ナビゲーターまたはクライアント・アプリケーションの機能カテゴリーに ある管理機能の検査にのみ使用することができます。

#### **cwbUN\_GetAdminCacheState:**

<span id="page-65-0"></span>この API は、長時間かかるであろう cwbUN GetAdminValue API の次回の呼び出しを行うかどうかを指示 します。cwbUN\_GetAdminValue API は、ワークステーションのキャッシュにデータを入れます。キャッシ ュが現行のものでない場合、cwbUN\_GetAdminValue はキャッシュを更新するためサインオン・プロンプト を表示するか、その他の処理を実行します。

#### 構文

CWBAPI unsigned int WINAPI cwbUN\_GetAdminCacheState( const char \* szSystemName, cwbUN State& adminState);

## パラメーター

#### **const char \* szSystemName**

検査を実行するシステムの名前。

#### **cwbUN\_State& adminState**

cwbUN GetAdminValue API の次回の呼び出しについて、長時間実行のものであるかどう か、またはホスト・システムにアクセスせずに戻るために、内部キャッシュを使用するか どうかを示すパラメーター。

以下の値のいずれかが戻されます。

#### **cwbUN\_logon**

指定のシステムに現行ユーザーは存在しません。 cwbUN\_GetAdminValue API は サインオン・プロンプトを示すことができます。

#### **cwbUN\_refresh**

cwbUN\_GetAdminValue はシステムにアクセスし、内部キャッシュを更新します。

#### **cwbUN\_cache**

cwbUN\_GetAdminValue は現行のキャッシュを持っており、長時間実行することは できません。

# 戻りコード

以下のリストは共通の戻り値を示します。

## **CWB\_OK**

API は正常です。

使用法 cwbUN\_GetAdminValue のユーザーは、この API を使用して、cwbUN\_GetAdminValue の次の呼び 出しが長時間実行のものであるかどうかを判別できます。

#### **cwbUN\_GetAdminCacheStateEx:**

この API は、長時間かかるであろう cwbUN\_GetAdminValueEx API の次回の呼び出しを行うかどうかを 指示します。cwbUN\_GetAdminValueEx\_API は、ワークステーションのキャッシュにデータを入れます。キ ャッシュが現行のものでない場合、cwbUN\_GetAdminValueEx API はキャッシュを更新するためサインオ ン・プロンプトを表示するか、その他の処理を実行します。

# 構文

CWBAPI unsigned int WINAPI cwbUN\_GetAdminCacheStateEx( cwbCO\_SysHandle\* pSysHandle, cwbUN\_State& adminState);

## パラメーター

### **cwbCO\_SysHandle\* pSysHandle - input**

システム・オブジェクト・ハンドルへのポインター。この API への呼び出しの前に、シス テム・オブジェクト中にシステム名を指定する必要があります。

#### <span id="page-66-0"></span>**cwbUN\_State& adminState**

cwbUN\_GetAdminValue API の次回の呼び出しについて、長時間実行のものであるかどう か、またはホスト・システムにアクセスせずに戻るために、内部キャッシュを使用するか どうかを示すパラメーター。

以下の値のいずれかが戻されます。

## **cwbUN\_logon**

指定のシステムに現行ユーザーは存在しません。 cwbUN\_GetAdminValue API は サインオン・プロンプトを示すことができます。

## **cwbUN\_refresh**

cwbUN\_GetAdminValue はシステムにアクセスし、内部キャッシュを更新します。

#### **cwbUN\_cache**

cwbUN GetAdminValue は現行のキャッシュを持っており、長時間実行することは できません。

#### 戻りコード

以下のリストは共通の戻り値を示します。

### **CWB\_OK**

API は正常です。

使用法 cwbUN\_GetAdminValueEx のユーザーは、この API を使用して、cwbUN\_GetAdminValueEx の次の 呼び出しが長時間実行のものであるかどうかを判別できます。

### **cwbUN\_IsSubcomponentInstalled:**

この API は、System i ナビゲーターのサブコンポーネントが PC にインストールされているかどうかを 判別します。

## 構文

CWBAPI BOOL WINAPI cwbUN\_IsSubcomponentInstalled( UNIT uOption);

# パラメーター

#### **UNIT uOption**

このパラメーターは、検査する System i ナビゲーターのサブコンポーネントを指定しま す。サポートされる値のリストについては、cwbun.h にある API のまえがきを参照してく ださい。

# 戻りコード

ブール値を戻します。

**TRUE** サブコンポーネントがインストールされています。

#### **FALSE**

サブコンポーネントがインストールされていません。

使用法 なし。

### **cwbUN\_OpenLocalLdapServer:**

この API は、システム上の Lightweight Directory Access Protocol (LDAP) サーバーに関する構成情報にア クセスする際に、使用可能なハンドルを作成します。

```
構文
```

```
int cwbUN_OpenLocalLdapServerW
   ( LPCWSTR system,
    cwbUN_ldapSvrHandle *pHandle
   );
int cwbUN_OpenLocalLdapServerA
   ( LPCSTR system,
```

```
cwbUN_ldapSvrHandle *pHandle
);
```
# パラメーター

### **LPCSTR system - input**

システム名へのポインター。

# **cwbUN\_ldapSvrHandle \*pHandle - output**

戻される際に、以下の API で使用可能なハンドルが含まれます。

- cwbUN FreeLocalLdapServer
- v cwbUN\_GetLdapSvrPort
- cwbUN\_GetLdapSvrSuffixCount
- v cwbUN\_GetLdapSuffixName
	- 注**:** このハンドルは、cwbUN\_FreeLocalLdapServer への呼び出しにより開放する必要があ ります。

# 戻りコード

以下のリストは共通の戻り値を示します。

#### **CWB\_OK**

正常終了。

#### **CWB\_INVALID\_API\_PARAMETER**

無効なパラメーターが指定されています。

# **CWB\_INVALID\_POINTER**

NULL ポインターが指定されました。

## **CWBUN\_LDAP\_NOT\_AVAIL**

ディレクトリー・サービスがインストールされていないか、サーバーが構成されていませ ん。

# 使用法 なし

## **cwbUN\_FreeLocalLdapServer:**

この API は、入力ハンドルに関連付けられているリソースを解放します。

# 構文

```
int cwbUN_FreeLocalLdapServer
   ( cwbUN_ldapSvrHandle handle
   );
```
パラメーター

**cwbUN\_ldapSvrHandle handle - input**

資源を解放する対象となるハンドル。

# <span id="page-68-0"></span>戻りコード

以下のリストは共通の戻り値を示します。

**CWB\_OK**

正常終了。

### **CWB\_INVALID\_API\_HANDLE**

cwbUN\_OpenLocalLdapServer() によりハンドルが作成されませんでした。

使用法 ハンドルは、cwbUN\_OpenLocalLdapServer 呼び出しを実行して取得します。

#### **cwbUN\_GetLdapSvrPort:**

この API は、Lightweight Directory Access Protocol (LDAP) サーバーが使用するポート番号を返します。

構文

```
int cwbUN_GetLdapSvrPort
  ( cwbUN_ldapSvrHandle handle,
    int *port,
    int *sslPort
  );
```
# パラメーター

**cwbUN\_ldapSvrHandle handle - input**

cwbUN\_OpenLocalLdapServer() への呼び出しにより以前に取得されたハンドル。

## **int \* port - output**

LDAP 接続に使用するポート番号。

**int \* sslPort - output**

SSL 接続に使用するポート番号。

# 戻りコード

以下のリストは共通の戻り値を示します。

## **CWB\_OK**

正常終了。

# **CWB\_INVALID\_API\_HANDLE**

無効なハンドル。

**CWB\_INVALID\_POINTER**

NULL ポインターが指定されました。

使用法 なし

## **cwbUN\_GetLdapSvrSuffixCount:**

この API は、このサーバーに対して構成されたサフィックスの数を戻します。サフィックスは、ディレク トリー・ツリー内の開始点の識別名 (DN) です。

構文

int cwbUN\_GetLdapSvrSuffixCount ( cwbUN\_ldapSvrHandle handle, int \*count );

パラメーター

## **cwbUN\_ldapSvrHandle handle - input**

cwbUN\_OpenLocalLdapServer() への呼び出しにより以前に取得されたハンドル。

# <span id="page-69-0"></span>**int \* count - output**

サーバー上に存在するサフィックスの数。

## 戻りコード

以下のリストは共通の戻り値を示します。

#### **CWB\_OK**

正常終了。

# **CWB\_INVALID\_API\_HANDLE**

無効なハンドル。

# **CWB\_INVALID\_POINTER**

NULL ポインターが指定されました。

### 使用法 なし

#### **cwbUN\_GetLdapSvrSuffixName:**

この API は、サフィックスの識別名を戻します。

# 構文

```
int cwbUN_GetLdapSuffixNameA
  ( cwbUN ldapSvrHandle handle,
   int index,
   LPSTR suffix,
   int *length
  );
int cwbUN_GetLdapSuffixNameW
  ( cwbUN_ldapSvrHandle handle,
   int index,
   LPWSTR suffix,
   int *length
  );
int cwbUN GetLdapSuffixName8 /* returns suffix in UTF-8 */( cwbUN ldapSvrHandle handle,
   int index,<br>LPSTR suffix
                     suffix,
   int *length
  );
```
パラメーター

#### **cwbUN\_ldapSuffixHandle handle - input**

cwbUN\_OpenLocalLdapServer() への呼び出しにより以前に取得されたハンドル。

## **int index - input**

サフィックスのゼロ・ベースの索引。この値は、cwbUN\_GetLdapSvrSuffixCount() が戻すカ ウントより小さくなければなりません。

## **LPSTR suffix - output**

サフィックスの識別名を含むバッファーへのポインター。

#### **int \* length - input/output**

サフィックス・バッファーの長さへのポインター。バッファーが小さいためにストリング (NULL を含む) を保持できない場合、必要なバッファーのサイズがこのパラメーターに設 定されます。

#### 戻りコード

以下のリストは共通の戻り値を示します。

## <span id="page-70-0"></span>**CWB\_OK**

正常終了。

#### **CWB\_INVALID\_API\_HANDLE**

無効なハンドル。

# **CWB\_INVALID\_API\_PARAMETER**

無効な索引。

## **CWB\_INVALID\_POINTER**

NULL ポインターが指定されました。

#### **CWB\_BUFFER\_OVERFLOW**

サフィックス・バッファーが小さいため、結果全体を保持できません。

# 使用法 なし

#### **cwbUN\_OpenLdapPublishing:**

この API は、Lightweight Directory Access Protocol (LDAP) ディレクトリーにシステムが公開する情報に ついての構成情報にアクセスする際に、使用可能なハンドルを作成します。

## 構文

```
int cwbUN_OpenLdapPublishingW
   ( LPCWSTR system,
    cwbUN_ldapPubHandle *pHandle
   );
int cwbUN_OpenLdapPublishingA
   ( LPCSTR system,
    cwbUN_ldapPubHandle *pHandle
   );
```
### パラメーター

**LPCSTR system - input** システム名へのポインター。

### **cwbUN\_ldapSvrHandle \*pHandle - output**

戻される際に、API で使用可能なハンドルが含まれます。

#### 戻りコード

以下のリストは共通の戻り値を示します。

## **CWB\_OK**

正常終了。

#### **CWB\_INVALID\_API\_PARAMETER**

無効なパラメーターが指定されています。

# **CWB\_INVALID\_API\_HANDLE**

無効なハンドル。

#### **CWB\_INVALID\_POINTER**

NULL ポインターが指定されました。

## **CWBUN\_LDAP\_NOT\_AVAIL**

ディレクトリー・サービスがインストールされていないか、サーバーが構成されていませ ん。

## 使用法 なし

#### <span id="page-71-0"></span>**cwbUN\_FreeLdapPublishing:**

この API は、入力ハンドルに関連付けられているリソースを解放します。

#### 構文

int cwbUN\_FreeLdapPublishing ( cwbUN\_ldapPubHandle handle );

## パラメーター

## **cwbUN\_ldapPubHandle handle - input**

資源を解放する対象となるハンドル。

# 戻りコード

以下のリストは共通の戻り値を示します。

#### **CWB\_OK**

正常終了。

### **CWB\_INVALID\_API\_HANDLE**

cwbUN\_OpenLdapPublishing() によりハンドルが作成されませんでした。

使用法 ハンドルは、cwbUN\_OpenLdapPublishing() 呼び出しを実行して取得します。

#### **cwbUN\_GetLdapPublishCount:**

この API は、サーバー用に構成された公開レコードの数を戻します。公開レコードは、公開する情報のカ テゴリー、およびこれを公開する方法と場所を識別します。

#### 構文

```
int cwbUN_GetLdapPublishCount
   ( cwbUN ldapPubHandle handle,
     int \starcount
   );
```
### パラメーター

#### **cwbUN\_ldapPubHandle handle - input**

cwbUN\_OpenLdapPublishing() への呼び出しにより以前に取得されたハンドル。

#### **int \* count - output**

サーバーに構成されている公開レコードの数。

### 戻りコード

以下のリストは共通の戻り値を示します。

## **CWB\_OK**

正常終了。

#### **CWB\_INVALID\_API\_HANDLE**

無効なハンドル。

### **CWB\_INVALID\_POINTER**

NULL ポインターが指定されました。

# 使用法 なし

## **cwbUN\_GetLdapPublishType:**

この API は、公開レコードの情報のタイプを返します。
構文

```
int cwbUN_GetLdapPublishType
   ( cwbUN_ldapPubHandle handle,
    int index,
    cwbUN LdapPubCategories *information
   );
```
# パラメーター

# **cwbUN\_ldapPubHandle handle - input**

cwbUN OpenLdapPublishing() への呼び出しにより以前に取得されたハンドル。

## **int index - input**

公開レコードのゼロ・ベースの索引。この値は、cwbUN\_GetLdapPublishCount() が戻すカウ ントより小さくなければなりません。

## **cwbUN\_LdapPubCategories \* information - output**

この公開レコードが対象とする情報のタイプ。以下の値が使用可能です。

## **CWBUN\_LDAP\_PUBLISH\_USERS**

ユーザー情報。

# **CWBUN\_LDAP\_PUBLISH\_COMPUTERS**

System i プラットフォーム。

# **CWBUN\_LDAP\_PUBLISH\_NETWORK\_INVENTORY**

NetFinity。

## **CWBUN\_LDAP\_PUBLISH\_PRINTERS**

System i プラットフォームに接続されたプリンター。

# 戻りコード

以下のリストは共通の戻り値を示します。

# **CWB\_OK**

正常終了。

# **CWB\_INVALID\_API\_HANDLE**

無効なハンドル。

# **CWB\_INVALID\_API\_PARAMETER**

無効な索引。

# **CWB\_INVALID\_POINTER**

NULL ポインターが指定されました。

使用法 なし

# **cwbUN\_GetLdapPublishServer:**

この API は、この情報の公開先のサーバーの名前を戻します。

# 構文

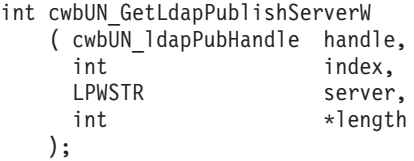

int cwbUN\_GetLdapPublishServerA ( cwbUN\_ldapPubHandle handle,

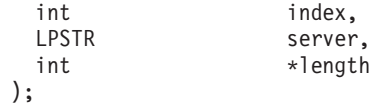

パラメーター

#### **cwbUN\_ldapPubHandle handle - input**

cwbUN\_OpenLdapPublishing() への呼び出しにより以前に取得されたハンドル。

## **int index - input**

公開レコードのゼロ・ベースの索引。この値は、cwbUN\_GetLdapPublishCount() が戻すカウ ントより小さくなければなりません。

## **LPSTR server - output**

サーバーの名前を含むバッファーへのポインター。

## **int \* length - input/output**

サーバー・バッファーの長さへのポインター。バッファーが小さいためにストリング (NULL を含む) を保持できない場合、必要なバッファーのサイズがこのパラメーターに設 定されます。

# 戻りコード

以下のリストは共通の戻り値を示します。

## **CWB\_OK**

正常終了。

## **CWB\_INVALID\_API\_HANDLE**

無効なハンドル。

# **CWB\_INVALID\_API\_PARAMETER**

無効な索引。

## **CWB\_INVALID\_POINTER**

NULL ポインターが指定されました。

## **CWB\_BUFFER\_OVERFLOW**

サフィックス・バッファーが小さいため、結果全体を保持できません。

# 使用法 なし

#### **cwbUN\_GetLdapPublishPort:**

この API は、この情報を公開するために使用されるサーバーのポート番号を戻します。

### 構文

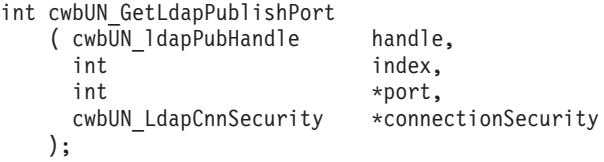

パラメーター

# **cwbUN\_ldapPubHandle handle - input**

cwbUN\_OpenLdapPublishing() への呼び出しにより以前に取得されたハンドル。

### **int index - input**

公開レコードのゼロ・ベースの索引。この値は、cwbUN\_GetLdapPublishCount() が戻すカウ ントより小さくなければなりません。

## **int \* port - output**

サーバーへの接続に使用されるポート番号。

## **cwbUN\_LdapCnnSecurity \* connectionSecurity - output**

サーバーへの接続に使用される接続タイプ。これは、関連ポートを介して確立することの できる接続タイプを示します。このパラメーターでは、以下の値を使用することができま す。

# **CWBUN\_LDAPCNN\_NORMAL**

通常接続が使用されます。

#### **CWBUN\_LDAPCNN\_SSL**

SSL 接続が使用されます。

## 戻りコード

以下のリストは共通の戻り値を示します。

## **CWB\_OK**

正常終了。

## **CWB\_INVALID\_API\_HANDLE**

無効なハンドル。

# **CWB\_INVALID\_API\_PARAMETER**

無効な索引。

## **CWB\_INVALID\_POINTER**

NULL ポインターが指定されました。

使用法 なし

# **cwbUN\_GetLdapPublishParentDn:**

この API は、公開されたオブジェクトの親識別名を戻します。

例えば、公開ユーザーの parentDN が cn=users,o=ace industry,c=us で、 John Smith のユーザー情報が 公開された場合、公開されたオブジェクトの DN は、 cn=john smith,cn=users,ou=ace industry,c=us に なります。

## 構文

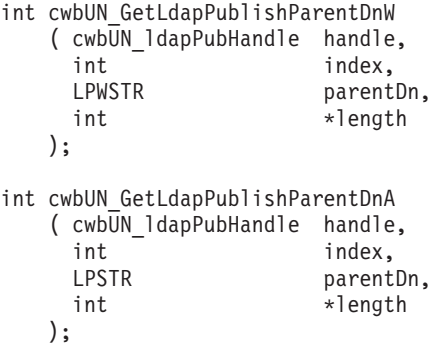

int cwbUN\_GetLdapPublishParentDn8 /\* return parentDn in UTF-8 \*/ ( cwbUN\_ldapPubHandle handle,

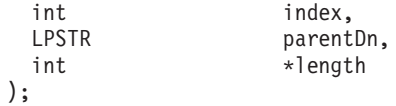

パラメーター

#### **cwbUN\_ldapPubHandle handle - input**

cwbUN\_OpenLdapPublishing() への呼び出しにより以前に取得されたハンドル。

#### **int index - input**

公開レコードのゼロ・ベースの索引。この値は、cwbUN\_GetLdapPublishCount() が戻すカウ ントより小さくなければなりません。

# **LPSTR parentDn - output**

parentDn の名前を含むバッファーへのポインター。

## **int \* length - input/output**

parentDn バッファーの長さへのポインター。バッファーが小さいためにストリング (NULL を含む) を保持できない場合、必要なバッファーのサイズがこのパラメーターに設定され ます。

# 戻りコード

以下のリストは共通の戻り値を示します。

## **CWB\_OK**

正常終了。

## **CWB\_INVALID\_API\_HANDLE**

無効なハンドル。

# **CWB\_INVALID\_API\_PARAMETER**

無効な索引。

## **CWB\_INVALID\_POINTER**

NULL ポインターが指定されました。

## **CWB\_BUFFER\_OVERFLOW**

サフィックス・バッファーが小さいため、結果全体を保持できません。

使用法 なし

# **System i** ナビゲーター **API** に固有の戻りコード

System i ナビゲーターには、固有の戻りコード・セットがあります。各コードには、それぞれ関連付けら れた独自の意味があります。

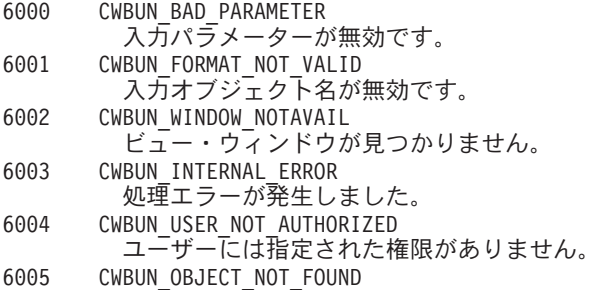

- オブジェクトが iSeries にありません。
- 6006 CWBUN\_INVALID\_ITEM\_ID 項目識別コード・パラメーターが無効です。 6007 CWBUN\_NULL\_PARM
	- NULL パラメーターが渡されました。

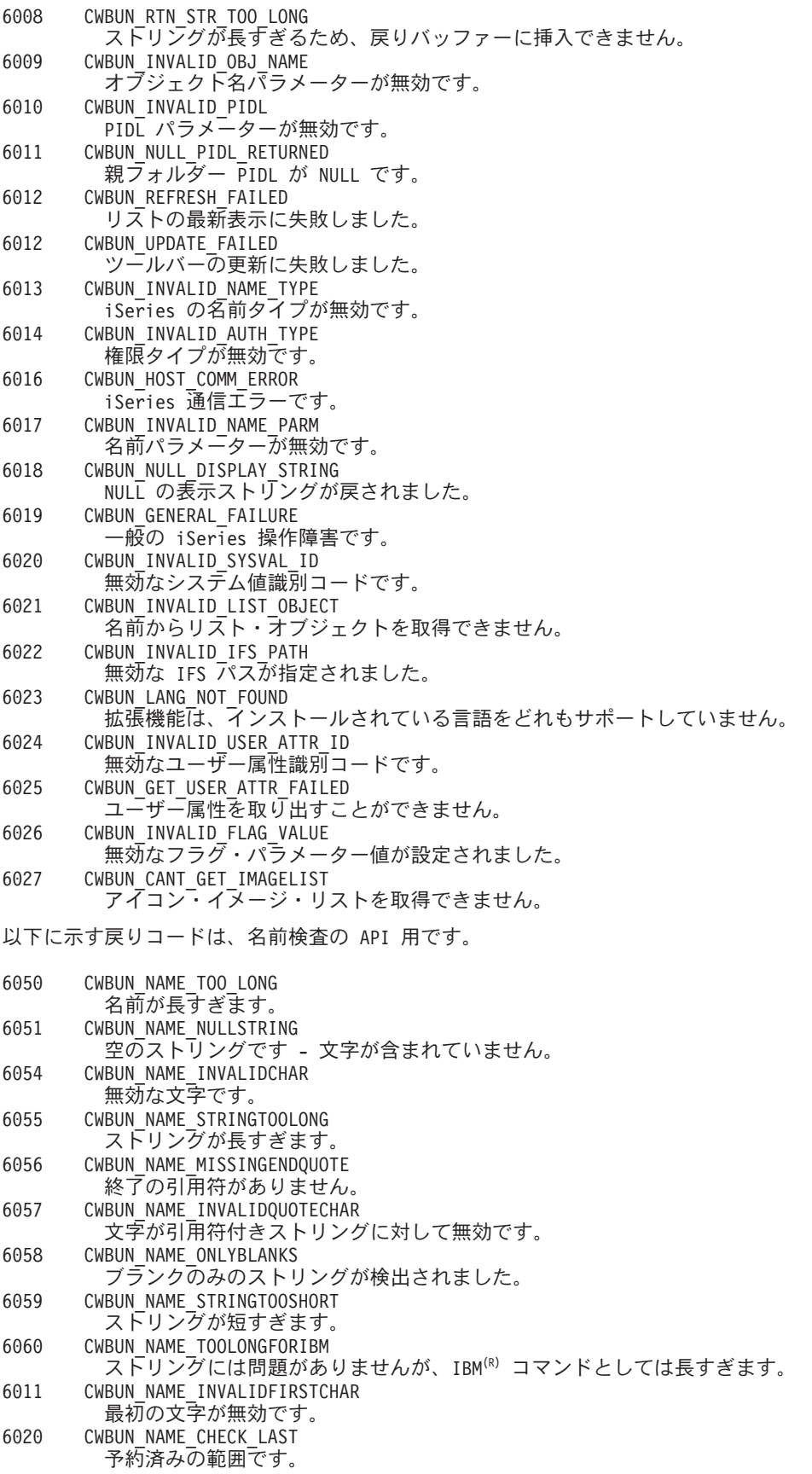

以下に示す戻りコードは、LDAP 関連の API 用です。

<span id="page-77-0"></span>6101 CWBUN\_LDAP\_NOT\_AVAIL LDAP がインストールされていないか、構成されていません。 6102 CWBUN\_LDAP\_BIND\_FAILED LDAP のバインドに失敗しました。

以下に示す戻りコードは、iSeries(TM) 名の検査の API 用です。

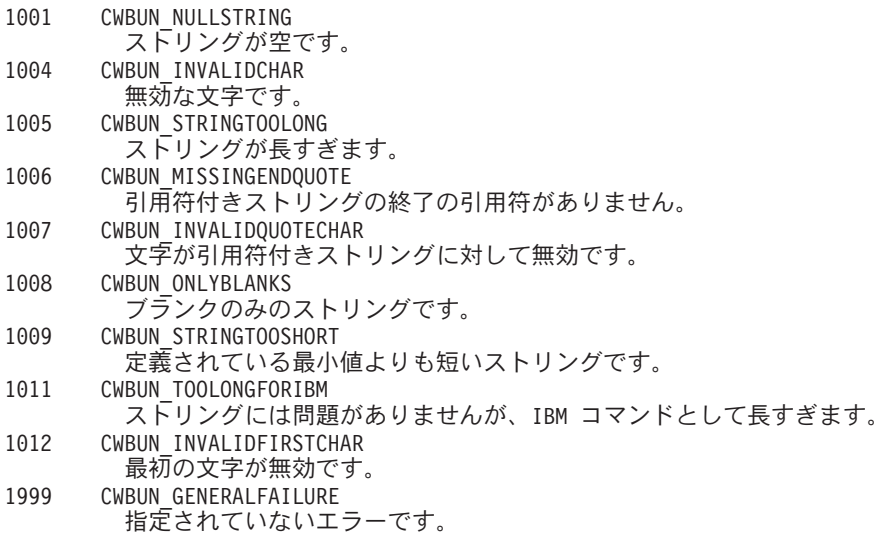

# **Visual Basic** のリファレンス

Visual Basic プラグインには、System i ナビゲーターにおける固有の制御フローがあります。また、Visual Basic プラグインは、少なくとも 1 つの System i ナビゲーター・インターフェース・クラスにインプリメ ントされていなければなりません。

# **System i** ナビゲーターの構造および **Visual Basic** プラグインの制御フロー

System i ナビゲーターは、Visual Basic プラグインに対して、System i ナビゲーターとプラグインの間の 通信を管理する、組み込みの ActiveX サーバーを提供します。

System i ナビゲーターのプラグインを開発している Visual Basic プログラマーは、Microsoft の Visual Basic 5.0 に用意された機能を使用して、プラグインのクラスを作成したり、それらを ActiveX サーバー DLL にパッケージしたりすることができます。

プラグインは、ユーザーのアクションに応答して生成される System i ナビゲーターからのメソッド呼び出 しに応答することにより機能します。例えば、ユーザーが System i ナビゲーター階層中のオブジェクトを 右クリックした場合、System i ナビゲーターはそのオブジェクトのコンテキスト・メニューを構成して画 面にメニューを表示します。System i ナビゲーターは、選択されたオブジェクト・タイプに対しコンテキ スト・メニュー項目を提供するよう登録されている各プラグインを呼び出して、メニュー項目を取得しま す。

プラグインによってインプリメントされた関数は、インターフェースとして論理的にグループ化されます。 インターフェースは、System i ナビゲーターが特定の機能を実行するために呼び出すことのできるクラス の、論理的に関連するメソッドのセットです。 Visual Basic プラグインの場合、以下の 3 つのインターフ ェースが定義されています。

- ListManager
- ActionsManager
- DropTargetManager

# **Visual Basic** プラグイン用の **System i** ナビゲーター・データ

System i ナビゲーターがプラグインによりインプリメントされた関数を呼び出す場合、通常、その要求に は、ユーザーが System i ナビゲーターのメイン・ウィンドウで選択したオブジェクト (複数の場合もある) が含まれます。プラグインは、どのオブジェクトが選択されているのかを判別できなければなりません。プ ラグインは、この情報を完全修飾オブジェクト名のリストとして受け取ります。Visual Basic プラグインの 場合、選択されたオブジェクトに関する情報を提供する ObjectName クラスが定義されています。 オブジ ェクト階層にフォルダーを追加するプラグインは、フォルダー内の項目を項目識別コードの形で System i ナビゲーターに戻さなければなりません。 Visual Basic プラグインの場合、ItemIdentifier クラスが定義さ れて、要求された情報を返すためにプラグインによって使用されます。

# **Visual Basic** プラグインにおける **System i** ナビゲーター・サービス

System i ナビゲーターのプラグインでは、メインの System i ナビゲーター・ウィンドウの動作に影響を与 える場合があります。例えば、ユーザー操作の実行後に、System i ナビゲーターのリスト・ビューを最新 表示する必要がある場合や、System i ナビゲーターの状況域にテキストを挿入する必要がある場合などで す。 Visual Basic 環境では、UIServices という名前のユーティリティー・クラスが用意されており、これ によって必要なサービスが提供されます。 Visual Basic プラグインは、同様の結果を得るために、cwbun.h ヘッダー・ファイル内の C++ API を使用することもできます。このクラスとそのメソッドの詳細について は、 System i ナビゲーターの Visual Basic プラグイン・サポート DLL で提供されるオンライン・ヘルプ (cwbunvbi.dll および cwbunvbi.hlp) を参照してください。

# 関連概念

74 ページの『System i ナビゲーターの ListManager [インターフェース・クラス』](#page-79-0)

**ListManager** インターフェース・クラスは、System i ナビゲーターにおけるデータの提供に使用されま す。例えば、リスト・ビューを作成して、それにオブジェクトを設定する必要がある場合、 System i ナビゲーターが ListManager クラスのメソッドを呼び出して、それを実行します。

74 ページの『System i ナビゲーターの ActionsManager [インターフェース・クラス』](#page-79-0)

**ActionsManager** インターフェース・クラスは、コンテキスト・メニューを構成し、コンテキスト・メ ニューのアクション・コマンドをインプリメントするために使用します。例えば、ユーザーが System i ナビゲーターで Visual Basic のリスト・オブジェクトを右クリックすると、ActionsManager インターフ ェース・クラスの queryActions メソッドが呼び出され、コンテキスト・メニュー項目のストリングが戻 されます。

74 ページの『System i ナビゲーターの DropTargetManager [インターフェース・クラス』](#page-79-0) **DropTargetManager** インターフェース・クラスは、System i ナビゲーターでのドラッグ・アンド・ド ロップ操作の処理に使用します。

# **System i** ナビゲーターの **Visual Basic** インターフェース

Visual Basic プラグインは、開発者が System i ナビゲーターに提供する予定の機能のタイプに応じて、 System i ナビゲーターのインターフェース・クラスを 1 つ以上インプリメントしなければなりません。

Programmer's Toolkit に、Visual Basic インターフェース定義のヘルプ・ファイルへのリンクが含まれてい ます。

System i ナビゲーターには、以下に示す 3 つのインターフェース・クラスがあります。

- System i ナビゲーターの ActionsManager インターフェース・クラス
- System i ナビゲーターの DropTargetManager インターフェース・クラス
- v System i ナビゲーターの ListManager インターフェース・クラス

<span id="page-79-0"></span>注**:** アプリケーションで、これら 3 つのインターフェース・クラスすべてをインプリメントする必要はあ りません。

## **System i** ナビゲーターの **ListManager** インターフェース・クラス**:**

**ListManager** インターフェース・クラスは、System i ナビゲーターにおけるデータの提供に使用されま す。例えば、リスト・ビューを作成して、それにオブジェクトを設定する必要がある場合、 System i ナビ ゲーターが ListManager クラスのメソッドを呼び出して、それを実行します。

Visual Basic のサンプル・プラグインの listman.cls ファイルには、このクラスの例が提供されています。 プラグインが System i ナビゲーターのコンポーネント・リストを生成する必要がある場合は、 ListManager クラスが必要です。

このクラスとそのメソッドの詳細については、 System i ナビゲーターの Visual Basic プラグイン・サポ ート DLL で提供されるオンライン・ヘルプ (cwbunvbi.dll ファイルおよび cwbunvbi.hlp) を参照してくだ さい。

#### 関連概念

72 ページの『System i [ナビゲーターの構造および](#page-77-0) Visual Basic プラグインの制御フロー』 System i ナビゲーターは、Visual Basic プラグインに対して、System i ナビゲーターとプラグインの間 の通信を管理する、組み込みの ActiveX サーバーを提供します。

## **System i** ナビゲーターの **ActionsManager** インターフェース・クラス**:**

**ActionsManager** インターフェース・クラスは、コンテキスト・メニューを構成し、コンテキスト・メニュ ーのアクション・コマンドをインプリメントするために使用します。例えば、ユーザーが System i ナビゲ ーターで Visual Basic のリスト・オブジェクトを右クリックすると、ActionsManager インターフェース・ クラスの queryActions メソッドが呼び出され、コンテキスト・メニュー項目のストリングが戻されます。

Visual Basic のサンプル・プラグインの **actnman.cls** ファイルには、このクラスの例が提供されています。 ActionsManager インターフェース・クラスは、プラグインがサポートする固有のオブジェクト・タイプご とに定義しなければなりません。異なるオブジェクト・タイプに同じ ActionsManager インターフェース・ クラスを指定することはできますが、コード・ロジックで、複数のタイプのオブジェクトでの呼び出しを処 理しなければなりません。

このクラスとそのメソッドの詳細については、 System i ナビゲーターの Visual Basic プラグイン・サポ ート DLL で提供されるオンライン・ヘルプ (cwbunvbi.dll ファイルおよび cwbunvbi.hlp ファイル) を参照 してください。

# 関連概念

72 ページの『System i [ナビゲーターの構造および](#page-77-0) Visual Basic プラグインの制御フロー』 System i ナビゲーターは、Visual Basic プラグインに対して、System i ナビゲーターとプラグインの間 の通信を管理する、組み込みの ActiveX サーバーを提供します。

**System i** ナビゲーターの **DropTargetManager** インターフェース・クラス**:**

**DropTargetManager** インターフェース・クラスは、System i ナビゲーターでのドラッグ・アンド・ドロッ プ操作の処理に使用します。

ユーザーが Visual Basic のリスト・オブジェクトを選択し、そのオブジェクトに対してマウスでドラッ グ・アンド・ドロップを行うと、このクラスのメソッドが呼び出され、ドラッグ・アンド・ドロップ操作が 実行されます。

このクラスとそのメソッドの詳細については、 System i ナビゲーターの Visual Basic プラグイン・サポ ート DLL で提供されるオンライン・ヘルプ (cwbunvbi.dll ファイルおよび cwbunvbi.hlp) を参照してくだ さい。

## 関連概念

72 ページの『System i ナビゲーターの構造および Visual Basic [プラグインの制御フロー』](#page-77-0) System i ナビゲーターは、Visual Basic プラグインに対して、System i ナビゲーターとプラグインの間 の通信を管理する、組み込みの ActiveX サーバーを提供します。

# **Java** のリファレンス

Java プラグインには、System i ナビゲーターにおける固有の制御フローがあります。

# **System i** ナビゲーターの構造および **Java** プラグインの制御のフロー

System i ナビゲーターは、Java プラグインに対して、System i ナビゲーターとプラグインの Java クラス との間の通信を管理する、組み込みの ActiveX サーバーを提供します。

このサーバー・コンポーネントは、Java Native Interface (JNI) API を使用してプラグインのオブジェクト を作成し、そのメソッドを呼び出します。したがって、System i ナビゲーターのプラグインを開発する Java プログラマーは、 ActiveX サーバーのインプリメンテーションの詳細に煩わされることがありませ  $h<sub>o</sub>$ 

ユーザーが System i ナビゲーターの Java プラグインを操作する場合には、特定の要求をインプリメント するためのさまざまな登録済み Java インターフェース・クラスが呼び出されます。

プラグインは、ユーザーのアクションに応答して生成される System i ナビゲーターからのメソッド呼び出 しに応答することにより機能します。例えば、ユーザーが System i ナビゲーター階層中のオブジェクトを 右クリックした場合、System i ナビゲーターはそのオブジェクトのコンテキスト・メニューを構成して画 面にメニューを表示します。System i ナビゲーターは、選択されたオブジェクト・タイプに対しコンテキ スト・メニュー項目を提供するよう登録されている各プラグインを呼び出して、メニュー項目を取得しま す。

プラグインによって論理的にインプリメントされた機能は、インターフェースとしてグループ化されます。 インターフェースは、System i ナビゲーターが特定の機能を実行するために呼び出すことのできるクラス の、論理的に関連するメソッドのセットです。 Java プラグインの場合、以下の 3 つの **Java** インターフ ェースが定義されています。

- ActionsManager
- DropTargetManager
- ListManager

# **System i** ナビゲーターにおけるプラグインの製品アーキテクチャー

System i ナビゲーター製品の内部アーキテクチャーは、System i プラットフォームの拡張可能な幅広い操 作インターフェースの統合ポイントとして機能する、という目的を反映したものになっています。インター フェースの各機能コンポーネントは、ActiveX サーバーとしてパッケージされています。 System i ナビゲ ーターは、Windows レジストリー項目によって、特定のサーバー・コンポーネントの存在を認識します。 複数のサーバーが、System i ナビゲーター階層の所定のオブジェクト・タイプに対してメニュー項目やダ イアログを追加する要求を登録することがあります。

注**:** System i ナビゲーターのユーザーがサード・パーティーの Java プラグインを使用できるようにするに は、System i Access for Windows ユーザーの使用しているパーソナル・コンピューターに、System i Access for Windows のバージョン 4 リリース 4 モディフィケーション・レベル 0 がインストールさ れている必要があります。

# **Java** プラグインにおける **System i** ナビゲーター・データ

System i ナビゲーターがプラグインによりインプリメントされた関数を呼び出す場合、通常、その要求に は、ユーザーが System i ナビゲーターのメイン・ウィンドウで選択したオブジェクト (複数の場合もある) が含まれます。プラグインは、どのオブジェクトが選択されているのかを判別できなければなりません。プ ラグインは、この情報を完全修飾オブジェクト名のリストとして受け取ります。Java プラグインの場合、 ObjectName クラスが定義されています。これによって、選択したオブジェクトに関する情報が提供されま す。オブジェクト階層にフォルダーを追加するプラグインは、フォルダー内の項目を項目識別コードの形で System i ナビゲーターに戻さなければなりません。 Java プラグインの場合、 ItemIdentifier クラスが定義 されています。これは、要求された情報を返すためにプラグインが使用します。

System i ナビゲーターのプラグインでは、メインの System i ナビゲーター・ウィンドウの動作に影響を与 える場合があります。例えば、ユーザー操作の実行後に、System i ナビゲーターのリスト・ビューを最新 表示する必要がある場合や、System i ナビゲーターの状況域にテキストを挿入する必要がある場合などで す。必要なサービスを提供するユーティリティー・クラスが、com.ibm.as400.opnav パッケージに用意され ています。

# プラグイン・レジストリー・ファイルのカスタマイズ

サンプル・プラグインには 2 つのレジストリー・ファイル (開発中に使用する Windows 読み取り可能の コピー、およびシステム上の配布用コピー) が含まれています。独自のプラグインを開発するには、これら のレジストリー・ファイルを変更する必要があります。このトピックでは、レジストリー・ファイルの概要 および各レジストリー・ファイルの必須セクションの詳細について説明します。

System i ナビゲーターは、レジストリー・ファイルを使用してプラグインの有無、要件、および機能を識 別します。この情報を提供するため、各プラグインでは少なくとも以下の情報を指定する必要があります。 v プラグインに関するグローバル情報を提供する 1 次レジストリー・キー。

このセクションには、プログラム識別コード (ProgID) が組み込まれています。このコードは、プラグイ ンのベンダー名およびコンポーネント名を指定するとともに、プラグインが置かれるシステム上のフォ ルダーの名前も指定します。 ProgID は、<*vendor*>.<*component*> という形式 (例えば、IBM.Sample) にす る必要があります。

- v System i ナビゲーター階層にあるオブジェクト・タイプのうち、プラグインが追加機能を提供するオブ ジェクト・タイプを識別するレジストリー・キー。
- v プラグインがオブジェクト階層に追加するオブジェクトの各サブツリーのルート用の個別のレジストリ ー・キー。

このキーには、サブツリーのルート・フォルダーに関する情報が含まれています。

# **C++** レジストリー値のカスタマイズ

このサンプル・プラグインには、開発時に使用するレジストリー・ファイルである SAMDBG.REG と、シ ステムでの配布を行うためのレジストリー・ファイルである SAMPRLS.REG の、2 つのレジストリー・フ ァイルが含まれています。どちらのファイルも Windows オペレーティング・システムで読み取ることがで きます。このレジストリー・ファイルのサンプルは、独自のプラグインに合わせてカスタマイズすることが できます。

プラグインのレジストリー・ファイルは、複数のセクションから構成されています。独自のプラグインを開 発する際には、この情報で説明されているとおりに各セクションをカスタマイズする必要があります。

# **1** 次レジストリー・キー**:**

1 次レジストリー・キーは、プラグインのグローバル情報を指定する一連のフィールドを定義します。この 情報は必須です。

;-------------------------------------------------------------------- ; プラグインの 1 次レジストリー・キーの定義

; 注: NLS および ServerEntryPoint DLL 名には、修飾ディレクトリー・パスを含めないでください。

[HKEY\_CLASSES\_ROOT¥IBM.AS400.Network¥3RD PARTY plug-inS¥IBM.Sample] "Type"="PLUGIN" "NLS"="sampmri.dll" "NameID"=dword:00000080 "DescriptionID"=dword:00000081 "MinimumIMPIRelease"="NONE" "MinimumRISCRelease"="030701" "ProductID"="NONE" "ServerEntryPoint"="sampext.dll"

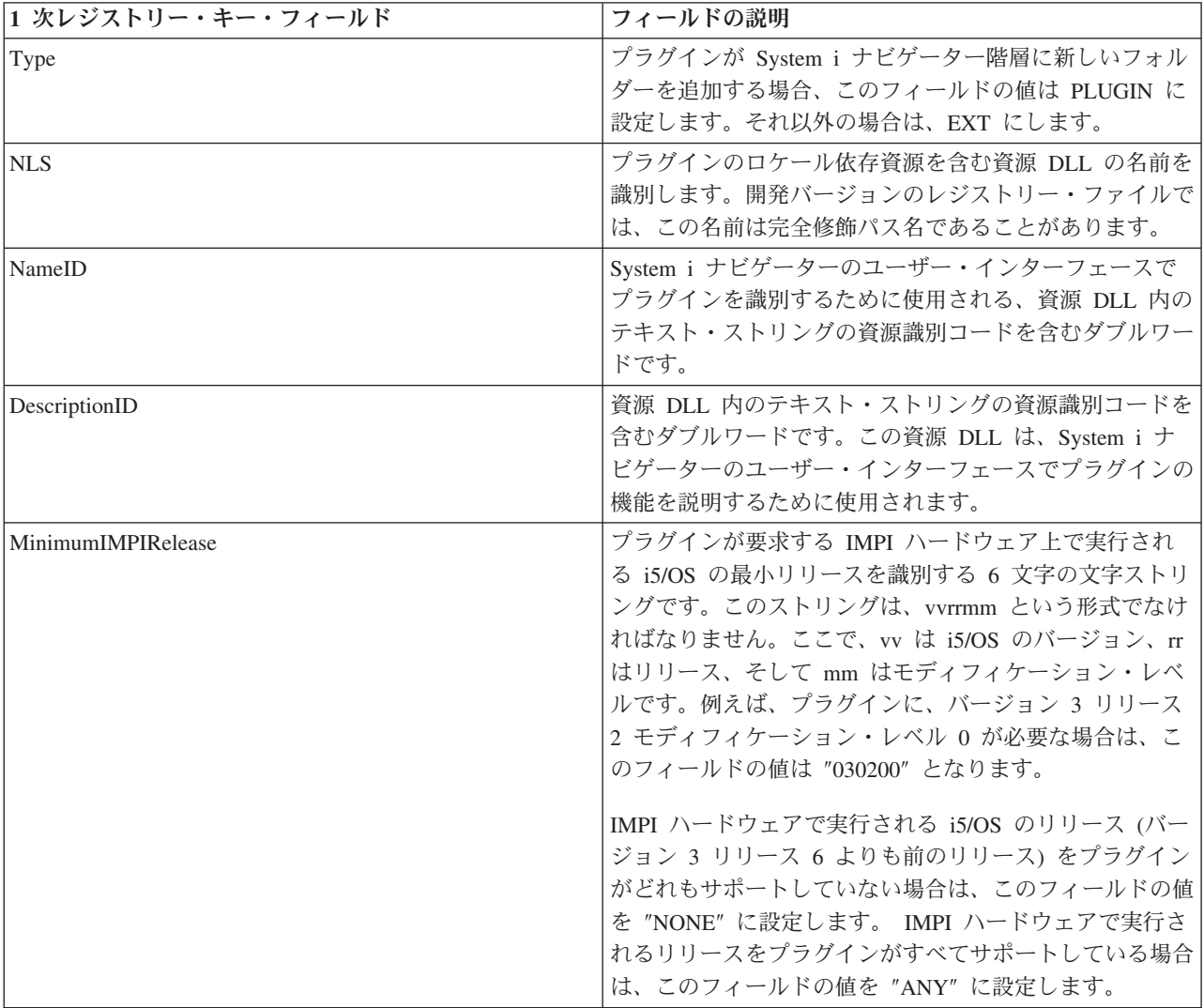

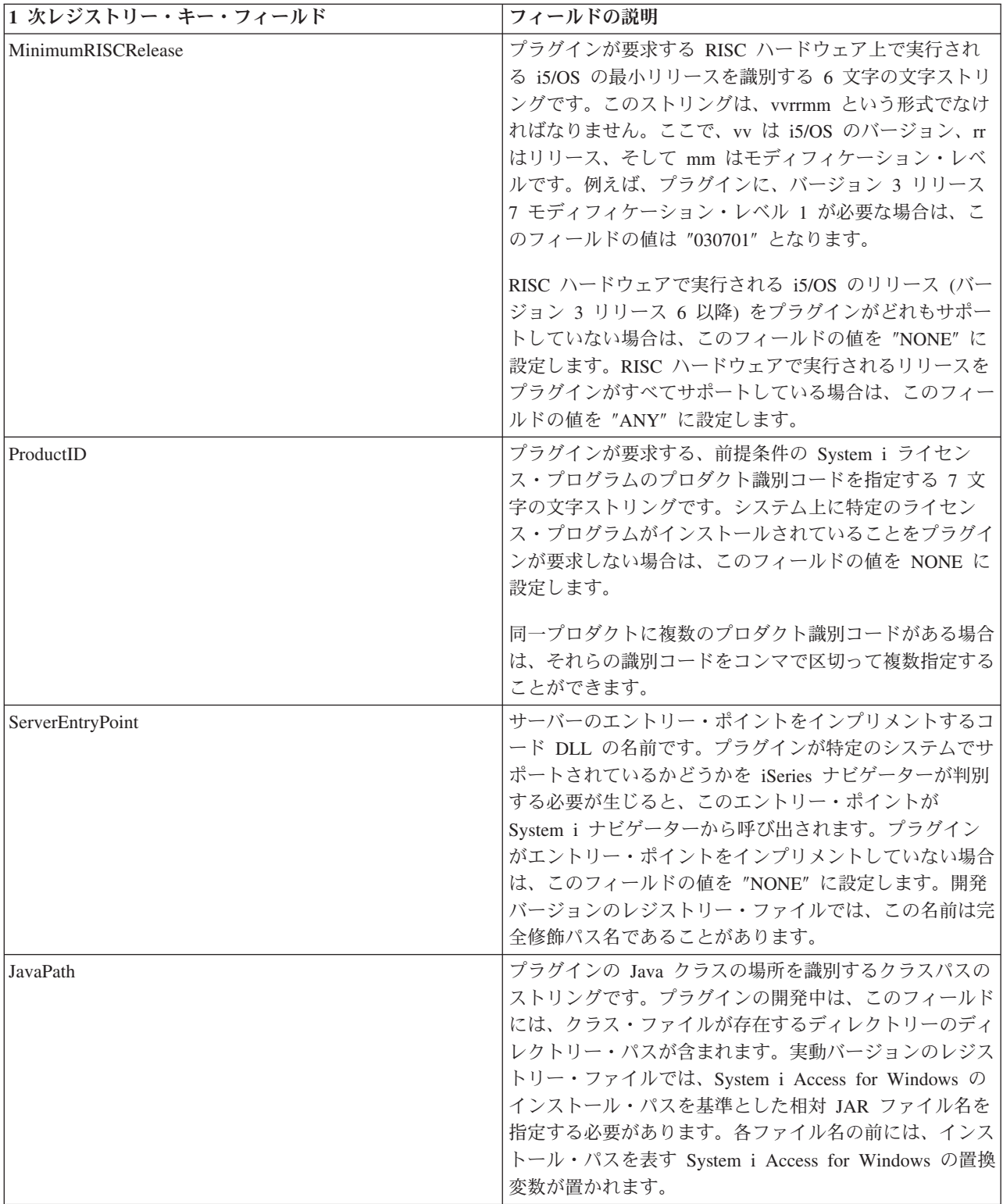

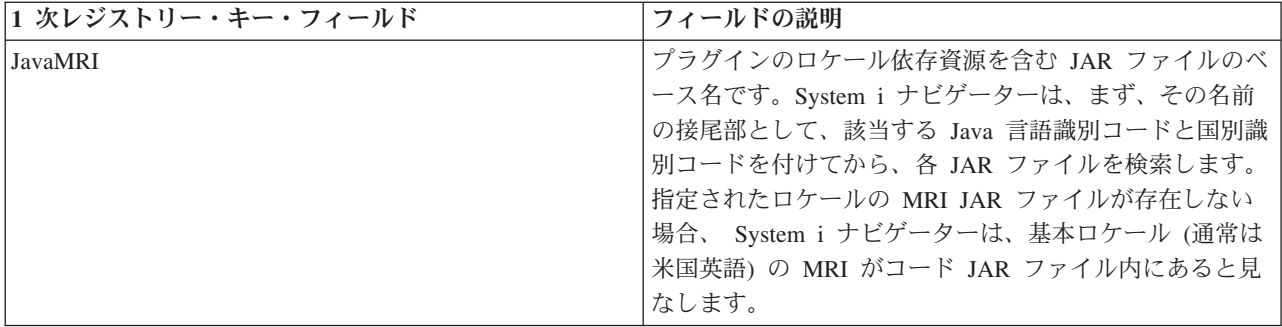

# データ・サーバーのインプリメンテーション**:**

このセクションでは、System i ナビゲーター階層に追加されたそれぞれの新規フォルダーに対する、 IA4HierarchyFolder のインプリメンテーションを登録します。

------------------------------------------------------------------------------ ; このセクションでは、System i ナビゲーター階層に追加された新規のフォルダーごとに

- ; IA4HierarchyFolder のインプリメンテーションを登録します。
- [HKEY\_CLASSES\_ROOT¥CLSID¥{D09970E1-9073-11d0-82BD-08005AA74F5C}] @="AS/400 Data Server - Sample Data"
- [HKEY\_CLASSES\_ROOT¥CLSID¥{D09970E1-9073-11d0-82BD-08005AA74F5C}¥InprocServer32] @="%CLIENTACCESS%¥Plugins¥IBM.Sample¥sampext.dll" "ThreadingModel"="Apartment"

プラグインがこの階層に新しいフォルダーを複数追加する場合は、レジストリー・ファイルのこのセクショ ンを、追加するフォルダーごとに複写しなければなりません。各フォルダーに個別の大域固有識別コード (GUID) を作成するようにしてください。プラグインがフォルダーを追加しない場合は、このセクションを 除去することができます。

以下の方法で SAMPDATA.CPP を複写すると、すべての新規フォルダーが、初期状態でライブラリー・オ ブジェクトを持つようになります。

- 1. 新しいプロジェクト・ワークスペースによって生成される DLL の名前に一致するように、この DLL の名前を変更します。
- 2. 新規 GUID を生成し、コピーします。 82 ページの『C++ [プラグイン・レジストリー・ファイルの一](#page-87-0) [括変更』を](#page-87-0)参照。
- 3. レジストリーのこのセクションのクラス ID (CLSID) を両方とも、前のステップで生成した新規 GUID のストリングで置き換えます。
- 4. 複写した方の SAMPDATA.CPP ファイルで、ストリング IMPLEMENT\_OLECREATE を探します。
- 5. コメント行にすでにある CLSID に新しい GUID を貼り付け、次に新しい GUID の 16 進値に一致す るよう、IMPLEMENT OLECREATE マクロ呼び出しの CLSID を変更します。 Sample という語を、 新しいフォルダーの名前で置き換えます。
- 6. 名前変更された SAMPDATA.H と SAMPDATA.CPP のコピーを基にして、新しい GUID ごとに 2 つ の新しいソース・ファイルを作成します。

注**:** ヘッダー・ファイル (.H) には、新しいインプリメンテーション・クラスのクラス宣言が含まれてい ます。インプリメンテーション・ファイル (.CPP) には、新しいフォルダーのデータを取得するコ ードが含まれています。

7. 2 つのソース・ファイル内の CSampleData というクラス名をすべて、プラグインのコンテキスト内で 意味のあるクラス名に置き換えます。

8. 新しいインプリメンテーション・ファイルをプロジェクト・ワークスペースに追加するために、「挿 入」メニューをオープンして、「ファイルをプロジェクトに挿入 **(Files Into Project)**」を選択します。

## シェル・プラグインのインプリメンテーション・クラス**:**

このセクションでは、シェル・プラグインのインプリメンテーション・クラスを登録します。すべての C++ プラグインで、このセクションを使用しなければなりません。

;-------------------------------------------------------------------- ; このセクションでは、シェル・プラグインのインプリメンテーション・クラスを登録します。 ; シェル・プラグインは、階層内の新しいオブジェクトまたは既存のオブジェクトの ; コンテキスト・メニュー項目またはプロパティー・ページ (あるいはその両方) を追加します。

[HKEY\_CLASSES\_ROOT¥CLSID¥{3D7907A1-9080-11d0-82BD-08005AA74F5C}] @="AS/400 Shell plug-ins - Sample"

[HKEY\_CLASSES\_ROOT¥CLSID¥{3D7907A1-9080-11d0-82BD-08005AA74F5C}¥InprocServer32] @="%CLIENTACCESS%¥Plugins¥IBM.Sample¥sampext.dll" "ThreadingModel"="Apartment"

;-------------------------------------------------------------------- ; シェル・プラグインの承認 (Windows NT<sup>(R)</sup> では必須)

[HKEY\_LOCAL\_MACHINE¥SOFTWARE¥Microsoft¥Windows¥CurrentVersion¥Shell Extensions¥Approved] "{3D7907A1-9080-11d0-82BD-08005AA74F5C}"="AS/400 Shell plug-ins - Sample"

独自のプラグイン用に、このセクションをカスタマイズするには、以下のステップに従います。

- 1. 新しいプロジェクト・ワークスペースによって生成された DLL の名前に一致するように、この DLL の名前を変更します。
- 2. 新規の大域固有識別コード (GUID) を生成して、コピーします。 82 ページの『C++ [プラグイン・レジ](#page-87-0) [ストリー・ファイルの一括変更』を](#page-87-0)参照。
- 3. 項目内のクラス ID (CLSID) を、生成した新規の GUID ですべて置き換えます。
- 4. 独自のファイル EXTINTFC.CPP でストリング IMPLEMENT\_OLECREATE を探します。
- 5. コメント行にすでにある CLSID に新しい GUID を貼り付け、次に新しい GUID の 16 進値に一致す るよう、IMPLEMENT\_OLECREATE マクロ呼び出しの CLSID を変更します。

## オブジェクトのシェル・プラグインのインプリメンテーション**:**

レジストリーの最後のセクションでは、プラグインのインプリメンテーションによって影響を受ける、 System i ナビゲーター階層のオブジェクトを指定します。

;-------------------------------------------------------------------- ; 新しいフォルダーとそのオブジェクトのコンテキスト・メニュー・ハンドラーを登録します。

[HKEY\_CLASSES\_ROOT¥IBM.AS400.Network¥3RD PARTY plug-inS¥IBM.Sample¥shellex¥Sample¥\* ¥ContextMenuHandlers¥{3D7907A1-9080-11d0-82BD-08005AA74F5C}]

;-------------------------------------------------------------------- ; 新しいフォルダーとそのオブジェクトのプロパティー・シート・ハンドラーを登録します。

[HKEY\_CLASSES\_ROOT¥IBM.AS400.Network¥3RD PARTY EXTENSIONS¥IBM.Sample¥shellex¥Sample¥\* ¥PropertySheetHandlers¥{3D7907A1-9080-11d0-82BD-08005AA74F5C}]

;--------------------------------------------------------------------

; 新しいフォルダーとそのオブジェクトの「自動最新表示」

; プロパティー・シート・ハンドラーを登録します。

; (これにより、System i ナビゲーターの自動最新表示機能を

; フォルダーで利用することができます。)

[HKEY\_CLASSES\_ROOT¥IBM.AS400.Network¥3RD PARTY plug-inS¥IBM.Sample¥shellex¥Sample¥\*

¥PropertySheetHandlers¥{5E44E520-2F69-11d1-9318-0004AC946C18}]

;------------------------------------------------------------------------------

; ドラッグ・アンド・ドロップのコンテキスト・メニュー・ハンドラーを登録します。

[HKEY\_CLASSES\_ROOT¥IBM.AS400.Network¥3RD PARTY plug-inS¥IBM.Sample¥shellex¥Sample¥\* ¥DragDropHandlers¥{3D7907A1-9080-11d0-82BD-08005AA74F5C}]

[HKEY\_CLASSES\_ROOT¥IBM.AS400.Network¥3RD PARTY plug-inS¥IBM.Sample¥shellex¥File Systems¥\* ¥DragDropHandlers¥{3D7907A1-9080-11d0-82BD-08005AA74F5C}]

;------------------------------------------------------------------------------

; オブジェクトのドロップを受け入れるためのドロップ・ハンドラーを登録します。

[HKEY\_CLASSES\_ROOT¥IBM.AS400.Network¥3RD PARTY plug-inS¥IBM.Sample¥shellex¥Sample¥\*¥DropHandler] @="{3D7907A1-9080-11d0-82BD-08005AA74F5C}"

;------------------------------------------------------------------------------

; このプラグインが Secure Socket Layer (SSL) 接続をサポートしていることを登録します。

; 注: "Support Level"=dword:00000001 は、プラグインが SSL をサポートしていることを示しています。

; 注: "Support Level"=dword:00000000 は、プラグインが SSL をサポートしていないことを示しています。

[HKEY\_CLASSES\_ROOT¥IBM.AS400.Network¥3RD PARTY EXTENSIONS¥IBM.Sample¥SSL] "Support Level"=dword:00000001

独自のプラグイン用に、このセクションをカスタマイズするには、以下のステップに従います。

- 1. このセクション内のクラス ID (CLSID) を、新規の大域固有識別コード (GUID) で置き換えます。
- 2. プラグインが追加のプロパティー・ページを、フォルダーまたはオブジェクトのプロパティー・シート に追加しない場合は、プロパティー・シート・ハンドラーのレジストリー項目を除去します。
- 3. プラグインがオブジェクトのドロップ・ハンドラーでない場合は、ドロップ・コンテキスト・メニュ ー・ハンドラーおよびハンドラーのレジストリー項目を除去します。
- 4. サブキー ¥Sample¥\*¥ を編集します。詳しくは、『シェルのプラグイン』を参照してください。
- 5. 独自の EXTINTFC.CPP 内のコードを編集または除去します。このコードでは、サンプルで定義された オブジェクト・タイプを検査します。

サンプルでは、フォルダー、コンテキスト・メニュー項目、プロパティー・ページ、およびドロップ・ アクションを扱っていますが、サンプルの機能をどれだけ残したかによって異なります。

注**:** サンプル・ファイル EXTINTFC.CPP に基づくコード・ファイルには、コンテキスト・メニュー、 プロパティー・ページ、およびドロップ・アクションに対して呼び出されるコードが含まれていま す。サンプルのコードには、サンプルで定義しているオブジェクト・タイプの検査が含まれていま す。このファイルを編集し、これらのテストを除去するか、新しい機能を与えようとしているオブ ジェクト・タイプをチェックするようテストを変更しなければなりません。

## シェルのプラグイン*:*

これらのレジストリー・キーは、階層内の特定のノードまたはノードのセットを、プラグインが提供する機 能のタイプと、その機能をインプリメントするインプリメンテーション・クラスの CLSID にマップしま す。

System i ナビゲーター階層の 1 つのオブジェクト・タイプに、任意の数のシェル・プラグインが機能を追 加できるよう登録することができます。あるオブジェクト・タイプに機能を提供しているサーバー構成要素 が、そのプラグインだけであると想定しないでください。 このことは、既存のオブジェクト・タイプだけ

<span id="page-87-0"></span>ではなく、プラグインが定義する新しいオブジェクトに対しても適用されます。プラグインが広く使用され ている場合は、そのプラグインで定義されているオブジェクト・タイプを、別のベンダーに拡張させないよ うにすることはできません。

## オブジェクト・タイプの識別コード

オブジェクト・タイプの識別コードのペア、つまりサブキー ¥Sample¥\*¥ は常に、サブキー階層のこのレベ ルに存在しているものと想定されます。

ペアの最初の識別コードは、System i ナビゲーター構成要素のルート・フォルダーを指定します。新しい フォルダーを追加するプラグインの場合、この識別コードは、常に、前のセクションで指定されたルート・ フォルダーのレジストリー・キー名に一致しなければなりません。既存のオブジェクト・タイプに振る舞い を追加するプラグインの場合、通常このサブキーは、System i コンテナー・オブジェクトの下にある第 1 レベルのフォルダーのオブジェクト・タイプになります。これらのタイプのストリングは、レジストリー内 の HKEY\_CLASSES\_ROOT¥IBM.AS400.Network¥TYPES の下に定義されています。

ペアの 2 番目の識別コードは、プラグインが操作対象にする特定のオブジェクト・タイプを識別します。 \* が指定されている場合は、親のサブキーで識別されるフォルダー・タイプ、およびそのフォルダーの下の 階層に表示されるすべてのフォルダーとオブジェクトに対して、プラグインが呼び出されます。それ以外の 場合は、特定のタイプの識別コードを指定しなければなりません。それにより、そのオブジェクト・タイプ に対してのみプラグインが呼び出されます。

## オブジェクト・タイプの検査

既存のオブジェクト・タイプを検査する場合は、レジストリーの

HKEY CLASSES ROOT\IBM.AS400.Network\TYPES キーの下に定義されている 3 文字の識別コードを使 用する必要があります。プラグインで定義された新しいオブジェクト・タイプを検査する場合は、レジスト リー・キーを使用してください。プラグインによって定義されているフォルダーに対してデータを提供する 場合は、接合点として指定したフォルダーを識別する、または System i ナビゲーターに戻されるタイプを 識別するレジストリー・キーを使用してください。

## **C++** プラグイン・レジストリー・ファイルの一括変更**:**

独自のプラグインを開発する際、サンプルのプラグイン・レジストリー・ファイルに対して、何らかの一括 変更を行わなければならない場合があります。プラグイン・レジストリー・ファイル全体を通して使用す る、固有のプログラム識別コード (ProgID) および大域固有識別コード (GUID) を指定する必要がありま す。

## プラグインの固有 **ProgID** の定義

ProgID のテキスト・ストリングは、<*vendor*>.<*component*> という形式に合わせる必要があります。*vendor* にはプラグインを開発したベンダーの名前が入り、*component* には提供される機能を記述します。サンプ ル・プラグインのストリング IBM.Sample の場合は、IBM がベンダーを表し、Sample がこのプラグイン が提供する機能の説明になります。これは、レジストリー・ファイル全体を通して使用されます。これによ って、システムとワークステーションの両方で、プラグインが置かれるディレクトリーが指定されます。レ ジストリー・ファイル内のすべての IBM.Sample をユーザーの ProgID で置き換えてください。

## 新規 **GUID** の作成およびレジストリー・ファイルでの **CLSID** 値の置き換え

System i ナビゲーターの C++ プラグインが正しく動作するためには、新規のレジストリー・ファイルに おける特定のクラス ID (CLSID) を、作成した GUID で置き換えなければなりません。

<span id="page-88-0"></span>Microsoft の Component Object Model では、16 バイトの 16 進整数を使用して、ActiveX のインプリメン テーション・クラスとインターフェースを一意に識別します。これらの整数は GUID として知られます。 インプリメンテーション・クラスを識別する GUID を CLSID と言います System i ナビゲーターは、 Windows ActiveX ランタイム・サポートを使用して、プラグインのコンポーネントのロード、および特定 インターフェースのプラグインのインプリメンテーション・インスタンスに対するポインターの取得を行い ます。レジストリー内の CLSID は、特定の ActiveX サーバー DLL にある特定のインプリメンテーショ ン・クラスを一意的に識別します。このマッピングの最初の段階、つまり CLSID からサーバー DLL の名 前と場所までは、レジストリー項目によって行われます。したがって、System i ナビゲーターのプラグイ ンによって、自身が提供するインプリメンテーション・クラスごとに CLSID を登録する必要があります。

GUID を生成するには、以下のステップに従います。

- 1. Windows のタスクバーから「スタート」、「ファイル名を指定して実行」と順に選択します。
- 2. GUIDGEN と入力し、「**OK**」をクリックします。
- 3. 「Registry Format」が選択されていることを確認します。
- 4. 新しい GUID 値を生成する場合は、「**New GUID**」を選択します。
- 5. 新しい GUID 値をクリップボードにコピーする場合は、「コピー」を選択します。

# **Visual Basic** プラグインのレジストリー値のカスタマイズ

このサンプル・プラグインには、開発時に使用するレジストリー・ファイルである VBSMPDBG.REG と、 システムでの配布を行うためのレジストリー・ファイルである VBSMPRLS.REG の、2 つのレジストリ ー・ファイルが含まれています。どちらのファイルも Windows オペレーティング・システムで読み取るこ とができます。このレジストリー・ファイルのサンプルは、独自のプラグインに合わせてカスタマイズする ことができます。

プラグインのレジストリー・ファイルは、複数のセクションから構成されています。独自のプラグインを開 発する際には、この情報で説明されているとおりに各セクションをカスタマイズする必要があります。

# **1** 次レジストリー・キー**:**

1 次レジストリー・キーは、プラグインのグローバル情報を指定する一連のフィールドを定義します。この 情報は必須です。

注**:** サブキー名は、プラグインの ProgID に一致していなければなりません。

[HKEY\_CLASSES\_ROOT¥IBM.AS400.Network ¥3RD PARTY EXTENSIONS¥IBM.VBSample]

"Type"="Plugin"

"NLS"="vbsmpmri.dll"

"NameID"=dword:00000080

"DescriptionID"=dword:00000081

"MinimumIMPIRelease"="NONE"

"MinimumRISCRelease"="040200"

"ProductID"="NONE"

```
"ServerEntryPoint"="vbsample.dll"
```
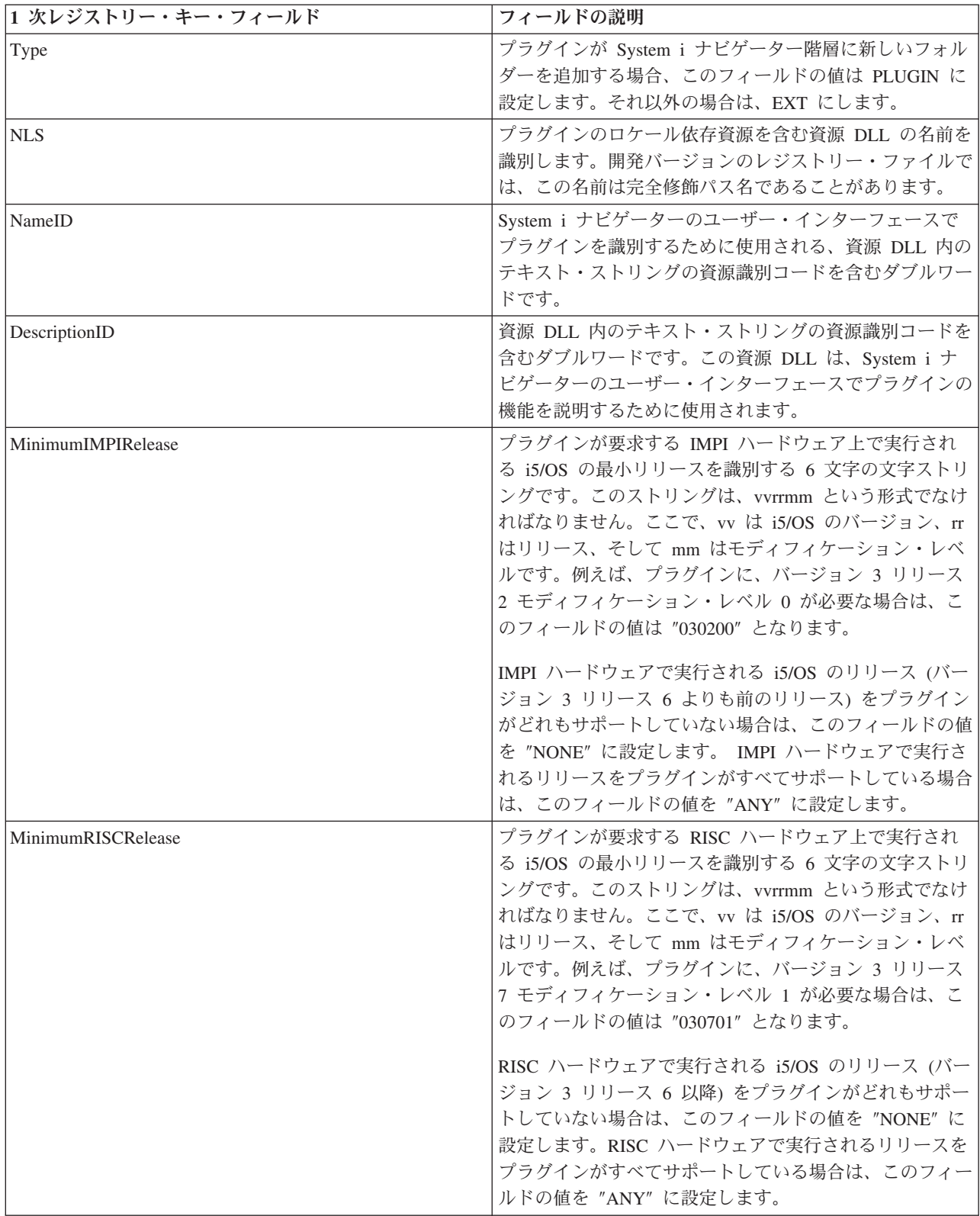

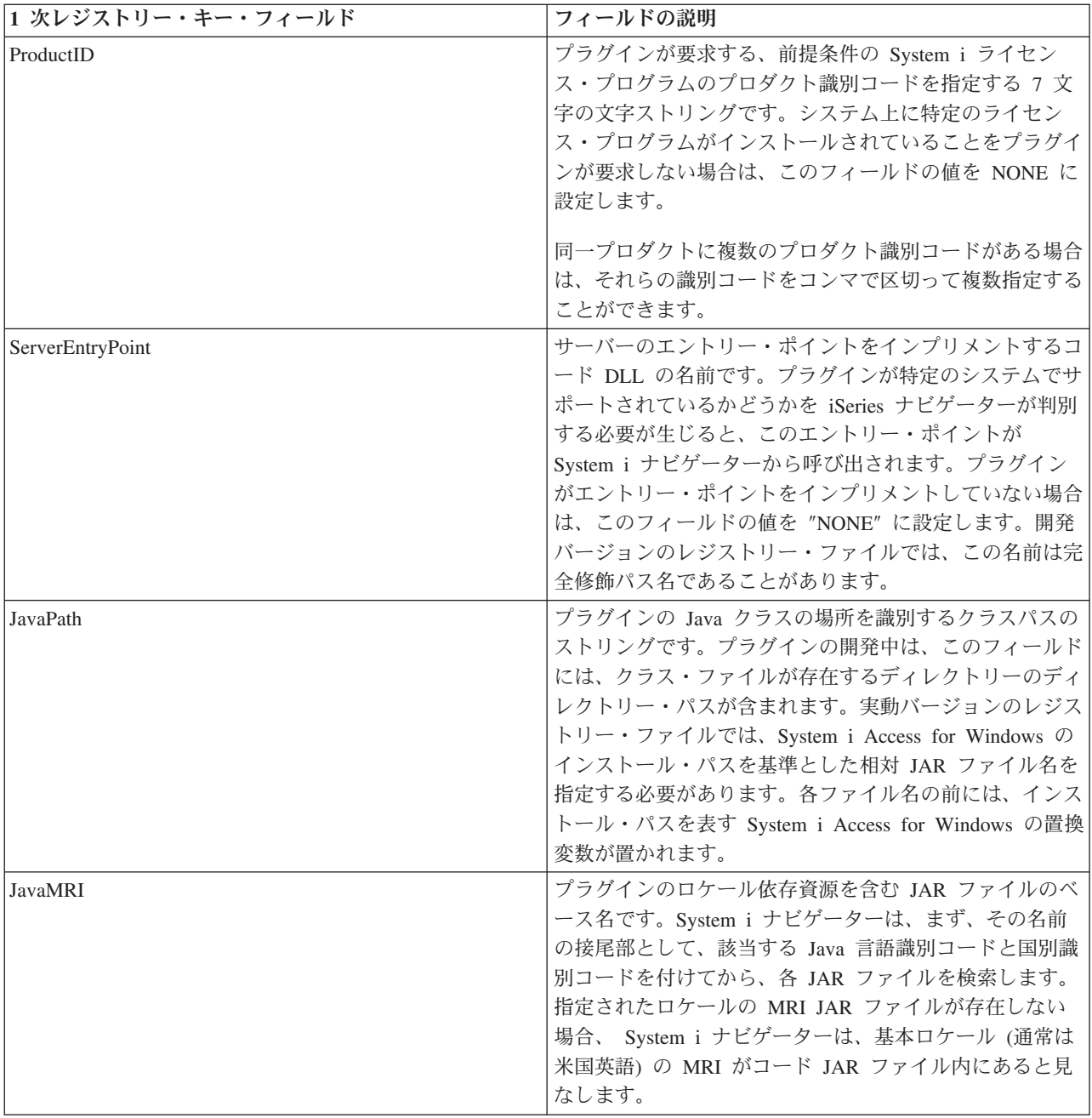

独自のプラグインの 1 次レジストリー・キーをカスタマイズするには、以下のステップに従います。

- 1. ServerEntryPoint キーの ″vbsample.dll″ という名前を、プラグインの ActiveX サーバー DLL の名前に 一致するように変更します。
- 2. NLS キーの ″vbsmpmri.dll″ という名前を、プラグインの C++ MRI の資源 DLL の名前に一致するよ うに変更します。各 Visual Basic プラグインには、固有の C++ MRI DLL 名がなければなりません。

注**:** これらの変更には、どちらの場合もパスを含めないでください。

# 関連概念

89 ページの『Visual Basic [プラグイン・レジストリー・ファイルの一括変更』](#page-94-0) 独自のプラグインを開発する場合、そのプラグインに固有のプログラム識別コード (ProgID) を定義す る必要があります。ファイル全体を通して使用する、固有の ProgID を指定しなければなりません。

## <span id="page-91-0"></span>**Visual Basic** プラグインのインプリメンテーション・クラス**:**

このセクションでは、System i ナビゲーター階層に追加される新しいフォルダーごとに、 Visual Basic プ ラグインの ListManager クラスのインプリメンテーションを登録します。

プラグインが System i ナビゲーター階層に新しいフォルダーを追加しない場合は、このセクションを飛ば してください。

Visual Basic の ListManager クラスは、プラグイン・フォルダーにデータを提供するためのメイン・インタ ーフェースです。

このサンプルでは、Sample Visual Basic Folder を、System i ナビゲーター階層の AS4 という名前のシス テムのルート・レベルに配置します。フォルダーをこの階層の別のところに表示する場合は、Parent キー 値を変更しなければなりません。

[HKEY\_CLASSES\_ROOT¥IBM.AS400.Network¥

3RD PARTY EXTENSIONS¥IBM.VBSample¥

folders¥SampleVBFolder]

"Parent"="AS4"

"Attributes"=hex:00,01,00,20

"CLSID"="{040606B1-1C19-11d2-AA12-08005AD17735}"

"VBClass"="vbsample.SampleListManager"

"VBInterface"="{0FC5EC72-8E00-11D2-AA9A-08005AD17735}"

"NameID"=dword:00000082

"DescriptionID"=dword:00000083

"DefaultIconIndex"=dword:00000001

"OpenIconIndex"=dword:00000001

独自のプラグイン用に、このセクションをカスタマイズするには、以下のステップに従います。

- 1. レジストリー・ファイル内のすべての ″SampleVBFolder″ という名前を、フォルダー・オブジェクトを 識別する固有の名前に変更します。レジストリー・ファイルで指定された名前は、Visual Basic の、 ListManager および ActionsManager クラスで指定されたオブジェクト名に一致していなければなりませ ん。サンプル・プラグインの場合、これらの Visual Basic のソース・ファイルは、**listman.cls** と **actnman.cls** です。
- 2. VBClass キーの ″vbsample.SampleListManager″ という名前を、ListManager クラスのプログラム識別コ ード名に一致するように変更します。例えば、ActiveX サーバー DLL が foo.dll という名前であり、 ListManager のインプリメンテーション・クラスが MyListManager の場合、プログラム識別コードは ″foo.MyListManager″ になります。この名前は大文字小文字が区別されます。
- 3. ″VBInterface″ キーの値を、ListManager のインプリメンテーション・クラスのインターフェース識別コ ードに変更します。

## *Parent* フィールドの値*:*

追加されるフォルダーの親を識別するために使用する、3 文字の識別コードです。 System i ナビゲーター には、親キー値用に一連の ID が用意されています。

以下のいずれかの ID を指定することができます。

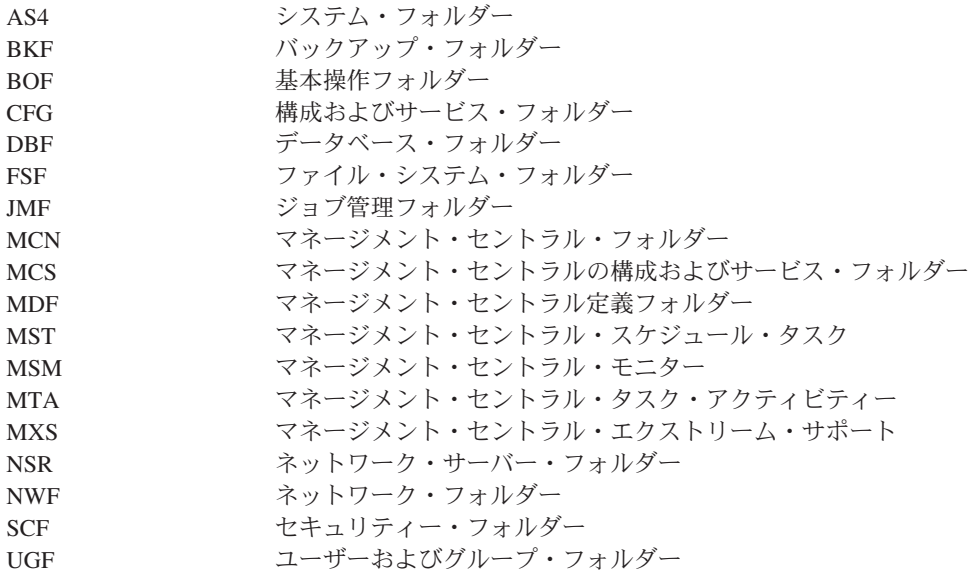

### 関連概念

『例: 新しいフォルダーのレジストリー・キー』

プラグインがオブジェクト階層に追加するオブジェクトの各サブツリーのルートに対して、個別のレジ ストリー・キーを定義しなければなりません。このキーには、サブツリーのルート・フォルダーに固有 の情報が含まれています。このトピックでは、それぞれの新しいフォルダーにおけるレジストリー・キ ー・フィールドと指定可能な値について説明します。

## 例*:* 新しいフォルダーのレジストリー・キー*:*

プラグインがオブジェクト階層に追加するオブジェクトの各サブツリーのルートに対して、個別のレジスト リー・キーを定義しなければなりません。このキーには、サブツリーのルート・フォルダーに固有の情報が 含まれています。このトピックでは、それぞれの新しいフォルダーにおけるレジストリー・キー・フィール ドと指定可能な値について説明します。

このレジストリー・キーには、少なくとも 4 文字から成る、意味のあるフォルダー名を割り当ててくださ い。

;--------------------------------------------------------------------

; 新しいフォルダーの登録

[HKEY\_CLASSES\_ROOT¥IBM.AS400.Network¥3RD PARTY plug-inS¥IBM.Sample¥folders¥Sample]  $\overline{\text{"Parent} \text{''}}$ ="AS4" "Attributes"=hex:00,01,00,20 "CLSID"="{D09970E1-9073-11d0-82BD-08005AA74F5C}" "NameID"=dword:00000082 "DescriptionID"=dword:00000083 "DefaultIconIndex"=dword:00000000 "OpenIconIndex"=dword:00000001

"AdminItem"="QIBM\_SAMPLE\_SMPFLR"

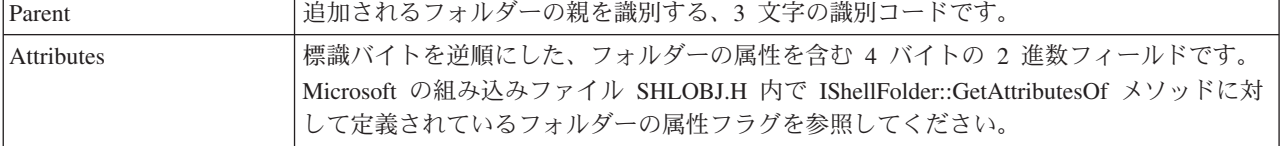

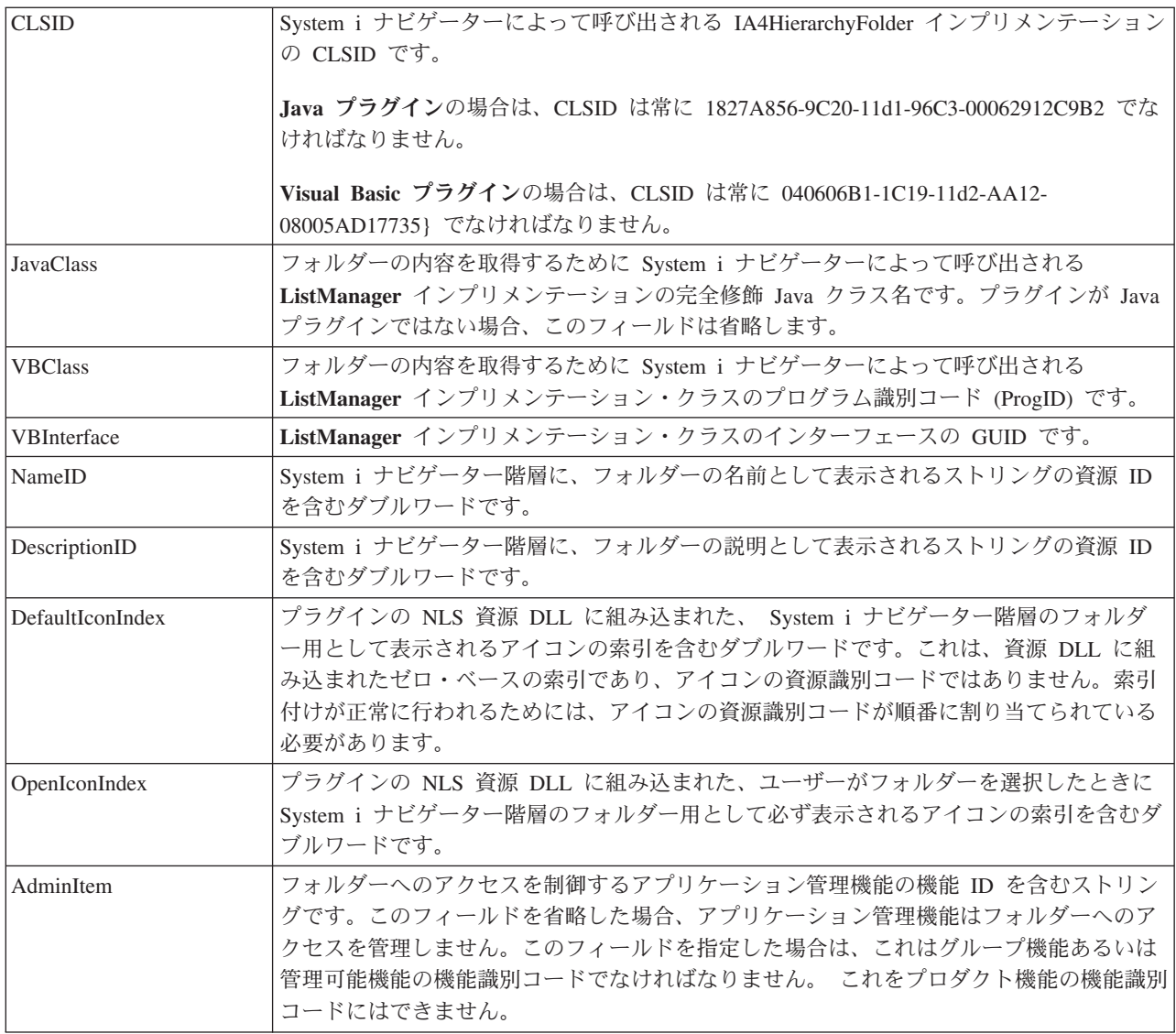

# 関連概念

86 ページの『Parent [フィールドの値』](#page-91-0)

追加されるフォルダーの親を識別するために使用する、3 文字の識別コードです。 System i ナビゲー ターには、親キー値用に一連の ID が用意されています。

# **Visual Basic** プラグインのインプリメンテーション・オブジェクト**:**

レジストリーの最後のセクションでは、Visual Basic プラグインのインプリメンテーションによって影響を 受ける、 System i ナビゲーター階層のオブジェクトを指定します。

ActionsManager、ListManager および DropTargetManager クラスのメソッドを実行すると、多くの場合、項 目とオブジェクトが渡されます。どのフォルダー・オブジェクトが参照されているのかを判別するには、 Windows レジストリーで定義されているオブジェクト・タイプのストリングを使用します。

コンテキスト・メニュー項目を使用して、プロパティー・シートをプラグインに追加することもできます。 C++ プラグインに使用されるメカニズムであるプロパティー・シートのレジストリー・キーは使用するこ とができません。自動最新表示プロパティー・シート・ハンドラーを含め、プロパティー・シート・ハンド ラーは、Visual Basic プラグインではサポートされていません。

<span id="page-94-0"></span>;-------------------------------------------------------------------- ; 新しいフォルダーとそのオブジェクトのコンテキスト・メニュー・ハンドラーを登録します。

[HKEY\_CLASSES\_ROOT¥IBM.AS400.Network¥3RD PARTY EXTENSIONS¥

```
IBM.VBSample¥shellex¥SampleVBFolder¥*¥
ContextMenuHandlers¥{040606B2-1C19-11d2-AA12-08005AD17735}]
"VBClass"="vbsample.SampleActionsManager"
"VBInterface"="{0FC5EC7A-8E00-11D2-AA9A-08005AD17735}"
```
;--------------------------------------------------------------------- ; ドラッグ・アンド・ドロップのコンテキスト・メニュー・ハンドラーを登録します。

[HKEY\_CLASSES\_ROOT¥IBM.AS400.Network¥3RD PARTY EXTENSIONS¥

```
IBM.VBSample¥shellex¥SampleVBFolder¥*¥
DragDropHandlers¥{040606B2-1C19-11d2-AA12-08005AD17735}]
"VBClass"="vbsample.SampleActionsManager"
"VBInterface"="{0FC5EC7A-8E00-11D2-AA9A-08005AD17735}"
```
;---------------------------------------------------------------------- ; オブジェクトのドロップを受け入れるためのドロップ・ハンドラーを登録します。

[HKEY\_CLASSES\_ROOT¥IBM.AS400.Network¥3RD PARTY EXTENSIONS¥IBM.VBSample¥

```
shellex¥SampleVBFolder¥*¥
DropHandler]
@="{040606B2-1C19-11d2-AA12-08005AD17735}"
"VBClass"="vbsample.SampleDropTargetManager"
"VBInterface"="{0FC5EC6E-8E00-11D2-AA9A-08005AD17735}"
```
独自のプラグイン用に、このセクションをカスタマイズするには、以下のステップに従います。

- 1. 上記の項目のクラス ID (CLSID) に、常に {040606B2-1C19-11d2-AA12-08005AD17735} というストリ ングが含まれるようにします。
- 2. VBClass キーには、Visual Basic のインプリメンテーション・クラスのプログラム識別コード (ProgID) が含まれます。
- 3. VBInterface キーには、Visual Basic のインプリメンテーション・クラスのインターフェース識別コード が含まれます。
- 4. プラグインがオブジェクトのドロップ・ハンドラーでない場合は、ドロップ・コンテキスト・メニュ ー・ハンドラーおよびハンドラーのレジストリー項目を除去します。
- 5. サブキー ¥SampleVBFolder¥\*¥ の名前を変更し、フォルダー・オブジェクトを識別する一意のストリン グを使用します。この名前は、 System i ナビゲーターのこのフォルダーに対してアクションが取られ たとき、 Visual Basic のソースで識別に使用されるオブジェクト・タイプです。
- 6. ActionsManager インターフェースに基づいて作成されたファイル内で、サンプルによって定義されたオ ブジェクト・タイプを検査するコードを、新しいフォルダー・オブジェクトの名前を反映するように編 集します。サンプル ActionsManager インターフェースは、actnman.cls にあります。

# **Visual Basic** プラグイン・レジストリー・ファイルの一括変更**:**

独自のプラグインを開発する場合、そのプラグインに固有のプログラム識別コード (ProgID) を定義する必 要があります。ファイル全体を通して使用する、固有の ProgID を指定しなければなりません。

ProgID のテキスト・ストリングは、<*vendor*>.<*component*> という形式に合わせる必要があります。*vendor* にはプラグインを開発したベンダーの名前が入り、*component* には提供される機能を記述します。サンプ ル・プラグインのストリング IBM.Sample の場合は、IBM がベンダーを表し、Sample がこのプラグイン が提供する機能の説明になります。これは、レジストリー・ファイル全体を通して使用されます。これによ って、システムとワークステーションの両方で、プラグインが置かれるディレクトリーが指定されます。レ ジストリー・ファイル内のすべての IBM.Sample をユーザーの ProgID で置き換えてください。

IBM.VBSample となっている箇所を、新規の [vendor].ProgID ですべて置き換えてください。

注**:** System i ナビゲーターには、Java および Visual Basic で作成されたプラグインを管理する、組み込み の ActiveX サーバー DLL が用意されています。したがって、すべての Java および Visual Basic の プラグインは、それぞれ専用の CLSID を登録しています。プログラミング・サンプルで提供されてい るレジストリー・ファイルには、すでにこれらの定義済みの CLSID が含まれています。

#### 関連概念

83 ページの『1 [次レジストリー・キー』](#page-88-0)

1 次レジストリー・キーは、プラグインのグローバル情報を指定する一連のフィールドを定義します。 この情報は必須です。

# サンプル **Java** レジストリー・ファイル

Java で作成されたサンプル・プラグインには、それぞれ専用のレジストリー・ファイルがあります。

以下のセクションでは、レジストリー・ファイルの重要な部分を説明し、プラグイン用に適切な項目を作成 する方法を示します。例は、説明する機能に適したサンプルに基づいています。

## プログラム識別コード **(ProgID)**

作成したプラグインは、<*vendor*>.<*component*> という形式 (*vendor* はそのプラグインを開発したベ ンダーを表し、*component* は提供される機能を記述したものになります) のテキスト・ストリング によって、System i ナビゲーターで一意的に識別されます。以下の例にあるストリング IBM.MsgQueueSample3 の場合、IBM はベンダーを表し、MsgQueueSample3 はプラグインの提供す る機能を記述したものになります。このストリングは、プログラム識別コード (ProgID) と呼ばれ ます。これは、プラグインが提供する機能を指定する際に、レジストリー・ファイル全体を通して 使用されます。また、システムおよびクライアント・ワークステーションの両方におけるプラグイ ン配置先ディレクトリーも、これによって指定されます。

# 大域固有識別コード **(GUID)**

Microsoft の Component Object Model では、16 バイトの 16 進整数を使用して、ActiveX のイン プリメンテーション・クラスとインターフェースを一意的に識別します。これらの整数は、大域固 有識別コード、つまり *GUID* として知られます。インプリメンテーション・クラスを識別する GUID は、CLSID (「クラス ID」と発音します) と呼ばれます。

Java で作成された System i ナビゲーター・コンポーネントの場合は、新規の GUID を定義しな いでください。 すべての Java プラグインは、Java プラグインを管理する組み込みの ActiveX サ ーバー構成要素を指定する標準の GUID のセットを使用します。使用する標準の CLSID は、以下 の例のとおりです。

# プラグインの **1** 次属性の定義

;--------------------------------------------------------------------

; Message Queue Sample 3 の 1 次レジストリー・キーの定義

[HKEY\_CLASSES\_ROOT¥IBM.AS400.Network¥3RD PARTY EXTENSIONS¥IBM.MsgQueueSample3]  $"Type" = "PLUGI@"$ "NLS"="MessageQueuesMRI.dll" "NameID"=dword:00000001 "DescriptionID"=dword:00000002 "MinimumIMPIRelease"="NONE" "MinimumRISCRelease"="ANY"

"ProductID"="NONE" "ServerEntryPoint"="NONE" "JavaPath"="MsgQueueSample3.jar" "JavaMRI"="MsgQueueSample3MRI.jar"

- **Type** プラグインが System i ナビゲーター階層に新しいフォルダーを追加する場合、このフィールドの 値は PLUGIN に設定します。それ以外の場合は、EXT にします。
- **NLS** プラグインのロケール依存資源を含む資源 DLL の名前を識別します。開発バージョンのレジスト リー・ファイルでは、この名前は完全修飾パス名であることがあります。

#### **NameID**

System i ナビゲーターのユーザー・インターフェースでプラグインを識別するために使用される、 資源 DLL 内のテキスト・ストリングの資源識別コードを含むダブルワードです。

## **DescriptionID**

資源 DLL 内のテキスト・ストリングの資源識別コードを含むダブルワードです。この資源 DLL は、System i ナビゲーターのユーザー・インターフェースでプラグインの機能を説明するために使 用されます。

#### **MinimumIMPIRelease**

IMPI ハードウェア上で実行される i5/OS のうち、プラグインで必要となる最小リリースを表す、 6 文字のストリングです。このストリングは、vvrrmm という形式でなければなりません。ここ で、vv は i5/OS のバージョン、rr はリリース、そして mm はモディフィケーション・レベルで す。例えば、プラグインに、バージョン 3 リリース 2 モディフィケーション・レベル 0 が必要 な場合は、このフィールドの値は 030200 となります。

IMPI ハードウェアで実行される i5/OS のリリース (バージョン 3 リリース 6 よりも前のリリース) をプ ラグインがどれもサポートしていない場合は、このフィールドの値を ″NONE″ に設定します。 IMPI ハー ドウェアで実行されるリリースをプラグインがすべてサポートしている場合は、このフィールドの値を ANY に設定します。

## **MinimumRISCRelease**

プラグインが要求する RISC ハードウェア上で実行される i5/OS の最小リリースを識別する 6 文 字の文字ストリングです。このストリングは、vvrrmm という形式でなければなりません。ここ で、vv は i5/OS のバージョン、rr はリリース、そして mm はモディフィケーション・レベルで す。例えば、プラグインに、バージョン 3 リリース 7 モディフィケーション・レベル 1 が必要 な場合は、このフィールドの値は 030701 となります。

RISC ハードウェアで実行される i5/OS のリリース (バージョン 3 リリース 6 以降) をプラグイ ンがどれもサポートしていない場合は、このフィールドの値を NONE に設定します。RISC ハー ドウェアで実行されるリリースをプラグインがすべてサポートしている場合は、このフィールドの 値を ″ANY″ に設定します。

### **ProductID**

プラグインが要求する、前提条件の System i ライセンス・プログラムのプロダクト識別コードを 指定する 7 文字の文字ストリングです。システム上に特定のライセンス・プログラムがインスト ールされていることをプラグインが要求しない場合は、このフィールドの値を NONE に設定しま す。

同一プロダクトに複数のプロダクト識別コードがある場合は、それらの識別コードをコンマで区切 って複数指定することができます。

## **ServerEntryPoint**

サーバーのエントリー・ポイントをインプリメントするコード DLL の名前です。プラグインが特 定のシステムでサポートされているかどうかを iSeries ナビゲーターが判別する必要が生じると、

このエントリー・ポイントが System i ナビゲーターから呼び出されます。プラグインがエントリ ー・ポイントをインプリメントしていない場合は、このフィールドの値を NONE に設定します。 開発バージョンのレジストリー・ファイルでは、この名前は完全修飾パス名であることがありま す。

#### **JavaPath**

プラグインの Java クラスの場所を識別するクラスパスのストリングです。プラグインの開発中 は、このフィールドには、クラス・ファイルが存在するディレクトリーのディレクトリー・パスが 含まれます。実動バージョンのレジストリー・ファイルでは、JAR ファイルを識別する必要があり ます。JAR ファイル名は、ディレクトリー名で修飾しないでください。System i ナビゲーター は、Java VM に渡すクラスパスのストリングを構成する際に、それらのファイル名を自動的に修飾 します。

#### **JavaMRI**

プラグインのロケール依存資源を含む JAR ファイルのベース名です。System i ナビゲーターは、 最初に各 JAR ファイルの名前に適切な Java 言語識別コードと国別識別コードを接尾部として付 けてから、それぞれのファイルを検索します。開発バージョンのレジストリー・ファイルでは、こ のフィールドに空ストリングを含めることができます。基本ロケール (通常は米国英語) の資源 が、コード JAR に存在するためです。

# 新しいフォルダーの定義

;--------------------------------------------------------------------

; 新しいフォルダーの登録

```
[HKEY_CLASSES_ROOT¥IBM.AS400.Network¥3RD PARTY EXTENSIONS¥IBM.MsgQueueSample3¥folders¥Sample3]
"Paren<sup>T</sup> = "ASA""Attributes"=hex:00,01,00,a0
"CLSID"="{1827A856-9C20-11d1-96C3-00062912C9B2}"
"JavaClass"="com.ibm.as400.opnav.MsgQueueSample3.MqListManager"
"NameID"=dword:0000000b
"DescriptionID"=dword:0000000c
"DefaultIconIndex"=dword:00000001
"OpenIconIndex"=dword:00000000
"AdminItem"="QIBM_SAMPLE_SMPFLR"
"TaskpadNameID"=dword:00000003
"TaskpadDescriptionID"=dword:00000004
```
- **Type** プラグインが System i ナビゲーターの階層に追加する個々の新しいフォルダーには、固有の論理 タイプがあります。上の例では、ストリング Sample3 が、実行時に制御がプラグインに渡される ときに、現在選択されているフォルダーを識別するために使用されるタイプです。
- **Parent** 追加されるフォルダーの親を識別する、3 文字の識別コードです。以下の識別コードの 1 つを指 定できます。

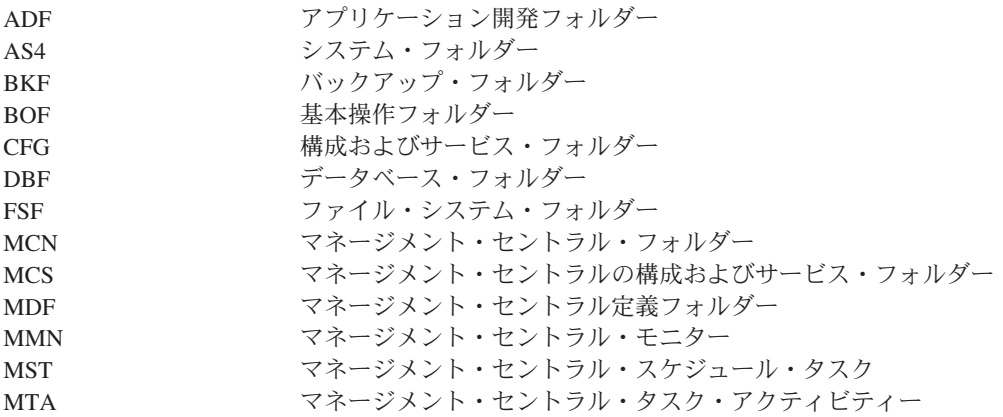

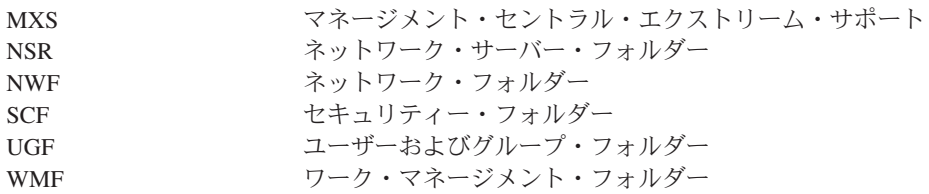

#### **Attributes**

標識バイトを逆順にした、フォルダーの属性を含む 4 バイトの 2 進数フィールドです。 Microsoft の組み込みファイル SHLOBJ.H 内で IShellFolder::GetAttributesOf メソッドに対して定義 されているフォルダーの属性フラグを参照してください。フォルダーにタスクパッドがあることを 示すには、0x00000008 を使用してください。

## **CLSID**

System i ナビゲーターによって呼び出される IA4HierarchyFolder インプリメンテーションの CLSID です。Java プラグインの場合、この CLSID は、常に、{1827A856-9C20-11d1-96C3- 00062912C9B2} でなければなりません。

## **JavaClass**

フォルダーの内容を取得するために System i ナビゲーターによって呼び出される **ListManager** イ ンプリメンテーションの完全修飾 Java クラス名です。

## **NameID**

System i ナビゲーター階層に、フォルダーの名前として表示されるストリングの資源 ID を含むダ ブルワードです。

## **DescriptionID**

System i ナビゲーター階層に、フォルダーの説明として表示されるストリングの資源 ID を含むダ ブルワードです。

#### **DefaultIconIndex**

プラグインの NLS 資源 DLL に組み込まれた、 System i ナビゲーター階層のフォルダー用とし て表示されるアイコンの索引を含むダブルワードです。これは、資源 DLL に組み込まれたゼロ・ ベースの索引であり、アイコンの資源識別コードではありません。索引付けが正常に行われるため には、アイコンの資源識別コードが順番に割り当てられている必要があります。

## **OpenIconIndex**

プラグインの NLS 資源 DLL に組み込まれた、ユーザーがフォルダーを選択したときに System i ナビゲーター階層のフォルダー用として必ず表示されるアイコンの索引を含むダブルワードです。 これは、デフォルトのアイコン索引と同じであってもかまいません。

#### **AdminItem**

フォルダーへのアクセスを制御するアプリケーション管理機能の機能 ID を含むストリングです。 このフィールドを省略した場合、アプリケーション管理機能はフォルダーへのアクセスを管理しま せん。このフィールドを指定した場合は、これはグループ機能あるいは管理可能機能の機能識別コ ードでなければなりません。 これをプロダクト機能の機能識別コードにはできません。

#### **TaskpadNameID**

System i ナビゲーター階層に、タスクパッドの名前として表示されるストリングの資源 ID を含む ダブルワードです。

#### **TaskpadDescriptionID**

資源 DLL 内のテキスト・ストリングの資源識別コードを含むダブルワードです。この資源 DLL は、System i ナビゲーターのユーザー・インターフェースでタスクパッドの機能を説明するために 使用されます。

# コンテキスト・メニュー項目の追加

;-------------------------------------------------------------------- ; 新しいフォルダーとそのオブジェクトのコンテキスト・メニュー・ハンドラーを登録します。

[HKEY\_CLASSES\_ROOT¥IBM.AS400.Network¥3RD PARTY EXTENSIONS¥IBM.MsgQueueSample3¥ shellex¥Sample3¥\*¥ContextMenuHandlers¥{1827A857-9C20-11d1-96C3-00062912C9B2}] "JavaClass"="com.ibm.as400.opnav.MsgQueueSample3.MqActionsManager"

;------------------------------------------------------------------------------ ; 新しいフォルダーとそのオブジェクトのドラッグ・アンド・ドロップの ; コンテキスト・メニュー・ハンドラーを登録します。

[HKEY\_CLASSES\_ROOT¥IBM.AS400.Network¥3RD PARTY EXTENSIONS¥IBM.MsgQueueSample3¥ shellex¥Sample3¥\*¥DragDropHandlers¥{1827A857-9C20-11d1-96C3-00062912C9B2}] "JavaClass"="com.ibm.as400.opnav.MsgQueueSample3.MqActionsManager"

# タスクパッドのタスクの追加

;-------------------------------------------------------------------- ; 新しいフォルダーとそのオブジェクトのタスク・ハンドラーを登録します。

[HKEY\_CLASSES\_ROOT¥IBM.AS400.Network¥3RD PARTY EXTENSIONS¥IBM.MsgQueueSample5¥ shellex¥Sample5¥\*¥TaskHandlers¥{1827A857-9C20-11d1-96C3-00062912C9B2}] "JavaClass"="com.ibm.as400.opnav.MsgQueueSample5.MqTasksManager" "JavaClassType"="TasksManager"

# ドラッグ・アンド・ドロップのサポート

;-------------------------------------------------------------------- ; 新しいフォルダーとそのオブジェクトのドロップ・ハンドラーを登録します。

[HKEY\_CLASSES\_ROOT¥IBM.AS400.Network¥3RD PARTY EXTENSIONS¥IBM.MsgQueueSample3¥ shellex¥Sample3¥\*¥DropHandler] @="{1827A857-9C20-11d1-96C3-00062912C9B2}" "JavaClass"="com.ibm.as400.opnav.MsgQueueSample3.MqDropTargetManager"

# 管理されるオブジェクトの指定

オブジェクト・タイプ識別コードのペアが shellex キーの下に必要です。ペアの最初の識別コードは、 System i ナビゲーター構成要素のルート・フォルダーを指定します。プラグインが追加する新しいフォル ダーの場合、この識別コードは、接合点として指定したフォルダーの論理タイプに一致する必要がありま す。既存のフォルダーの場合は、このサブキーは、通常、System i のコンテナー・オブジェクトの下の、 最初のレベルのフォルダーのオブジェクト・タイプでなければなりません。これらのタイプのストリング は、レジストリー内の HKEY CLASSES ROOT¥IBM.AS400.Network¥TYPES の下に定義されています。

ペアの 2 番目の識別コードは、プラグインが操作対象にする特定のオブジェクト・タイプを識別します。 「\*」が指定されている場合は、最初の識別コードで識別されるフォルダー・タイプ、およびそのフォルダ ーの下の階層に表示されるすべてのフォルダーとオブジェクトに対して、プラグインが呼び出されます。そ れ以外の場合は、特定のタイプの識別コードを指定しなければなりません。それにより、そのタイプのオブ ジェクトに対してユーザーがアクションを行った場合のみ、そのプラグインが呼び出されます。

System i ナビゲーター階層の所定のオブジェクト・タイプに対して機能を追加できるように、任意の数の プラグインで登録することができます。あるオブジェクト・タイプに機能を提供しているシステム構成要素 が、そのプラグインだけであると想定しないでください。 このことは、既存のオブジェクト・タイプだけ

ではなく、プラグインが定義する新しいオブジェクトに対しても適用されます。プラグインが広く使用され ている場合は、そのプラグインで定義されているオブジェクト・タイプを、別のベンダーが拡張できないよ うにすることはできません。

## **CLSID**

上の例で示されている CLSID は、Java プラグインを管理する組み込みの ActiveX サーバー構成 要素を指定します。フォルダーに関係しないすべての機能に対しては、この CLSID は {1827A857-9C20-11d1-96C3-00062912C9B2} でなければなりません。

#### **JavaClass**

指定された機能をサポートするために、System i ナビゲーターによって呼び出されるインターフェ ースのインプリメンテーションの完全修飾 Java クラス名です。

# **SSL** サポート

プラグインとシステムの間の通信を、ソケット API などといった低レベルの通信サービスを使用して行う 場合、SSL が要求されたときに SSL をサポートするのは、プラグインの担当となります。これをサポート していないプラグインでは、"Support Level"=dword:00000000 が指定されます。これは、プラグインが SSL をサポートしていないことを示します。これにより、ユーザーがセキュア接続を要求しても、プラグ インの機能は使用不可になっています。

;------------------------------------------------------------------------------ ; このプラグインが SSL をサポートしていることを示します。

[HKEY\_CLASSES\_ROOT¥IBM.AS400.Network¥3RD PARTY EXTENSIONS¥IBM.MsgQueueSample3¥SSL] "Support Level"=dword:00000001

#### **Support Level**

プラグインが SSL をサポートしている場合は、サポート・レベルの値を 1 に設定します。それ以 外の場合は 0 に設定します。

# プロパティー・シート・ハンドラーのプロパティー・ページ

Microsoft Foundation Class (MFC) ライブラリーのクラスでは、プロパティー・シート・ハンドラーでのプ ロパティー・ページの作成をサポートしていません。ただし、MFC のクラス CPropertyPage の代わりに、 IBM が提供している CExtPropertyPage を使用することができます。

System i ナビゲーターのプラグインによってインプリメントされるプロパティー・ページには、サブクラ ス CExtPropertyPage がなければなりません。クラス宣言はヘッダー・ファイル PROPEXT.H に、インプリ メンテーションはファイル PROPEXT.CPP にあります。どちらのファイルも、サンプル・プラグインのパ ーツとして提供されています。

注**:** プラグインのプロジェクト・ワークスペースに PROPEXT.CPP を組み込む必要があります。

1 つのプロパティー・シートをプラグインのオブジェクト・タイプの 1 つに関連付けることを、プラグイ ンが要求している場合は、SFGAO\_HASPROPSHEET フラグをそのオブジェクトの属性の一部として戻さな ければなりません。このフラグがオンにされている場合にコンテキスト・メニュー項目が選択されると、 System i ナビゲーターは、オブジェクトのコンテキスト・メニューに自動的に「プロパティー (Properties)」を追加し、登録済みのすべてのプロパティー・シート・ハンドラーを呼び出して、プロパティ ー・シートにページを追加します。

場合によっては、独自のオブジェクト・タイプの 1 つに定義された「プロパティー (Properties)」コンテキ スト・メニュー項目が、プラグインによって、プロパティー・シートではなく、標準の Windows ダイアロ グとしてインプリメントされることがあります。このような場合、フラグが定義されます。 IContextMenu::QueryContextMenu への呼び出し時に System i ナビゲーターに戻されます。このフラグが戻

されると、プロパティーに対する自動処理は実行されないため、コンテキスト・メニュー項目の追加と、関 連付けられているダイアログのインプリメントは、プラグインが行います。このフラグについては、 QueryContextMenu フラグについてで説明されています。

プラグインによって、ユーザー・プロパティー・シートにプロパティー・ページが追加される場合、プロパ ティー・シート・ハンドラーの CLSID を指定するキーには、PropSheet フィールドを指定しなければなり ません。このフィールドでは、指定のハンドラーがページを追加する際の追加先となる、プロパティー・シ ートが識別されます。以下は、その一例です。

;-------------------------------------------------------------------- ; System i ユーザー用に Network プロパティー・シートのプロパティー・シート・ハンドラーを登録する [HKEY\_CLASSES\_ROOT¥IBM.AS400.Network¥3RD PARTY plug-inS¥IBM.Sample¥shellex¥Users and Groups¥User¥PropertySheetHandlers¥{3D7907A1-9080-11d0-82BD-08005AA74F5C}] "PropSheet"="Networks"

PropSheet フィールドの有効な値は以下のとおりです。

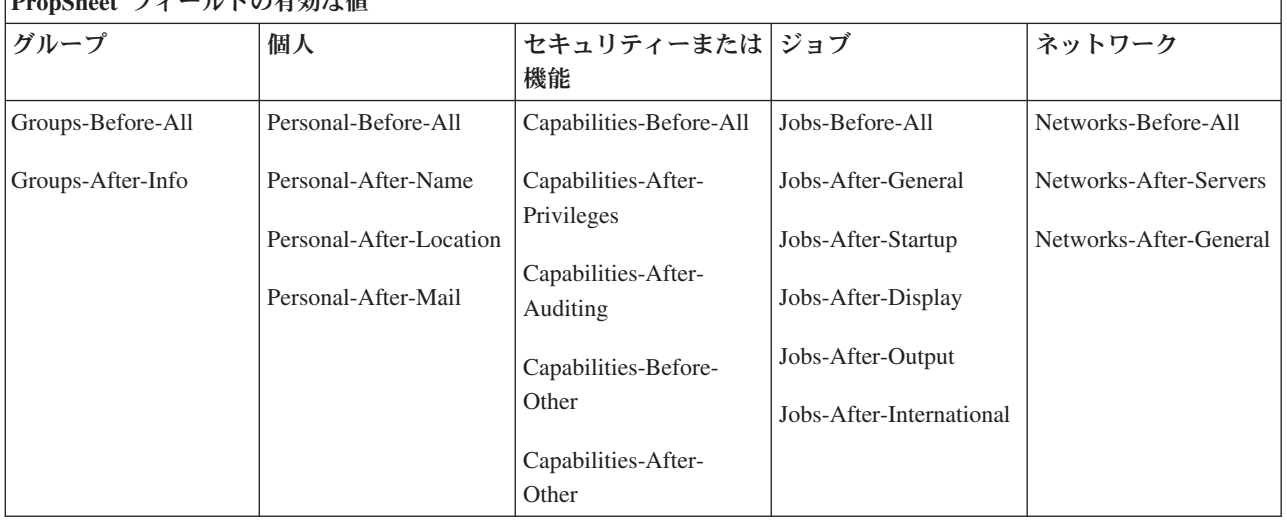

**Property フィールドの右端わめ** 

システム・ユーザーのプロパティー・シートにページを追加するには、プラグインが IA4PropSheetNotify インターフェースをインプリメントしていなければなりません (IA4PropSheetNotify インターフェース仕様 のリストを参照)。

制約事項**:** System i ユーザー・オブジェクトのプロパティー・シートでは、現在このような制約事項が設 けられています。 1 人のシステム・ユーザーに関連付けられている各種のプロパティー・シー トに対して複数のプロパティー・シート・ハンドラーを同じインプリメンテーション・クラスで インプリメントすることはできません。各プロパティー・シートには、個別の CLSID が必要で す。

## 関連概念

36 ページの『IA4PropSheetNotify [インターフェース仕様のリスト』](#page-41-0) IA4PropSheetNotify インターフェースは、IShellPropSheetExt のインプリメンテーションへの通知を提供 します。 Users および Groups のプロパティー・シートのいずれかにプロパティー・ページを追加する 場合に、これらの通知が必要になります。

# **QueryContextMenu** フラグについて**:**

System i ナビゲーターの IContextMenu インターフェースのサポートが拡張されました。

## コンテキスト・メニュー項目の順序

System i ナビゲーターは、IContextMenu インターフェースを拡張して、特定のフォルダーまたはオブジェ クトのメニューにメニュー項目を追加する順序を、より詳細に制御しています。System i ナビゲーターで は、そのコンテキスト・メニューは 3 つのセクションに構造化されています。この構造により、オブジェ クトのコンテキスト・メニューに複数のコンポーネントが項目を追加する場合でも、項目が Windows ユー ザー・インターフェースに定義されている適切な順序で表示されるようになります。

最初のセクションには、データベース・テーブルの再編成など、オブジェクト・タイプに固有のアクション が含まれます。2 番目のセクションには、「オブジェクトの作成」項目が含まれます。これらの項目は、 「新規作成 (New)」メニュー項目のカスケード・メニューとなるオブジェクト・タイプです。最後に、削 除やプロパティーなど「標準の」Windows メニュー項目があります。コンテキスト・メニューのいずれの セクションにもメニュー項目を追加することができます。

System i ナビゲーターは、1 つのコンポーネントに対してメニューのセクションごとに 1 回ずつ、計 3 回連続して QueryContextMenu メソッドを呼び出します。コンテキスト・メニューのどのセクションでサー ビスが提供されているかを判別できるように、uFlags パラメーターに以下の追加フラグが定義されていま す。

#### **UNITY\_CMF\_CUSTOM**

このフラグは、メニューにオブジェクト固有のアクションを追加する必要があることを示します。

#### **UNITY\_CMF\_NEW**

このフラグは、メニューにオブジェクト作成項目を追加する必要があることを示します。

#### **UNITY\_CMF\_STANDARD**

このフラグは、メニューに標準のアクションを追加する必要があることを示します。

#### **UNITY\_CMF\_FILEMENU**

このフラグは、UNITY\_CMF\_STANDARD を変更します。これは、ユーザーがマウス・ボタンを右 クリックした際に表示されるメニューとは対照的な、オブジェクトの「ファイル」プルダウン・メ ニュー構造を指し示します。

「ファイル」プルダウンの項目は、やや異なる方法で配置されます。メニューに「プロパティー」 を追加する場合、通常この項目の前に挿入するセパレーターは挿入しないでください。また、「フ ァイル」メニューに「コピー」や「貼り付け」などの編集アクションを追加しないようにしてくだ さい。これらは「編集 (Edit)」プルダウンに表示されます。(System i ナビゲーターは、ユーザーの シェル・プラグインを適宜呼び出し、「編集 (Edit)」メニューの項目を取得します。 UNITY\_CMF\_FILEMENU は設定しません。)

## 固有のプロパティー・ダイアログ

プラグインは、プロパティー・シートではなく、独自のオブジェクト・タイプの 1 つに定義された「プロ パティー (Properties)」コンテキスト・メニュー項目を標準の Windows ダイアログとしてインプリメント することがあります。 UNITY CMF STANDARD フラグが設定されている場合、このような状況で定義さ れたフラグは、IContextMenu::QueryContextMenu への呼び出し時に System i ナビゲーターに戻されます。 この A4HYF\_INFO\_PROPERTIESADDED フラグは、QueryContextMenu により戻される HRESULT 値と論 理和演算されます。

このフラグが戻るということは、「プロパティー (Properties)」の自動処理が行われないということです。 この場合、プラグインはコンテキスト・メニュー項目を追加し、関連ダイアログを構成しなければなりませ ん。

```
例: プロパティー・シート・ハンドラーの Visual Basic プロパティー・ページの作成
```
System i ナビゲーターの Visual Basic プラグインがインプリメントしたプロパティー・ページは、レジス トリー・キーを使用して指定することができません。特定のプロパティー・ページ・コンテキスト・メニュ ー項目を ListManager クラスに追加して、プロパティー・ページをインプリメントする必要があります。 既存のプロパティー・シート・オブジェクトには、プロパティー・ページを追加することはできません。

Visual Basic のサンプル・プラグインでは、 System i ナビゲーター・リストの Library に対するプロパテ ィー・ページがサポートされています。これは、以下のステップで行います。

1. listman.cls 内で、Library オブジェクト・タイプが getAttributes メソッドのプロパティー・ページを指 定します。

```
' Returns the attributes of an object in the list.
   Public Function ListManager getAttributes(ByVal item As Object) As Long
       Dim uItem As ItemIdentifier
       Dim nAttributes As ObjectTypeConstants
       If Not IsEmpty(item) Then
           Set uItem = item
       End If
       If uItem.getType = "SampleVBFolder" Then
           nAttributes = OBJECT_ISCONTAINER
       ElseIf item.getType = "\overline{\text{SampleLibrary}}" Then
           nAttributes = OBJECT_IMPLEMENTSPROPERTIES
       Else
           nAttributes = 0End If
       ListManager_getAttributes = nAttributes
   End Function
2. actnman.cls 内で、queryActions メソッドが Library オブジェクトのコンテキスト・メニューにプロパテ
   ィーを表示するよう指定します。
   Public Function ActionsManager queryActions(ByVal flags As Long) As Variant
           .
           .
           ' Add menu items to a Sample Library
           If selectedFolderType = "SampleLibrary" Then
                ' Standard Actions
                If (flags And STANDARD_ACTIONS) = STANDARD_ACTIONS Then
                     ReDim actions(0)
                      ' Properties
                     Set actions(0) = New ActionDescriptor
                     With actions(0)
                            .Create
                            .setID IDPROPERTIES
                            .SetText m_uLoader.getString(IDS_ACTIONTEXT_PROPERTIES)
                            .setHelpText m_uLoader.getString(IDS_ACTIONHELP_PROPERTIES)
                            .setVerb "PROPERTIES"
                            .setEnabled True
                            .setDefault True
                     End With
                      ' Properties is only selectable if there is ONLY 1 object selected
                      If Not IsEmpty(m_ObjectNames) Then
                           If UBound(m_ObjectNames) > 0 Then
                               actions(2).setEnabled False
                          End If
```
End If

End If

```
End If
         .
         .
End Function
```

```
3. actnman.cls 内で、actionsSelected メソッドが、プロパティーのコンテキスト・メニューが選択されると
  プロパティー・フォームを表示します。
```

```
Public Sub ActionsManager actionSelected(ByVal action As Integer, ByVal owner As Long)
    .
    .
    Select Case action
        .
        .
        Case IDPROPERTIES
            If (Not IsEmpty(m_ObjectNames)) Then
                ' Pass the System Name into a hidden field on the form for later use
                frmProperties.lblSystemName = m_ObjectNames(0).getSystemName
                ' Pass the Display Name of the selected object into a hidden field on the form
                frmProperties.lblLibName = m_ObjectNames(0).getDisplayName
                ' Show the properties
                frmProperties.Show vbModal
            End If
        .
        .
        Case Else
            'Do Nothing
    End Select
```
. End Sub

注**:** プロパティー・シートを作成して表示するためのコードは、**propsht.frm** にあります。

# **Java** におけるプロパティー・シートの処理

Java プラグインのプロパティー・シートに、プロパティー・ページを追加することができます。これによ り、オブジェクト名の作成、プロパティーの表示、サード・パーティーとのオブジェクトの共用、および同 一プラグインでの C++ と Java コードの混合が可能になります。

プロパティー・ページを使用するには、以下のメソッドを提供するプロパティー・マネージャー・インター フェースを構築しなければなりません。

• Initialize

プロパティーのコンテナー・オブジェクトを識別します。

• getPages

PanelManager オブジェクトのベクトルを構成し、提供します。

• CommitHandlers

コミット時に呼び出されるハンドラーのベクトルを戻します。

• CancelHandlers

取り消し時に呼び出されるハンドラーのベクトルを戻します。

次に、ListManager の getAttributes メソッドで ListManager.OBJECT\_HASPROPERTIES を戻して、プロパ ティー・メニューを使用可能にします。

最後に、PopertiesManagerInterface を識別するレジストリー項目を作成します。例えば、以下のようになり ます。

```
[HKEY_CLASSES_ROOT¥IBM.AS400.Network¥AS/400 Network¥*
¥shellex¥PropertySheetHandlers¥{1827A857-9C20-11d1-96C3-00062912C9B2}]
"JavaClass"="com.ibm.as400.opnav.TestPages.TestPropertiesManager"
"JavaClassType"="PropertiesManager"
```
注**:** 複数の PropertiesManager のインプリメンテーションが、ある 1 つのオブジェクト・タイプ用のプロパ ティー・ページを提供するように登録していることがあります。したがって、ユーザーのエンティティ ーだけがページを提供していると想定したり、ページが追加される順序を想定したりしないでくださ  $V_{\lambda_{\alpha}}$ 

#### 例**: Java Properties Manager:**

この例では、Java Properties Manager のサンプル・コードを紹介します。

注**:** コードのサンプルを使用すると、 103 [ページの『コードに関するライセンス情報および特記事項』の](#page-108-0)条 件に同意したものとみなされます。

```
package com.ibm.as400.opnav.Sample;
```

```
import com.ibm.as400.opnav.*;
```

```
import java.awt.Frame;
```

```
import com.ibm.as400.ui.framework.java.*;
```

```
import java.awt.event.ActionListener;
import java.awt.event.ActionEvent;
```

```
public class SamplePropertiesManager implements
PropertiesManager
{
```

```
// The list of selected objects.
ObjectName[] m_objectNames;
```

```
// Save the array of selected object names
//
public void initialize(ObjectName[] objectNames)
{
```

```
m objectNames = objectNames;
```

```
}
```

```
// Return an array of Panel Managers
//
public PanelManager[] getPages()
{
```

```
// Instantiate the data beans
MyDataBean dataBean = new MyDataBean();
dataBean.load();
AnotherDataBean dataBean2 = new AnotherDataBean();
dataBean2.load();
```

```
DataBean[] dataBeans = { dataBean };
DataBean[] dataBeans2 = { dataBean2 };
```

```
// Create the panel
PanelManager pm = null;
PanelManager pm2 = null; try
```

```
pm = new PanelManager("com.ibm.as400.opnav.Sample.Sample",
"PAGE1",
dataBeans);
pm2 = new PanelManager("com.ibm.as400.opnav.Sample.Sample",
"PAGE2",
dataBeans2);
}
catch (com.ibm.as400.ui.framework.java.DisplayManagerException
e)
{
Monitor.logError("SamplePropertiesManager: Exception when
creating pages "+e);
}
pm.setTitle("First Java Page");
pm2.setTitle("Second Java Page");
PanelManager[] PMArray = {pm, pm2};
return PMArray;
}
// Return a list of ActionListener objects to be notified when
commit is processed
public ActionListener[] getCommitListeners()
{
ActionListener[] al = new ActionListener[1];
a1[0] = new ActionListener()
{
public void actionPerformed(ActionEvent evt)
{
Monitor.logError("SamplePropertiesManager: Processing Commit
Listener");
}
};
return al;
}
// Return a list of ActionListener objects to be notified when
cancel is selected
public ActionListener[] getCancelListeners()
{
ActionListener[] al = new ActionListener[1];
al[0] = new ActionListener()
{
public void actionPerformed(ActionEvent evt)
{
Monitor.logError("SamplePropertiesManager: Processing Cancel
Listener");
```
{

```
}
};
return al;
}
}
```
# **Secure Sockets Layer** のレジストリー項目

System i ナビゲーターのユーザーは、System i オブジェクトのプロパティー・シートの「接続」タブ付き ページにある「**Secure Sockets Layer** を使用する **(Use Secure Sockets Layer)**」チェック・ボックスを選 択することによって、システムに対するセキュア接続を要求することができます。これが選択されている場 合、ユーザーは、Secure Sockets Layer (SSL) 通信をサポート可能な System i ナビゲーター・コンポーネ ントのみを活動化できます。

System i Access for Windows のシステム・ハンドルを使用するか (cwbCO\_SysHandle と入力)、または com.ibm.as400.access.AS400 クラスを使用して (Java プラグインの場合)、プラグインとシステムの間の通信 をすべて管理する場合、そのプラグインは、システムに対するセキュア接続をサポートしていることを示さ なければなりません。 C++ プラグインの場合は、cwbCO\_SysHandle は cwbUN\_GetSystemHandle API を 呼び出すことにより取得されます。ユーザーがセキュア接続を要求している場合、System i ナビゲーター は自動的に SSL を有効にします。 Java プラグインの場合、 com.ibm.as400.opnav.ObjectName クラスの getSystemObject メソッドを呼び出して取得した System i オブジェクトは、実際には com.ibm.as400.access.SecureAS400 のインスタンスとなります。

注**:** SSL で Java を実行し、独自の CA 証明書を作成している場合は、System i Access for Windows GA サービス・パックが必要になります。

プラグインとシステムの間の通信を、ソケット API などといった低レベルの通信サービスを使用して行う 場合、SSL が要求されたときに SSL をサポートするのは、プラグインの担当となります。これをサポート していないプラグインでは、以下の例にある方法で、SSL をサポートしていないことを示します。これに より、ユーザーがセキュア接続を要求しても、プラグインの機能は使用不可になっています。

# 例**: SSL** を使用可能にするためのレジストリー・キーを追加する

キーは、[HKEY\_CLASSES\_ROOT¥IBM.AS400.Network¥3RD PARTY EXTENSIONS¥IBM.Sample¥SSL] "Support Level"=dword:00000001 の下の SSL です。ここで、IBM.Sample はプラグインが提供するプロダクト・コ ンポーネントです。

注**:** "Support Level"=dword:00000001 は、SSL をサポートしています。"Support Level"=dword:00000000 は、SSL をサポートしていません。

;------------------------------------------------------------------------------

; このプラグインが SSL をサポートしていることを示している レジストリー・キーの例 {HKEY\_CLASSES\_ROOT¥IBM.AS400.Network¥3RD PARTY EXTENSIONS¥IBM.Sample¥SSL} "Support Level"=dword:00000001
## コードに関するライセンス情報および特記事項

IBM は、お客様に、すべてのプログラム・コードのサンプルを使用することができる非独占的な著作使用 権を許諾します。お客様は、このサンプル・コードから、お客様独自の特別のニーズに合わせた類似のプロ グラムを作成することができます。

強行法規で除外を禁止されている場合を除き、IBM、そのプログラム開発者、および供給者は「プログラ ム」および「プログラム」に対する技術的サポートがある場合にはその技術的サポートについて、商品性の 保証、特定目的適合性の保証および法律上の瑕疵担保責任を含むすべての明示もしくは黙示の保証責任を負 わないものとします。

いかなる場合においても、IBM および IBM のサプライヤーならびに IBM ビジネス・パートナーは、そ の予見の有無を問わず発生した以下のものについて賠償責任を負いません。

- 1. データの喪失、または損傷。
- 2. 直接損害、特別損害、付随的損害、間接損害、または経済上の結果的損害
- 3. 逸失した利益、ビジネス上の収益、あるいは節約すべかりし費用

国または地域によっては、法律の強行規定により、上記の責任の制限が適用されない場合があります。

# 付録**.** 特記事項

本書は米国 IBM が提供する製品およびサービスについて作成したものです。

本書に記載の製品、サービス、または機能が日本においては提供されていない場合があります。日本で利用 可能な製品、サービス、および機能については、日本 IBM の営業担当員にお尋ねください。本書で IBM 製品、プログラム、またはサービスに言及していても、その IBM 製品、プログラム、またはサービスのみ が使用可能であることを意味するものではありません。これらに代えて、IBM の知的所有権を侵害するこ とのない、機能的に同等の製品、プログラム、またはサービスを使用することができます。ただし、IBM 以外の製品とプログラムの操作またはサービスの評価および検証は、お客様の責任で行っていただきます。

IBM は、本書に記載されている内容に関して特許権 (特許出願中のものを含む) を保有している場合があ ります。本書の提供は、お客様にこれらの特許権について実施権を許諾することを意味するものではありま せん。実施権についてのお問い合わせは、書面にて下記宛先にお送りください。

〒106-8711 東京都港区六本木 3-2-12 日本アイ・ビー・エム株式会社 法務・知的財産 知的財産権ライセンス渉外

以下の保証は、国または地域の法律に沿わない場合は、適用されません。 IBM およびその直接または間接 の子会社は、本書を特定物として現存するままの状態で提供し、商品性の保証、特定目的適合性の保証およ び法律上の瑕疵担保責任を含むすべての明示もしくは黙示の保証責任を負わないものとします。国または地 域によっては、法律の強行規定により、保証責任の制限が禁じられる場合、強行規定の制限を受けるものと します。

この情報には、技術的に不適切な記述や誤植を含む場合があります。本書は定期的に見直され、必要な変更 は本書の次版に組み込まれます。 IBM は予告なしに、随時、この文書に記載されている製品またはプログ ラムに対して、改良または変更を行うことがあります。

本書において IBM 以外の Web サイトに言及している場合がありますが、便宜のため記載しただけであ り、決してそれらの Web サイトを推奨するものではありません。それらの Web サイトにある資料は、こ の IBM 製品の資料の一部ではありません。それらの Web サイトは、お客様の責任でご使用ください。

IBM は、お客様が提供するいかなる情報も、お客様に対してなんら義務も負うことのない、自ら適切と信 ずる方法で、使用もしくは配布することができるものとします。

本プログラムのライセンス保持者で、(i) 独自に作成したプログラムとその他のプログラム (本プログラム を含む) との間での情報交換、および (ii) 交換された情報の相互利用を可能にすることを目的として、本 プログラムに関する情報を必要とする方は、下記に連絡してください。

IBM Corporation Software Interoperability Coordinator, Department YBWA 3605 Highway 52 N Rochester, MN 55901 U.S.A.

本プログラムに関する上記の情報は、適切な使用条件の下で使用することができますが、有償の場合もあり ます。

本書で説明されているライセンス・プログラムまたはその他のライセンス資料は、IBM 所定のプログラム |

契約の契約条項、IBM プログラムのご使用条件、IBM 機械コードのご使用条件、またはそれと同等の条項 | に基づいて、 IBM より提供されます。 |

この文書に含まれるいかなるパフォーマンス・データも、管理環境下で決定されたものです。そのため、他 の操作環境で得られた結果は、異なる可能性があります。一部の測定が、開発レベルのシステムで行われた 可能性がありますが、その測定値が、一般に利用可能なシステムのものと同じである保証はありません。さ らに、一部の測定値が、推定値である可能性があります。実際の結果は、異なる可能性があります。お客様 は、お客様の特定の環境に適したデータを確かめる必要があります。

IBM 以外の製品に関する情報は、その製品の供給者、出版物、もしくはその他の公に利用可能なソースか ら入手したものです。IBM は、それらの製品のテストは行っておりません。したがって、他社製品に関す る実行性、互換性、またはその他の要求については確証できません。 IBM 以外の製品の性能に関する質問 は、それらの製品の供給者にお願いします。

IBM の将来の方向または意向に関する記述については、予告なしに変更または撤回される場合があり、単 に目標を示しているものです。

本書には、日常の業務処理で用いられるデータや報告書の例が含まれています。より具体性を与えるため に、それらの例には、個人、企業、ブランド、あるいは製品などの名前が含まれている場合があります。こ れらの名称はすべて架空のものであり、名称や住所が類似する企業が実在しているとしても、それは偶然に すぎません。

#### 著作権使用許諾:

本書には、様々なオペレーティング・プラットフォームでのプログラミング手法を例示するサンプル・アプ リケーション・プログラムがソース言語で掲載されています。お客様は、サンプル・プログラムが書かれて いるオペレーティング・プラットフォームのアプリケーション・プログラミング・インターフェースに準拠 したアプリケーション・プログラムの開発、使用、販売、配布を目的として、いかなる形式においても、 IBM に対価を支払うことなくこれを複製し、改変し、配布することができます。このサンプル・プログラ ムは、あらゆる条件下における完全なテストを経ていません。従って IBM は、これらのサンプル・プログ ラムについて信頼性、利便性もしくは機能性があることをほのめかしたり、保証することはできません。

それぞれの複製物、サンプル・プログラムのいかなる部分、またはすべての派生的創作物にも、次のよう に、著作権表示を入れていただく必要があります。

© (お客様の会社名) (西暦年). このコードの一部は、IBM Corp. のサンプル・プログラムから取られていま す。 © Copyright IBM Corp. \_年を入れる\_. All rights reserved.

この情報をソフトコピーでご覧になっている場合は、写真やカラーの図表は表示されない場合があります。

### プログラミング・インターフェース情報

この「System i ナビゲーター プラグインの開発」資料には、プログラムを作成するユーザーが IBM i5/OS のサービスを使用するためのプログラミング・インターフェースが記述されています。

#### 商標

以下は、International Business Machines Corporation の米国およびその他の国における商標です。

i5/OS IBM IBM (ロゴ) iSeries System i

Adobe、Adobe ロゴ、PostScript、PostScript ロゴは、Adobe Systems Incorporated の米国およびその他の国 | における登録商標または商標です。 |

Microsoft、Windows、Windows NT および Windows ロゴは、Microsoft Corporation の米国およびその他の 国における商標です。

Java およびすべての Java 関連の商標およびロゴは、Sun Microsystems, Inc. の米国およびその他の国にお ける商標または登録商標です。

他の会社名、製品名およびサービス名等はそれぞれ各社の商標です。

#### 使用条件

これらの資料は、以下の条件に同意していただける場合に限りご使用いただけます。

個人使用**:** これらの資料は、すべての著作権表示その他の所有権表示をしていただくことを条件に、非商業 的な個人による使用目的に限り複製することができます。ただし、IBM の明示的な承諾をえずに、これら の資料またはその一部について、二次的著作物を作成したり、配布 (頒布、送信を含む) または表示 (上映 を含む) することはできません。

商業的使用**:** これらの資料は、すべての著作権表示その他の所有権表示をしていただくことを条件に、お客 様の企業内に限り、複製、配布、および表示することができます。 ただし、IBM の明示的な承諾をえずに これらの資料の二次的著作物を作成したり、お客様の企業外で資料またはその一部を複製、配布、または表 示することはできません。

ここで明示的に許可されているもの以外に、資料や資料内に含まれる情報、データ、ソフトウェア、または その他の知的所有権に対するいかなる許可、ライセンス、または権利を明示的にも黙示的にも付与するもの ではありません。

資料の使用が IBM の利益を損なうと判断された場合や、上記の条件が適切に守られていないと判断された 場合、IBM はいつでも自らの判断により、ここで与えた許可を撤回できるものとさせていただきます。

お客様がこの情報をダウンロード、輸出、または再輸出する際には、米国のすべての輸出入関連法規を含 む、すべての関連法規を遵守するものとします。

IBM は、これらの資料の内容についていかなる保証もしません。これらの資料は、特定物として現存する ままの状態で提供され、商品性の保証、特定目的適合性の保証および法律上の瑕疵担保責任を含むすべての 明示もしくは黙示の保証責任なしで提供されます。

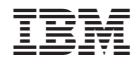

Printed in Japan